# **Konstruiranje i proračun kompozitnih poluvratila za natjecateljsko vozilo FSB Racing Team-a**

**Ratković, Jakov**

**Undergraduate thesis / Završni rad**

**2020**

*Degree Grantor / Ustanova koja je dodijelila akademski / stručni stupanj:* **University of Zagreb, Faculty of Mechanical Engineering and Naval Architecture / Sveučilište u Zagrebu, Fakultet strojarstva i brodogradnje**

*Permanent link / Trajna poveznica:* <https://urn.nsk.hr/urn:nbn:hr:235:372970>

*Rights / Prava:* [In copyright](http://rightsstatements.org/vocab/InC/1.0/) / [Zaštićeno autorskim pravom.](http://rightsstatements.org/vocab/InC/1.0/)

*Download date / Datum preuzimanja:* **2025-04-03**

*Repository / Repozitorij:*

[Repository of Faculty of Mechanical Engineering](https://repozitorij.fsb.unizg.hr) [and Naval Architecture University of Zagreb](https://repozitorij.fsb.unizg.hr)

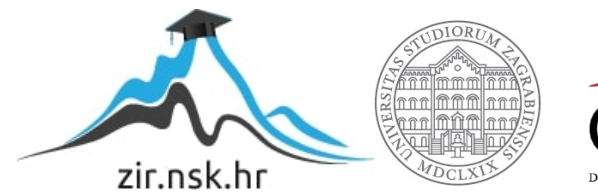

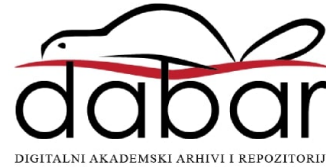

SVEUČILIŠTE U ZAGREBU FAKULTET STROJARSTVA I BRODOGRADNJE

# **ZAVRŠNI RAD**

**Jakov Ratković**

Zagreb, 2020. godina.

# SVEUČILIŠTE U ZAGREBU FAKULTET STROJARSTVA I BRODOGRADNJE

# **ZAVRŠNI RAD**

Mentor: Student:

Doc. dr. sc. Darko Ivančević, mag. ing. aeroing. Jakov Ratković

Zagreb, 2020. godina.

Izjavljujem da sam ovaj rad izradio samostalno koristeći znanja stečena tijekom studija i navedenu literaturu.

Zahvaljujem se doc. dr. sc. Darku Ivančeviću na strpljenju i pruženoj pomoći bez koje ovaj rad ne bih mogao napraviti.

Jakov Ratković

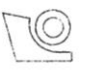

#### SVEUČILIŠTE U ZAGREBU FAKULTET STROJARSTVA I BRODOGRADNJE Središnje povjerenstvo za završne i diplomske ispite

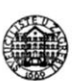

Povjerenstvo za završne ispite studija strojarstva za smjerove:

procesno-energetski, konstrukcijski, brodostrojarski i inženjersko modeliranje i računalne simulacije

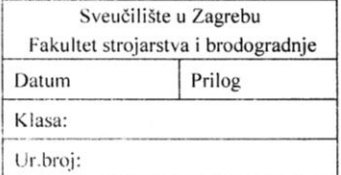

# ZAVRŠNI ZADATAK

**Jakov Ratković** 

Student:

Mat. br.: 0035203946

Naslov rada na hrvatskom jeziku: Naslov rada na engleskom jeziku: Opis zadatka:

vozilo FSB Racing Team-a Design and analysis of composite halfshafts for FSB Racing Team competing vehicle

Konstruiranje i proračun kompozitnih poluvratila za natjecateljsko

U radu je potrebno provesti numerički i analitički proračun čvrstoće kompozitnog poluvratila vozila za natjecanje Formula Student s obzirom na zadani okretni moment. Materijal od kojeg se izrađuje vratilo je ugljičnim vlaknima ojačana epoksidna smola sa standardnim mehaničkim svojstvima. Analitičke izraze programirati korištenjem programa Matlab, Mathemática ili sličnim programima, a proračun čvrstoće provesti korištenjem standardnih kriterija popuštanja kompozitnih materijala. Pritom je potrebno odrediti raspored slojeva kompozitnog poluvratila koji zadovoljava uvjet čvrstoće uz minimalnu masu konstrukcije.

U sliedećoj fazi rada provesti numerički proračun čvrstoće kompozitnog vratila primjenom programa Abaqua®. Pritom je potrebno modelirati geometriju poluvratila a posebnu pozornost posvetiti odabiru konstrukcijskog rješenja završetaka poluvratila kojim se izvodi spajanje s pogonskom jedinicom. Rezultate dobivene analitičkim izrazima usporediti s rezultatima numeričkih modela, a u zaključku je potrebno dati kritički osvrt na dobivene rezultate. U radu navesti korištenu literaturu te eventualno dobivenu pomoć.

Zadatak zadan:

28. studenog 2019.

Zadatak zadao:

Wantcuil Doc. dr. sc. Darko Ivančević

Datum predaje rada: 1. rok: 21. veljače 2020. 2. rok (izvanredni): 1. srpnja 2020. 3. rok: 17. rujna 2020.

Predvideni datumi obrane: 1. rok: 24.2. - 28.2.2020. 2. rok (izvanredni): 3.7.2020. 3. rok: 21.9. - 25.9.2020.

Predsjednik Povjerenstva:

Prof. dr. sc. Igor Balen

# <span id="page-5-0"></span>**SADRŽAJ**

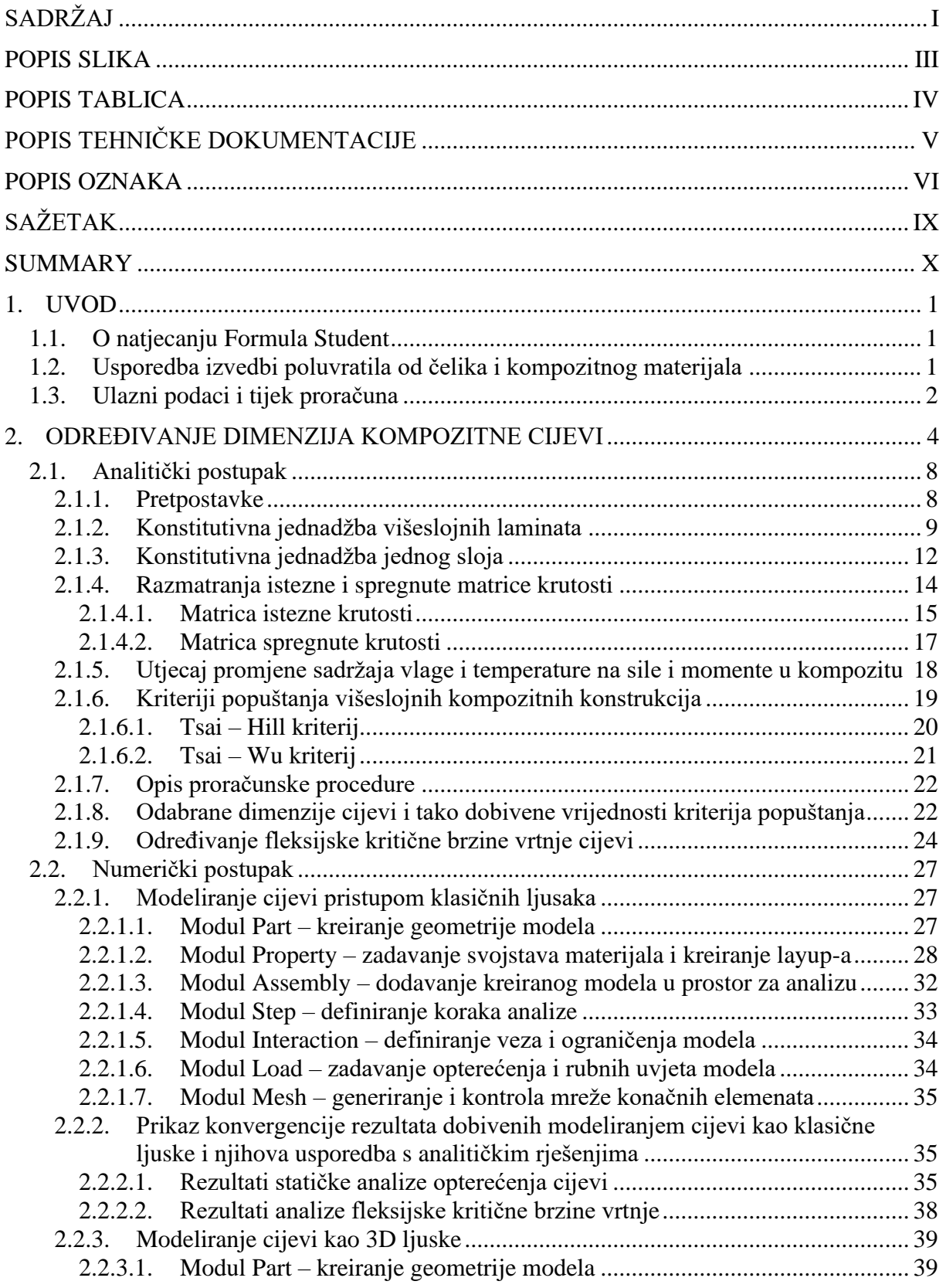

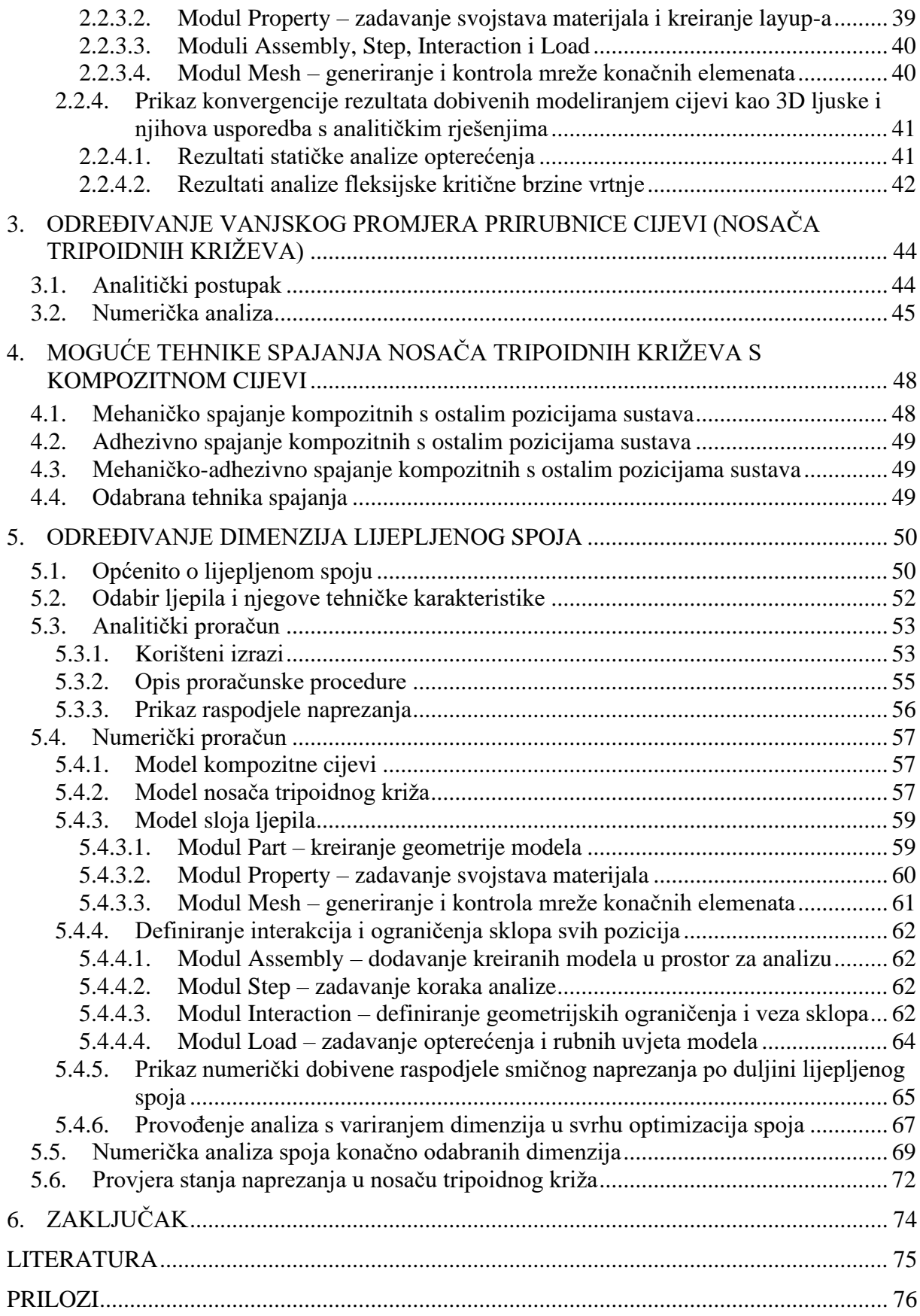

# <span id="page-7-0"></span>**POPIS SLIKA**

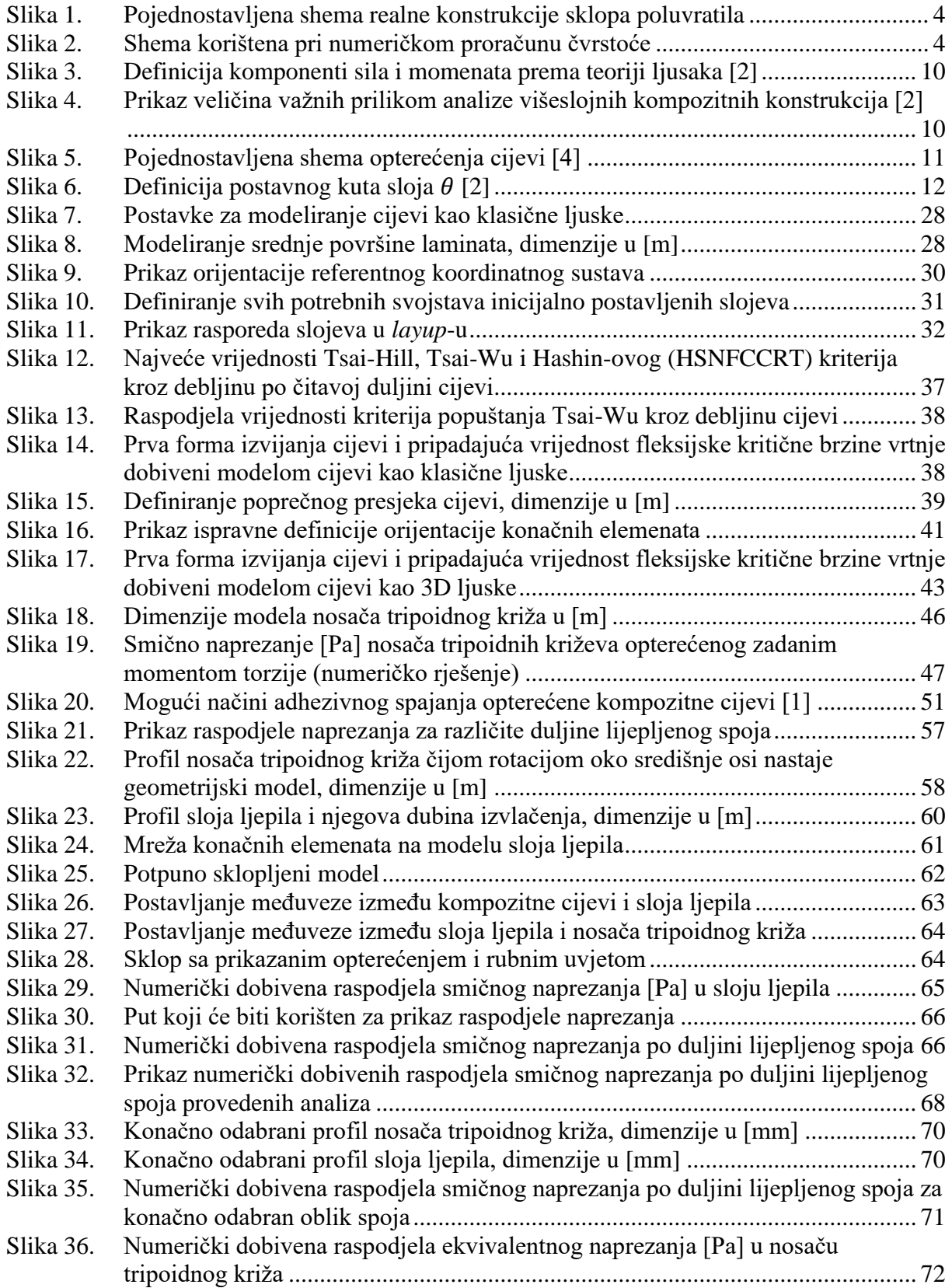

# <span id="page-8-0"></span>**POPIS TABLICA**

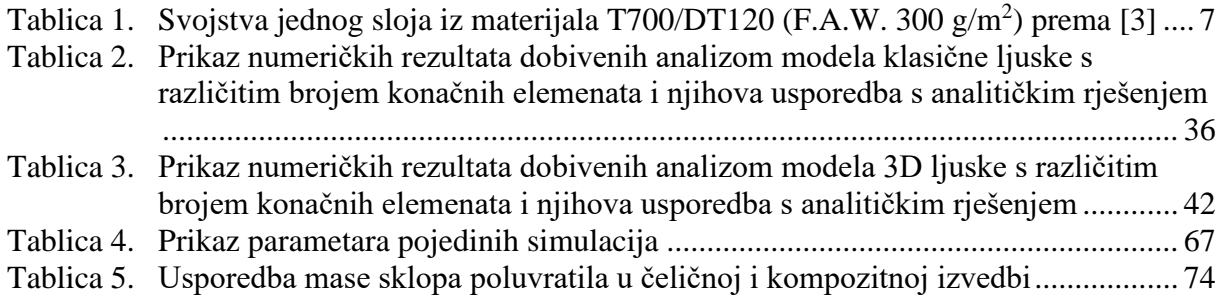

# <span id="page-9-0"></span>**POPIS TEHNIČKE DOKUMENTACIJE**

- $ZR 0 A3 00$  Sklop poluvratila
- $ZR 1 A4 01$  Kompozitna cijev
- ZR 1 A3 02 Nosač tripoidnog križa

# <span id="page-10-0"></span>**POPIS OZNAKA**

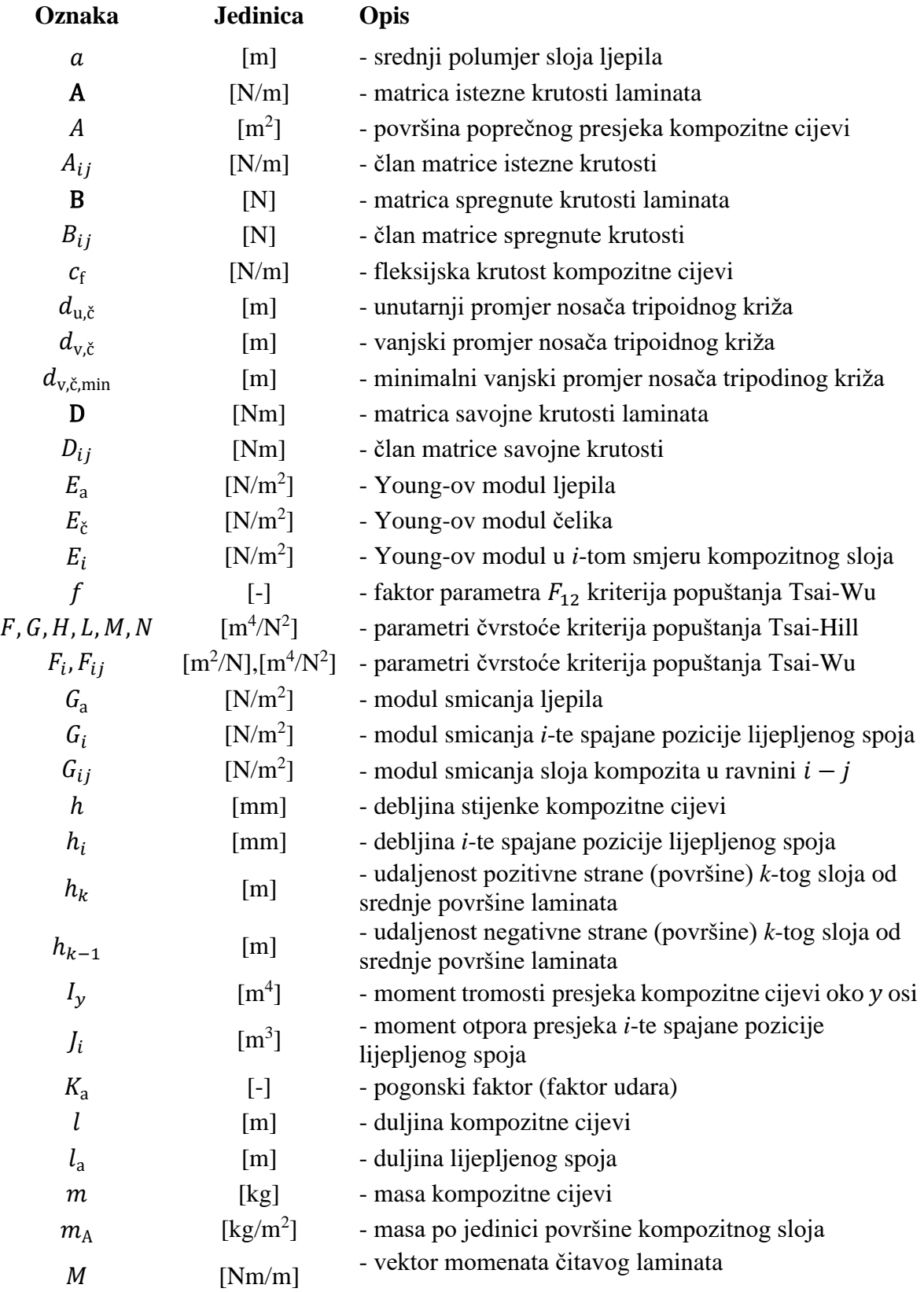

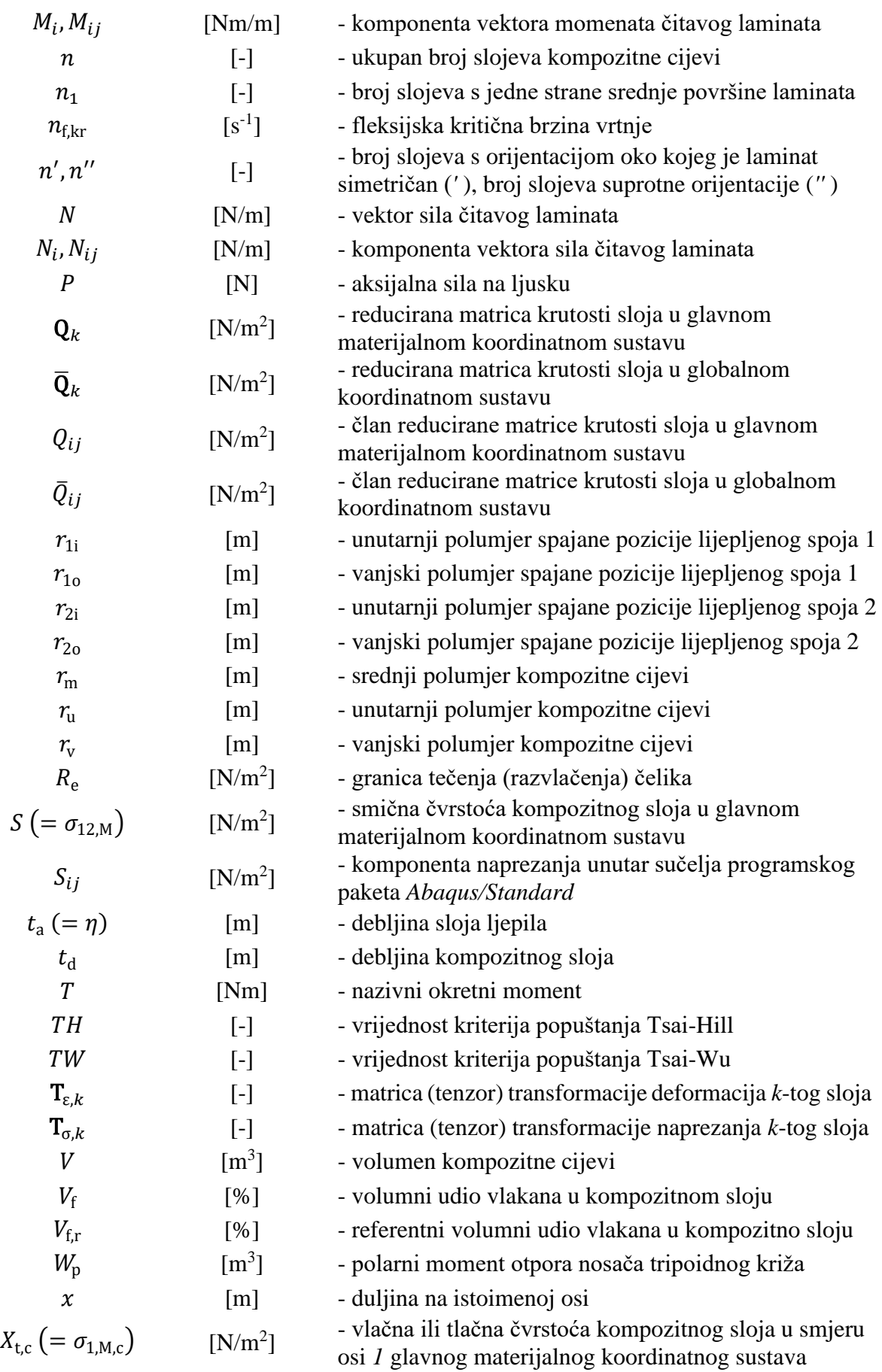

*Fakultet strojarstva i brodogradnje VII*

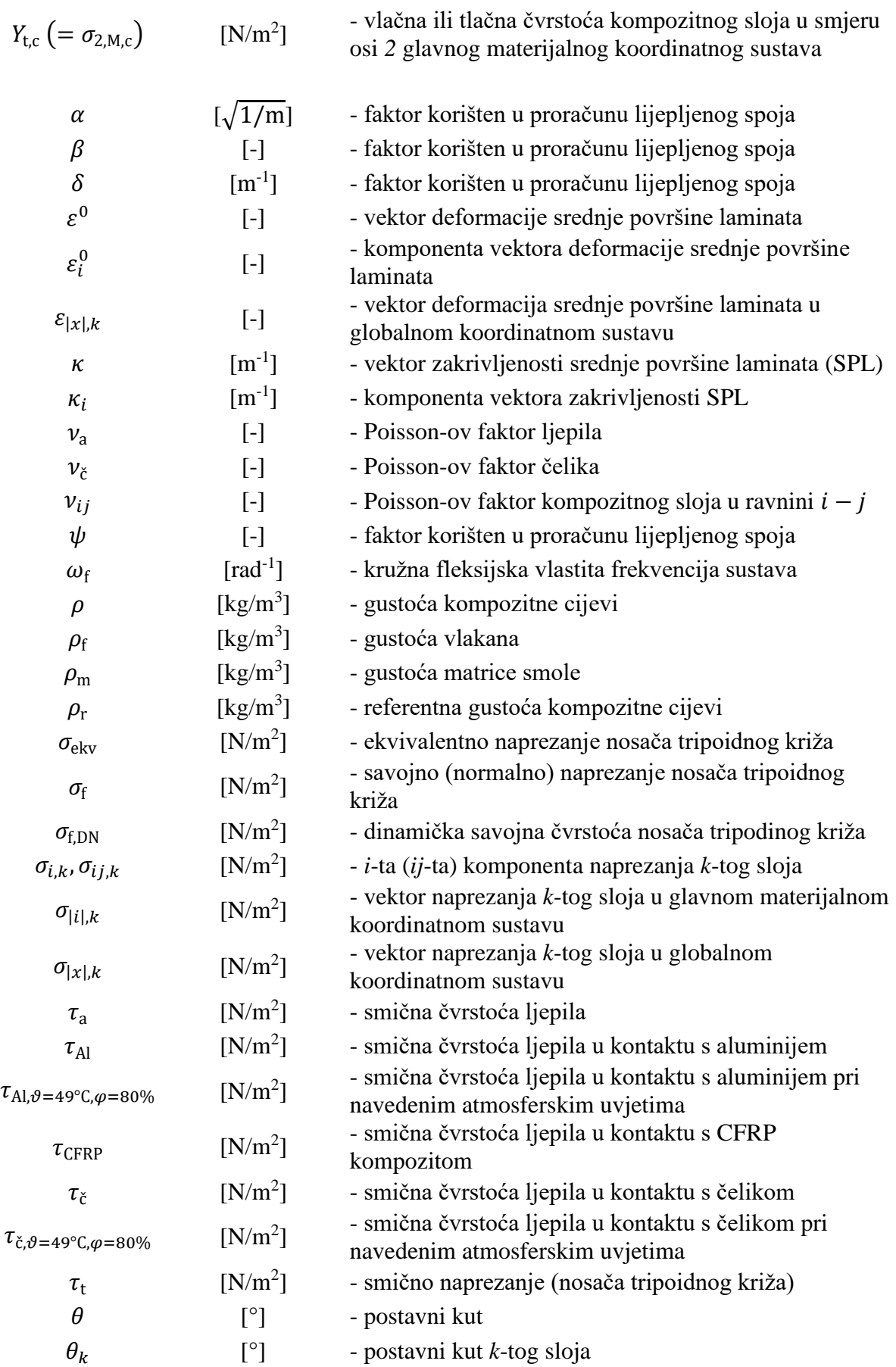

*Fakultet strojarstva i brodogradnje VIII*

# <span id="page-13-0"></span>**SAŽETAK**

Inovativnim rješenjima, odnosno uporabom inovativnih materijala, nastoji se ostvariti jedan od ciljeva kojemu teže svi timovi koji su sudionici Formula Student natjecanja - smanjenje ukupne mase natjecateljskog vozila.

Pogonske osovine, odnosno vratila – poluvratila, element su kod kojega je ostvariva značajna ušteda na masi prelaskom sa čelika na kompozitni materijal – ugljičnim vlaknima ojačanu smolu (eng. *CFRP* – *Carbon Fiber Reinforced Polymer*).

Analitički je, pomoću relacija koje slijede iz teorije ljusaka i mehanike kompozitnih materijala, a iz zadanih polaznih veličina, određen srednji polumjer i broj slojeva koji su potrebni da kompozitna cijev izrađena od ugljičnih vlakana (T700) i epoksidne smole (DT120) zadovoljava kriterije popuštanja karakteristične za kompozitne materijale. Fleksijska kritična brzina vrtnje također je analitički određena. Zatim je koristeći programski paket *Abaqus/Standard* napravljen model i provedena statička numerička analiza metodom konačnih elemenata (MKE) kojom su potvrđene analitički dobivene dimenzije cijevi. Nakon toga, analitički su određene a potom i numerički potvrđene potrebne dimenzije prirubnica – nosača tripoidnih križeva. Predstavljena su moguća rješenja spajanja cijevi i prirubnica. Odabirom lijepljenog spoja kao najpovoljnije opcije, pomoću analitičkih su izraza određene potrebne dimenzije ovog spoja i samih prirubnica, odnosno elemenata koji prenose torzijski moment sa cijevi na tripoidne križeve i obrnuto. Konačno, naprezanja u spoju također su analizirana MKE metodom koristeći programski paket *Abaqus/Standard*.

# Ključne riječi:

Vratilo, poluvratilo, poluosovina, kompozitni materijali, ušteda na masi, *CFRP*, Formula Student.

# <span id="page-14-0"></span>**SUMMARY**

With innovative solutions, by using innovative materials, it is tried to achieve one of the goals all teams participating in a Formula Student competition are striving for – reducing the overall mass of the competing vehicle.

Propelling shafts, i.e. halfshafts, are elements that offer a significant mass reduction by altering the material they are made of from steel to a composite material – carbon fibre reinforced polymer (CFRP).

Firstly, from input data, using relations based on theory of shell structures and classical lamination theory, the mean radius and the number of plies in a composite tube made of carbon fibre (T700) and epoxy resin (DT120) have been analytically determined so that the composite materials failure criteria are satisfied. Flexural critical speed has also been analytically determined. After that, using the *Abaqus/Standard* software, a model was created and a numerical static analysis using finite element method (FEA) was performed in order to confirm the analytically obtained results. Then dimensions of the steel adherends were analytically obtained and then numerically validated. The possible solutions for connecting the tube with adherends were presented. After choosing the adhesive joint as an optimal solution, using analytical relations, dimensions of the joint itself and the steel adherends, (i.e. the elements that are transferring the torsional load from the composite tube to the tripoid joints and vice versa) have been determined. Finally, stresses in the adhesive joints were analysed using FEA in *Abaqus/Standard* as well.

## Key words:

Propelling shaft, halfshaft, composite materials, mass reduction, CFRP, Formula Student.

# <span id="page-15-0"></span>**1. UVOD**

# <span id="page-15-1"></span>**1.1. O natjecanju Formula Student**

Formula Student natjecanje je namijenjeno studentima tehničkih znanosti u konstrukciji i proizvodnji trkaćih jednosjednih vozila, prema propisanom pravilniku. Natjecanje je osmišljeno kako bi se među studentima potaknulo inovativno razmišljanje i omogućila primjena teoretskih znanja stečenih tijekom studija.

Ocjenjivanje je podijeljeno na statički i dinamički dio. Statički dio natjecanja sastoji se od ocjenjivanja inovativnosti pojedinih rješenja, ukupnog troška izrade, održivosti i poslovnog plana te tehničkog pregleda vozila. Dinamički dio obuhvaća ispitivanje voznih karakteristika samih vozila na raznim poligonima te potrošnju goriva (energije).

Glavni cilj natjecanja nisu najbrža vremena krugova već inovacije i primjena teoretskih znanja u praksi.

Od prvog natjecanja, koje je održano u SAD-u tijekom 80-ih godina prošlog stoljeća, do danas se ono, uz napredak u organizaciji, proširenje na više natjecateljskih klasa i privlačenje sve više sveučilišnih timova, proširilo na više od dvadeset zemalja po cijelome svijetu.

## <span id="page-15-2"></span>**1.2. Usporedba izvedbi poluvratila od čelika i kompozitnog materijala**

Glavne i najveće prednosti kompozitnih materijala nad metalima su njihova viša specifična čvrstoća i specifična krutost [1], odnosno čvrstoća i krutost po jedinici mase. Može se stoga zaključiti da korištenje kompozitnih materijala umjesto metala rezultira često drastičnim smanjenjem mase, što će se pokazati i u slučaju razmatranih poluvratila.

Uz to, kako poluvratila rotiraju, smanjuje se i dinamički moment tromosti, odnosno zagonska masa, što omogućava, uz istu snagu, prenošenje većeg momenta na kotače i posljedično tome veću akceleraciju vozila.

Smanjenje mase ujedno utječe i na fleksijsku kritičnu brzinu vrtnje - za poluvratila istih dimenzija, kompozitna će poluvratila imati znatno višu fleksijsku kritičnu brzinu vrtnje, što povećava dozvoljeni operativni raspon brzine vrtnje. Osim toga, u slučaju potrebe za korištenjem ekstremno dugih vratila, kada fleksijska kritična brzina ograničava upotrebu metala, kompozitna vratila još će uvijek zadovoljavati.

Također, kompozitni materijali imaju i vrlo dobra prigušna svojstva [1]. Uz to ne korodiraju te su otporniji od čelika zamoru i puzanju [1], što produžuje vijek trajanja i smanjuje troškove održavanja.

Međutim, korištenjem kompozitnih materijala, u razmatranom slučaju, nije moguće poluvratilo napraviti iz jednog dijela. Stvaranjem spojeva prirubnica, tj. nosača tripoidnih križeva sa samom cijevi, ovisno o načinu spajanja, zbog mogućih nesavršenosti spoja nastaju kritične točke u sklopu i samim time osjetljivost sklopa, a lijepljeni spoj, koji je u ovom slučaju odabran, čak ograničava najmanje moguće dimenzije sklopa.

Osim toga, kompozitni su materijali od čelika znatno osjetljiviji na promjenu temperature [1] u smjerovima različitim od smjera pružanja vlakana. Uz to su vrlo osjetljivi i na promjenu sadržaja vlage [1] dok čelik ne pokazuje nikakvu promjenu svojstava (osim eventualno korozije) promjenom sadržaja vlage.

Važno je još napomenuti da je kompozitni materijal vrlo krhak i osjetljiv na udarce [1], a posebno su opasna jedva vidljiva oštećenja nastala kao posljedica udara, tzv. BVID (eng. *Barely Visible Impact Damage*) [2].

Iz svega navedenog vidi se da kompozitni materijal ima svoje prednosti i mane u usporedbi sa čelikom, a za ovu svrhu bit će vrlo pogodan uz potrebu za razmjernim oprezom prilikom skladištenja i rukovanja gotovim cijevima te spajanja pozicija u sklop.

### <span id="page-16-0"></span>**1.3. Ulazni podaci i tijek proračuna**

Logičan je slijed provođenja proračuna sličnih ovome krenuti od dimenzioniranja same kompozitne cijevi prema zadanim, odnosno traženim karakteristikama.

Međutim, kako se uspostavilo tijekom prve iteracije, dolaskom do proračuna samog spoja cijevi sa prirubnicama – koji je, kao što će u poglavlju *4.* biti pokazano, odabran kao lijepljeni spoj – za zadano opterećenje i traženi vanjski promjer cijevi za vozilo RT06R, zaključuje se da navedeni spoj nije moguće izvesti.

Naime, kako natjecateljsko vozilo RT06R ne predstavlja novo, već nadograđeno vozilo prethodnika RT06E, ovjesni parametri u vidu same geometrije nisu se mijenjali te je kao glavno ograničenje prilikom konstruiranja novih poluvratila bio postavljen traženi vanjski promjer cijevi od maksimalnih ∅22 mm.

Isprva se nije očekivalo da će sama cijev moći biti izvedena u traženim dimenzijama, no na

koncu se ispostavilo da ona ne predstavlja kritičnu poziciju ovog podsklopa – naprezanja na rubovima zona lijepljenog spoja bila su desetak puta veća od smične čvrstoće samog ljepila na optimalnoj, sobnoj temperaturi.

Uzme li se u obzir uz to da je predviđena radna temperatura u zonama gdje se nalaze lijepljeni spojevi (neposredna blizina prijenosnika s jedne, a kočionog diska s druge strane) daleko iznad sobne temperature, a smična čvrstoća ljepila eksponencijalno pada s porastom temperature, lako je zaključiti da se do zadovoljavajućeg stanja naprezanja ne može doći ni uz kakvu optimizaciju spoja i spajanih pozicija. Jedino rješenje je, ukoliko se ostaje pri izvedbi spoja kao lijepljenog, povećanje dimenzija cijevi, tj. promjera.

Upravo iz navedenih razloga ideja je o izvedbi poluvratila kao kompozitnih za 2020. godinu odbačena, odnosno odgođena za 2021. godinu kada će se raditi potpuno novo natjecateljsko vozilo – RT07. Na taj način više ne postoje ograničenja na dimenzije, pa će stoga primarni zahtjev, uz mogućnost zadovoljavanja čvrstoće lijepljenog spoja biti što manja masa same cijevi, odnosno čitavog sklopa poluvratila.

Dakle, kvalitativni su zahtjevi, odnosno ulazni podaci proračuna navedeni u prethodnom odlomku. Preostali, kvantitativni ulazni podaci za proračun su:

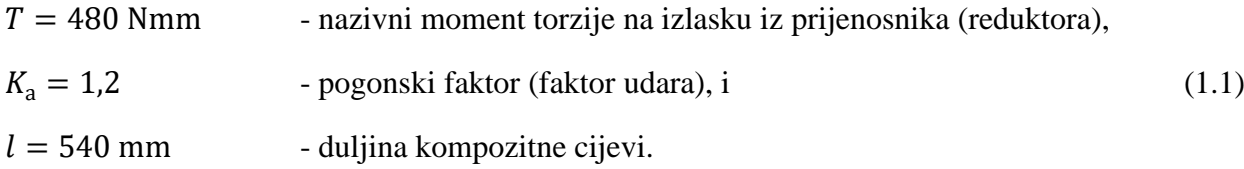

## <span id="page-18-0"></span>**2. ODREĐIVANJE DIMENZIJA KOMPOZITNE CIJEVI**

Kako će poluvratila povezivati prijenosnik sa kotačima pomoću tripoidnih zglobova, ona će biti opterećena samo na uvijanje momentom torzije. Sva ostala opterećenja s kotača na ostatak vozila prenose se sponama ovjesa, a eventualna aksijalna sila koja bi se pojavila radi slobodnog hoda tripoidnih križeva u svojim žljebovima bit će zanemarive veličine.

Slikom 1. prikazana je pojednostavljena shema sklopa jednog poluvratila kao grede na dva pomična oslonca s ucrtanim opterećenjem.

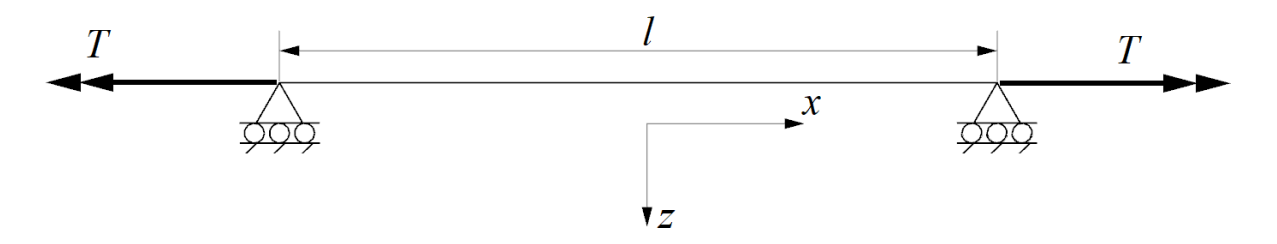

**Slika 1. Pojednostavljena shema realne konstrukcije sklopa poluvratila**

<span id="page-18-1"></span>Shema na slici 1. predstavlja realne rubne uvjete te će, bez uzimanja opterećenja u obzir, biti korištena prilikom analitičkog i numeričkog određivanja fleksijske kritične brzine vrtnje.

U prikazanom trenutku konstrukcija se čini statički neodređenom, ali manjim aksijalnim pomakom (10-ak mm) sklopa poluvratila na bilo koju stranu unutar žlijeba tripoidne glavčine on dolazi u kontakt s odstojnim prstenima koji sprječavaju veće pomake i ispadanje poluvratila iz sustava.

U analitičkom proračunu čvrstoće rubni uvjeti nemaju utjecaja na rješenje, dok je prilikom numeričkog proračuna radi jednostavnosti i boljeg podudaranja s analitičkim rješenjima korišten konzolni model, tj. model sa uklještenjem na jednoj i opterećenjem na drugoj strani. Ovaj je model prikazan slikom 2.

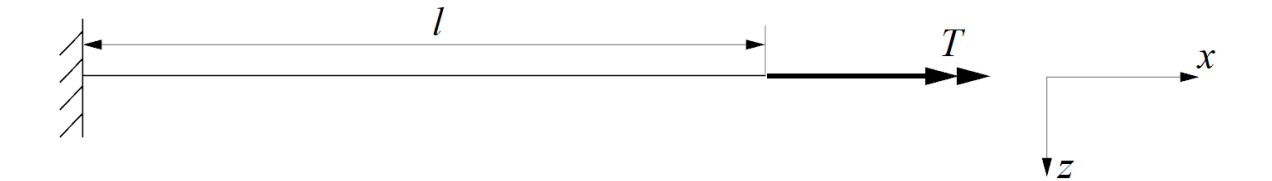

<span id="page-18-2"></span>**Slika 2. Shema korištena pri numeričkom proračunu čvrstoće**

Kako se radi o električnom vozilu, osim pogonskog momenta, poluvratila će opterećivati i torzijski moment od regenerativnog kočenja koji će djelovati u suprotnom smjeru.

Iz svega rečenoga može se zaključiti da će potrebama razmatranog slučaja najbolje odgovarati *layup* [±45°] koji pripada kategoriji *layup*-a stručno zvanoj *angle-ply layup*.

Da bi se proveo ovaj proračun, potrebno je poznavati materijale, odnosno svojstva materijala (vlakana i matrice) od kojih će kompozitne cijevi biti proizvedene, kao i način na koji će one biti proizvedene, što određuje debljinu slojeva  $t_{\rm d}$  i volumni udio vlakana  $V_{\rm f}$ .

Velik problem bio je pronaći način na koji bi se došlo do gotovih cijevi. S obzirom na delikatnost funkcije ovih cijevi te proračun koji u sebi sadrži pretpostavke o savršenosti izrade i nepostojanju šupljina, korištenje cijevi iz vlastite proizvodnje odbačeno je odmah kao mogućnost.

Pretraživanjem dostupne literature na internetu i kontaktiranjem brojnih proizvođača kompozita, nisu pronađene nikakve cijevi sa traženom vrstom *layup*-a u ponudi, a kamoli one upravo traženih karakteristika (promjera i broja slojeva). Stoga je i mogućnost kupovine gotovih cijevi odbačena kao način njihove dobave.

Preostala je dakle samo jedna opcija – pronalazak tvrtke koja bi po narudžbi izradila nekoliko primjeraka cijevi. Nakon brojnih neuspjelih pokušaja u komunikaciji sa proizvođačima, kada se već počela gubiti nada u mogućnost provedbe zamišljenog plana, dogovorena je proizvodnja cijevi po narudžbi kod tvrtke CARBONTUBES EU.

Samim time bio je riješen i odabir materijala koji će se koristiti u izradi cijevi, tj. nije bilo potrebno donijeti odluku o odabiru između nebrojenih vrsta vlakana i matrica – u izradi cijevi bit će, prema informacijama dobivenim od gore navedene tvrtke, korištena vlakna T700 proizvođača TORAYCA / TORAY i epoksidna smola DT120 proizvođača DELTATECH / DELTAPREG [TORAY] kao matrica, a cijevi će biti izrađene postupkom namatanja (eng. *filament winding*).

Uz to, definirani su volumni udjeli konstituenata preko volumnog udjela vlakana koji iznosi:

$$
V_{\rm f} = 65\% \ (= 0.65),\tag{2.1}
$$

a masa korištenih vlakana po jedinici površine (F.A.W., [eng. *Fibre Areal Weight*]) bit će:

$$
m_{A} = 300 \text{ g/m}^2, \tag{2.2}
$$

uz što je posredno vezana i debljina jednog sloja koja iznosi:

$$
t_{\rm d} = 0.3 \, \text{mm.} \tag{2.3}
$$

Prije početka proračuna, potrebno je još odrediti mehanička svojstva (jednog) sloja napravljenog od spomenutih materijala konstituenata (T700/DT120) što podrazumijeva inženjerske konstante elastičnosti i komponente čvrstoće za sve smjerove i predznake jednoosnih naprezanja koji se mogu javiti u ravninskom stanju naprezanja sloja.

Pretraživanjem dostupne literature na internetu, koji ustvari za dotične pojmove predstavlja jedini izvor sadržaja, iznimno je teško doći do ikakvih tehničkih karakteristika kako vlakana, matrica i pojedinih slojeva, tako i gotovih cijevi za bilo kakve kombinacije materijala.

Prema naputku mentora, radi veće točnosti i pouzdanosti dobivenih rezultata odlučeno je u proračunu se koristiti podacima o inženjerskim elastičnim konstantama i pojedinim komponentama čvrstoće dobivenim eksperimentalno za spregnutu kombinaciju spomenutih vlakana i matrice T700/DT120 u gotov sloj, s vlaknima postavljenim samo u jednom smjeru – tzv. unidirekcional (eng. *unidirectional* [*UD*]).

Teoretski, metodom odnosno pristupom koji se u mehanici kompozitnih materijala naziva mikromehanika [2], sve tražene veličine mogle bi se dobiti i iz pojedinačnih relevantnih veličina za vlakna i matrice pravilom mješavina [2] ili nekom sličnom metodom, ali tako dobivena rješenja manje su pouzdana.

Nakon molbi kroz više razmijenjenih poruka, inženjeri iz poduzeća DELTAPREG su, unatoč njihovoj povjerljivosti, odlučili dati podatke o sloju napravljenom iz kombinacije materijala identične onoj koja će biti korištena u izradi poluvratila.

Kako su ovi podaci povjerljivi, službeni dokument [3] (eng. *Technical Data Sheet* [TDS]) ovdje neće biti priložen, a sami podaci koji su iz njega preuzeti nalaze se u tablici 1. Službeni TDS dokument [3] moguće je predočiti na upit.

| $E_{1}$                           | [MPa]               | 126300   |
|-----------------------------------|---------------------|----------|
| E <sub>2</sub>                    | [MPa]               | 7200     |
| $G_{12}$                          | [MPa]               | 3330     |
| $V_{f,r}$                         | [%]                 | 0,56     |
| $\rho_{\rm r}$                    | [ $\text{kg/m}^3$ ] | 1540     |
| $t_{\rm d}$                       | [mm]                | 0,3      |
| $\sigma_{1,M}=X_{t}$              | [ $MPa$ ]           | 2453     |
| $\sigma_{1,c}=X_c$                | [MPa]               | $-1068$  |
| $\sigma_{2,M} = Y_t$              | [MPa]               | 56       |
| $\sigma_{2,c}=Y_c$                | [MPa]               | $-178\,$ |
| $\sigma_{12,M} = \tau_{12,M} = S$ | [MPa]               | 112,8    |

<span id="page-21-0"></span>**Tablica 1. Svojstva jednog sloja iz materijala T700/DT120 (F.A.W. 300 g/m<sup>2</sup> ) prema [3]**

Korisno je sada usporediti tablicom 1. dane parametre sloja za koji su dobivene tražene karakteristike i ranije izrazima (2.1), (2.2) i (2.3) navedene parametre slojeva koji će se koristiti u izradi.

Može se zaključiti da se masa po jedinici površine (F.A.W.) i debljina slojeva  $t_d$  podudaraju, a volumni će udio vlakana  $V_f$ u proizvodnji cijevi biti veći od onoga u sloju za koji su dobivena svojstva. Bez upuštanja u korigiranje vrijednosti inženjerskih elastičnih konstanti i komponenata čvrstoće sloja (o čijim definicijama će biti više riječi pod točkom *2.1.6.*), zaključuje se da se ovim pristupom ostaje na strani sigurnosti, jer porastom volumnog udjela vlakana u sloju njegova se mehanička svojstva poboljšavaju.

Kao što je iz tablice 1. vidljivo, u njoj se nalaze svi potrebni podaci za provođenje proračuna osim Poisson-ovih faktora. Kako se na taj način također ostaje na strani sigurnosti, odlučeno je prihvatiti u [2] danu generičku vrijednost Poisson-ovog faktora bez dodatnog uvećanja radi skaliranja, pa on iznosi:

$$
\nu_{12} = \nu_{13} = 0.248. \tag{2.4}
$$

Sada kad je definirano sve što je za proračun bilo potrebno, najprije će se do dimenzija – broja slojeva *n* i srednjeg polumjera cijevi  $r_m$  – doći analitičkim putem, a kasnije će se tako dobiveni rezultati uspoređivati sa numerički dobivenima.

## <span id="page-22-0"></span>**2.1. Analitički postupak**

Analitički proračun temelji se na teoriji ljusaka i klasičnoj teoriji laminata, odnosno mehanici kompozitnih materijala. Prije upuštanja u sam proračun, bit će predstavljene pretpostavke koje su uzete u obzir prilikom proračuna.

## <span id="page-22-1"></span>*2.1.1. Pretpostavke*

Radi nemogućnosti točnog opisivanja lokalnih uvjeta i kompliciranosti definiranja same veze između vlakana i matrice, jedan sloj smatra se homogenim, a uz to i ortotropnim materijalom.

Ortotropan materijal je onaj koji ima dvije, odnosno tri ravnine elastične simetrije, a opisuje ga ukupno devet nezavisnih konstanti elastičnosti za opće stanje naprezanja.

Zbog dimenzija, odnosno vrlo male debljine u usporedbi sa duljinom i širinom, za jedan sloj može se reći da se nalazi u ravninskom stanju naprezanja, čime se broj nezavisnih elastičnih konstanti koje ga opisuju, odnosno ulaze u matricu (tenzor) krutosti, smanjuje sa devet na četiri.

Spomenute elastične konstante inženjerske su konstante od ranije poznate iz klasične nauke o čvrstoći materijala, a u konkretno ovom slučaju tipa materijala broj nezavisnih konstanti određenog materijala jednak je broju članova njegovog tenzora krutosti koji se međusobno razlikuju.

Kako bi se mogli koristili izrazi klasične teorije laminata za analizu višeslojnih kompozitnih materijala, za čitav će se laminat također smatrati da:

- se nalazi u ravninskom stanju naprezanja,
- nema međusobnog klizanja između slojeva,
- normale na laminat ostaju ravne i okomite na srednju površinu laminata tijekom deformiranja, odnosno da nema kutnih deformacija izvan ravnine laminata, te
- su pomaci u ravnini laminata linearna funkcija koordinate okomite na nju (Kirchoffova pretpostavka) [2].

Nadalje, u čitavom proračunu koristit će se tenzorski zapis prema Voight-ovoj konvenciji.

(2.7)

(2.8)

#### <span id="page-23-0"></span>*2.1.2. Konstitutivna jednadžba višeslojnih laminata*

Općenito za višeslojne laminate je konstitutivna jednadžba za slučaj ravninskog stanja naprezanja prema [2]:

$$
\begin{bmatrix} N \\ M \end{bmatrix} = \begin{bmatrix} A & B \\ B & D \end{bmatrix} \cdot \begin{bmatrix} \varepsilon^0 \\ \kappa \end{bmatrix},\tag{2.4}
$$

gdje su pojedine veličine:

$$
\begin{array}{c}\nN_y \\
N_{xy}\n\end{array}
$$
 - vektor sila čitavog laminata, [N/m];\n(2.5)

] - vektor momenata čitavog laminata, [Nm/m]; (2.6)

$$
M = \begin{bmatrix} M_x \\ M_y \\ M_{xy} \end{bmatrix}
$$

 $\boldsymbol{n}$ 

 $k=1$ 

 $\boldsymbol{n}$ 

 $k=1$ 

 $N_{x}$  $N_{y}$ 

 $N = |$ 

$$
\mathbf{A} = \sum_{k=1}^{n} \overline{\mathbf{Q}}_k (h_k - h_{k-1})
$$
 'matrica istezne krutosti (eng. *extensional stiffness*  
*matrix*), [N/m];

$$
\sum_{k=1}^{n} \mathbf{Q}_k(n_k - n_{k-1})
$$
 matrix), [N/m];  

$$
\frac{1}{2} \cdot \sum_{k=1}^{n} \overline{\mathbf{Q}}_k(n_k^2 - n_{k-1}^2)
$$
 - matrices are negative in terms of the matrix, [N];

- matrica savojne krutosti (eng. *bending stiffness matrix*), [Nm]; (2.9)

 $n$  - ukupan broj slojeva laminata,  $[-]$ ; (2.10)

 $B =$ 1

 $\mathbf{D} =$ 1

$$
\overline{\mathbf{Q}}_k = \begin{bmatrix} \overline{Q}_{11} & \overline{Q}_{12} & \overline{Q}_{16} \\ \overline{Q}_{12} & \overline{Q}_{22} & \overline{Q}_{26} \\ \overline{Q}_{16} & \overline{Q}_{26} & \overline{Q}_{66} \end{bmatrix}
$$

$$
k = \begin{bmatrix} \bar{Q}_{11} & \bar{Q}_{12} & \bar{Q}_{16} \\ \bar{Q}_{12} & \bar{Q}_{22} & \bar{Q}_{26} \\ \bar{Q}_{16} & \bar{Q}_{26} & \bar{Q}_{66} \end{bmatrix}
$$

 $\frac{1}{3} \cdot \sum \overline{Q}_k (h_k^3 - h_{k-1}^3)$ 

$$
h_k,h_{k-1}
$$

$$
\varepsilon^{0} = \begin{bmatrix} \varepsilon_{x}^{0} \\ \varepsilon_{y}^{0} \\ \varepsilon_{xy}^{0} \end{bmatrix}
$$

$$
\kappa = \begin{bmatrix} \kappa_{x} \\ \kappa_{y} \\ \kappa_{z} \end{bmatrix}
$$

- reducirana matrica krutosti *k*-tog sloja za ravninsko

stanje naprezanja u globalnom koordinatnom sustavu, 
$$
(2.11)
$$
 [N/m<sup>2</sup>];

- udaljenost negativne (indeks 
$$
k-1
$$
) i pozitivne (indeks  $k$ )  
površine  $k$ -tog sloja od srednje površine laminata, [m]; (2.12)

- vektor deformacija srednje površine laminata (SPL), [-]; i (2.13)

 $\begin{bmatrix} \kappa_y \\ \kappa_{xy} \end{bmatrix}$  - vektor zakrivljenosti srednje površine laminata, [m<sup>-1</sup>].  $(2.14)$ 

Definicije komponenti vektora sila i momenata koje su uvedene u izrazima (2.5) i (2.6) slijede iz teorije ljusaka, a prikazane su ovdje slikom 3.

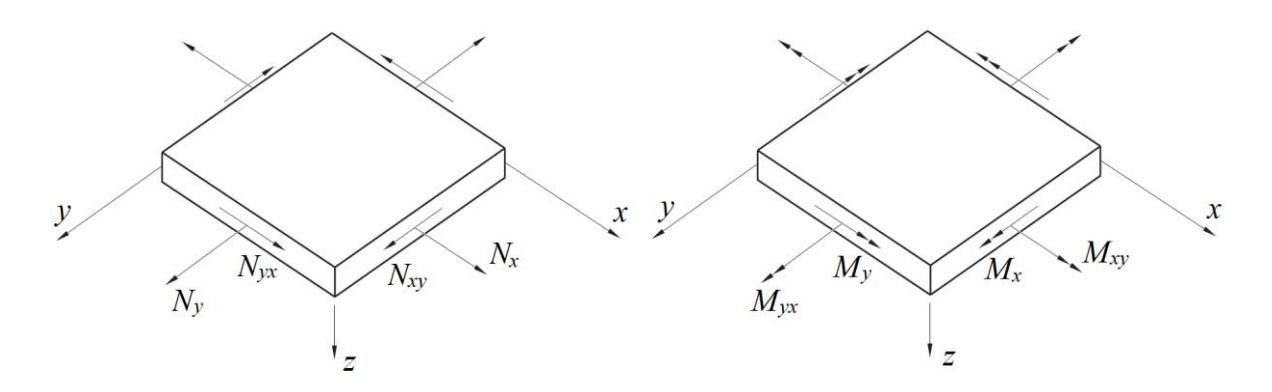

**Slika 3. Definicija komponenti sila i momenata prema teoriji ljusaka [2]**

<span id="page-24-0"></span>Slikom 4. dan je prikaz karakterističnih veličina koje su također vezane za izraz (2.4), a uz to su vrlo značajne prilikom analize višeslojnih konstrukcija te će poslužiti kasnije tijekom proračuna. Iz slike je vidljiv i način numeriranja slojeva višeslojne konstrukcije – prvi se sloj nalazi na negativnoj strani (površini) kompozita s obzirom na os z, tzv. SNEG (eng. Shell *Negative*). Ova oznaka koristi se i unutar sučelja programskog paketa *Abaqus/Standard* za materijalnu točku na negativnoj strani ljuskastog konačnog elementa. Slično vrijedi i za SPOS (eng. *Shell Positive*).

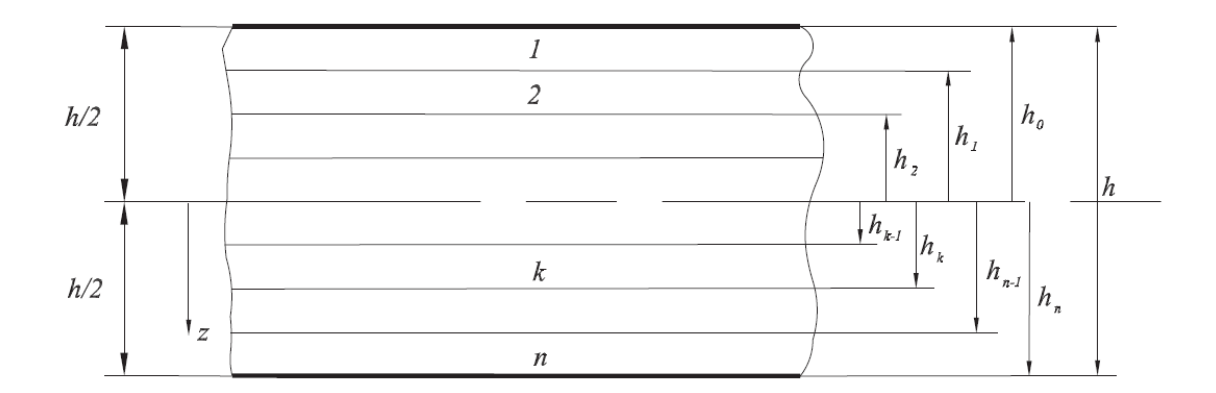

<span id="page-24-1"></span>**Slika 4. Prikaz veličina važnih prilikom analize višeslojnih kompozitnih konstrukcija [2]**

Kako bi se mogle definirati sile koje se javljaju u samom kompozitu opterećenjem cijevi momentom torzije, slikom 5. dana je pojednostavljena shema cijevi sa označenim svim za proračun važnim veličinama. Oznaka  $r_m$  predstavlja srednji polumjer cijevi, odnosno polumjer srednje površine laminata (SPL). Rubni uvjeti ranije su prikazani slikom 1., a na slici 5. nisu označeni radi preglednosti jer, kao što je već spomenuto, u analitičkom proračunu oni ionako nemaju značaj.

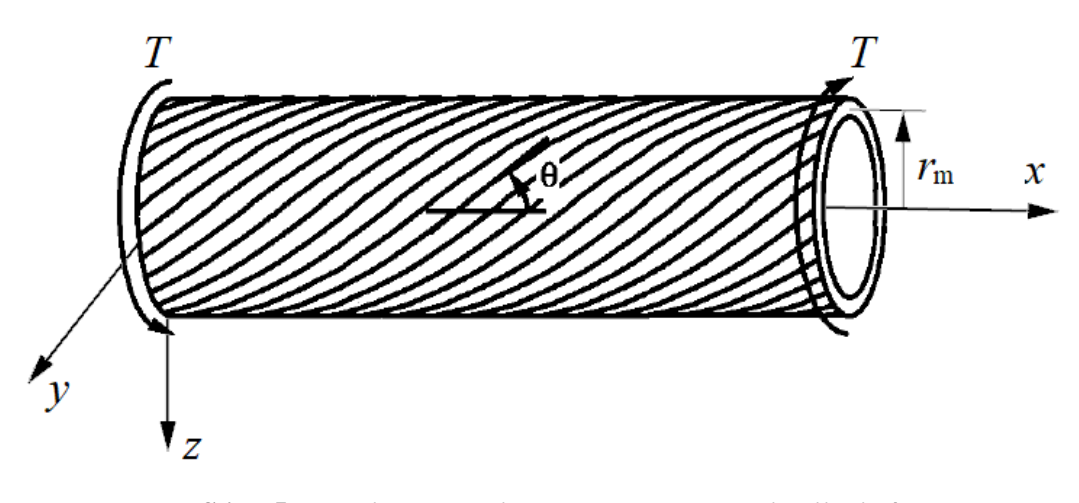

**Slika 5. Pojednostavljena shema opterećenja cijevi [4]**

<span id="page-25-0"></span>Dakle, za postojeći slučaj opterećenja – samo opterećenje momentom torzije, prema slici 5., iz teorije ljusaka i prema [5], jedina komponenta opterećenja u laminatu bit će smična sila kako slijedi:

$$
N_{xy} = \frac{T \cdot K_a}{2 \cdot \pi \cdot r_{\rm m}^2},\tag{2.15}
$$

pa se ukupni vektor opterećenja može pisati kao:

$$
N = \begin{bmatrix} 0 \\ 0 \\ N_{xy} \end{bmatrix}; \text{ i } M = \begin{bmatrix} 0 \\ 0 \\ 0 \end{bmatrix}. \tag{2.16}
$$

Ako je uz to odabrano da laminat bude simetričan, bit će matrica spregnute krutosti  $B = 0$ , o čemu će više riječi biti pod točkom *2.1.4.*, pa se izraz (2.4) može pisati kao:

$$
\begin{bmatrix} N \\ 0 \end{bmatrix} = \begin{bmatrix} A & 0 \\ 0 & D \end{bmatrix} \cdot \begin{bmatrix} \varepsilon^0 \\ \kappa \end{bmatrix},\tag{2.17}
$$

odnosno:

$$
N = \mathbf{A} \cdot \varepsilon_{|x|}^0,\tag{2.18}
$$

gdje indeks  $|x|$  označava da se radi o globalnom koordinatnom sustavu. Sada se vektor deformacija srednje površine laminata iz gornjeg izraza može izlučiti kao:

$$
\varepsilon_{|x|}^0 = \mathbf{A}^{-1} \cdot N. \tag{2.19}
$$

Da bi se uz pomoć izraza (2.19) došlo do naprezanja u pojedinim slojevima koja su potrebna kao ulazni podaci u odabrane kriterije popuštanja laminata, mora se raspisati i konstitutivna jednadžba jednog sloja.

#### <span id="page-26-0"></span>*2.1.3. Konstitutivna jednadžba jednog sloja*

Za ortotropan materijal u globalnom koordinatnom sustavu vrijedit će sljedeći konstitutivni izraz:

$$
\sigma_{|x|,k} = \overline{\mathbf{Q}}_k \cdot \varepsilon_{|x|,k},\tag{2.20}
$$

gdje su do sada ne definirane veličine:

$$
\sigma_{|x|,k} = \begin{bmatrix} \sigma_{x,k} \\ \sigma_{y,k} \\ \sigma_{xy,k} = \tau_{xy,k} \end{bmatrix}
$$
 - vektor naprezanja *k*-tog sloja u globalnom  
koordinatnom sustavu, [N/m<sup>2</sup>]; i  

$$
\varepsilon_{|x|,k} = \begin{bmatrix} \varepsilon_{x,k} \\ \varepsilon_{y,k} \\ \varepsilon_{s,k} \end{bmatrix}
$$
 - vektor deformacije *k*-tog sloja u globalnom  
koordinatnom sustavu, [-]. (2.21)

Ranije definirana pod (2.11), matrica krutosti  $\overline{Q}_k$  koja se nalazi i u gornjem izrazu, funkcija je, osim svojstava materijala konstituenata, odnosno svojstava gotovog sloja, i postavnog kuta tog sloja  $\theta_k$ .

Postavni kut sloja  $\theta$  je kut između glavne materijalne osi  $I$  i osi globalnog koordinatnog sustava  $x$ , a njegova je definicija radi jasnoće prikazana i slikom 6.

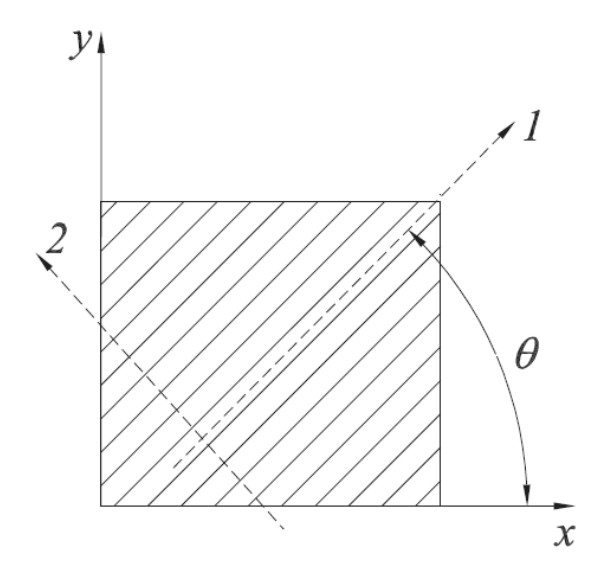

**Slika 6. Definicija postavnog kuta sloja**  $\theta$  [2]

<span id="page-26-1"></span>Dakle, reduciranu matricu krutosti *k*-tog sloja prikazanu u globalnom koordinatnom sustavu  $(x - y)$  dobit će se transformacijom njezinih komponenti iz glavnog materijalnog koordinatnog sustava (*1* − *2*) pomoću izraza iz [2]:

$$
\overline{\mathbf{Q}}_k = \mathbf{T}_{\sigma,k}^{-1} \cdot \mathbf{Q}_k \cdot \mathbf{T}_{\varepsilon,k}.
$$
 (2.22)

U gornjem izrazu reducirana je matrica krutosti *k*-tog sloja u glavnom materijalnom koordinatnom sustavu prema [2]:

$$
\mathbf{Q}_k = \begin{bmatrix} Q_{11} & Q_{12} & 0 \\ Q_{21} & Q_{22} & 0 \\ 0 & 0 & Q_{66} \end{bmatrix},
$$
(2.23)

a matrice transformacije naprezanja i deformacija tim su redom, također iz [2]:

$$
\mathbf{T}_{\sigma,k} = \begin{bmatrix} c^2 & s^2 & 2cs \\ s^2 & c^2 & -2cs \\ -cs & cs & c^2 - s^2 \end{bmatrix}, \text{ i}
$$
 (2.24)

$$
\mathbf{T}_{\varepsilon,k} = \begin{bmatrix} c^2 & s^2 & cs \\ s^2 & c^2 & -cs \\ -2cs & 2cs & c^2 - s^2 \end{bmatrix},
$$
(2.25)

gdje su  $c = \cos \theta_k$  i  $s = \sin \theta_k$ , a  $\theta_k$  je, kao što je već rečeno, postavni kut vlakana u *k*-tom sloju, odnosno postavni kut samih unidirekcionalnih slojeva *k* u laminatu.

Članovi reducirane matrice krutosti *k*-tog sloja u glavnom materijalnom koordinatnom sustavu ovise samo o svojstvima materijala sloja. Kako će u razmatranom slučaju svi slojevi biti izrađeni od jednakog materijala, indeks *k* može se u sljedećim izrazima ispustiti, pa se za pojedine članove reducirane matrice krutosti u glavnom materijalnom koordinatnom sustavu može prema [2] sada pisati te ih zatim odmah i izračunati:

$$
Q_{11} = \frac{E_{11}}{1 - \nu_{12} \cdot \nu_{21}} = \frac{126300}{1 - 0.248 \cdot 0.01414} = 126744.46 \text{ MPa},
$$
  
\n
$$
Q_{12} = \frac{\nu_{12} \cdot E_{22}}{1 - \nu_{12} \cdot \nu_{21}} = \frac{0.248 \cdot 7200}{1 - 0.248 \cdot 0.01414} = 1791.88 \text{ MPa},
$$
  
\n
$$
Q_{22} = \frac{E_{22}}{1 - \nu_{12} \cdot \nu_{21}} = \frac{7200}{1 - 0.248 \cdot 0.01414} = 7225.34 \text{ MPa},
$$
  
\n
$$
Q_{66} = G_{12} = 3330 \text{ MPa}.
$$
  
\n(2.26)

Iz simetričnosti tenzora (matrice) podatljivosti, koja se ovdje neće dokazivati, slijedi jednakost:

$$
\frac{v_{12}}{E_{11}} = \frac{v_{21}}{E_{22}},\tag{2.27}
$$

pomoću koje je moguće odrediti u izrazima (2.26) jedinu preostalu nepoznanicu - Poisson-ov faktor  $v_{21}$  kao:

$$
\nu_{21} = \frac{\nu_{12}}{E_{11}} \cdot E_{22} = \frac{0.248}{126300} \cdot 7200 = 0.01414. \tag{2.28}
$$

*Fakultet strojarstva i brodogradnje 13*

Raspisivanjem izraza (2.22) poznavajući (2.23), (2.24) i (2.25) za sve članove reducirane matrice krutosti (elastičnosti) u globalnom koordinatnom sustavu bit će oni:

$$
\overline{Q}_{11} = Q_{11} \cdot \cos^4(\theta) + 2(Q_{12} + 2Q_{66}) \cdot \cos^2(\theta) \cdot \sin^2(\theta) + Q_{22} \cdot \sin^4(\theta),
$$
\n
$$
\overline{Q}_{12} = (Q_{11} + Q_{22} - 4Q_{66}) \cdot \cos^2(\theta) \cdot \sin^2(\theta) + Q_{12} \cdot (\cos^4(\theta) + \sin^4(\theta)),
$$
\n
$$
\overline{Q}_{22} = Q_{11} \cdot \sin^4(\theta) + 2(Q_{12} + 2Q_{66}) \cdot \cos^2(\theta) \cdot \sin^2(\theta) + Q_{22} \cdot \cos^4(\theta),
$$
\n
$$
\overline{Q}_{66} = (Q_{11} + Q_{22} - 2Q_{12} - 2Q_{66}) \cdot \cos^2(\theta) \cdot \sin^2(\theta) + Q_{66} \cdot (\cos^4(\theta) + \sin^4(\theta)), \quad (2.29)
$$
\n
$$
\overline{Q}_{16} = (Q_{11} - Q_{12} - 2Q_{66}) \cdot \cos^3(\theta) \cdot \sin(\theta) + (Q_{12} - Q_{22} + 2Q_{66}) \cdot \cos(\theta) \cdot \sin^3(\theta),
$$
\n
$$
\overline{Q}_{26} = (Q_{11} - Q_{12} - 2Q_{66}) \cdot \cos(\theta) \cdot \sin^3(\theta) + (Q_{12} - Q_{22} + 2Q_{66}) \cdot \cos^3(\theta) \cdot \sin(\theta).
$$

U gornjim izrazima indeks *k* izostavljen je radi skraćivanja zapisa, ali jasno je da će oni vrijediti za svaki *k*-ti sloj sa postavnim kutom  $\theta_k$ .

Ovdje bi još korisno bilo napomenuti da se, promatranjem izraza (2.29) za pojedine članove reducirane matrice elastičnosti u globalnom koordinatnom sustavu, ove članove može podijeliti u dvije skupine s obzirom na njihovu ovisnost o postavnom kutu sloja – članovi koji su parne funkcije postavnog kuta sloja ( $\bar{Q}_{11}$ ,  $\bar{Q}_{12}$ ,  $\bar{Q}_{22}$  i  $\bar{Q}_{66}$ ) i članovi koji su njegove neparne funkcije ( $\bar{Q}_{16}$  i  $\bar{Q}_{26}$ ). Navedena činjenica poslužit će u nastavku.

#### <span id="page-28-0"></span>*2.1.4. Razmatranja istezne i spregnute matrice krutosti*

Za bolje razumijevanje sljedećih razmatranja dobro će poslužiti ranije dana slika 4.

Matrica savojne krutosti D, zbog načina opterećenja, nema utjecaja na ovaj proračun pa se stoga njezina analiza ovdje neće provoditi.

Izrazi za ove tenzore, tj. matrice koji se mogu pronaći u literaturi vezanoj uz ovu tematiku ([1], [2],…) već su prikazani izrazima (2.7) i (2.8). U njima je, kao što je također već napisano, definiran kao ukupan broj slojeva laminata. Ovdje će biti, radi praktičnijeg korištenja prilikom proračuna simetričnih laminata, za matricu istezne krutosti A uvedena veličina  $n_1$  koja će predstavljati broj slojeva sa jedne strane srednje površine laminata (u nastavku često i SPL). Stoga se izraz (2.7) za matricu A može sada pisati na sljedeći način:

$$
\mathbf{A} = 2 \cdot \sum_{k=1}^{n_1} \overline{\mathbf{Q}}_k (h_k - h_{k-1}).
$$
 (2.30)

Obje matrice su simetrične, što proizlazi iz simetričnosti (reducirane) matrice krutosti.

#### <span id="page-29-0"></span>*2.1.4.1. Matrica istezne krutosti*

Izraz (2.30), raspisan za pojedine članove bit će:

$$
A_{ij} = 2 \cdot \sum_{k=1}^{n_1} \bar{Q}_{ij,k} \cdot (h_k - h_{k-1}), \qquad (2.31)
$$

odnosno, uzme li se u obzir da je debljina svakog sloja jednaka i konstantna, za dio gornjeg izraza u zagradi pod operatorom sumiranja vrijedit će uvijek, neovisno o kojoj strani srednje površine laminata se radi:

$$
h_k - h_{k-1} = h_k - (h_k - t_d) = t_d = \text{konst.},\tag{2.32}
$$

pa se izraz (2.31) može sada pisati kao:

$$
A_{ij} = 2 \cdot t_{\rm d} \cdot \sum_{k=1}^{n_1} \bar{Q}_{ij,k}.
$$
 (2.33)

Prisjećanjem ranije navedene podjele članova matrice reducirane krutosti  $\overline{Q}_k$  na parne i neparne funkcije postavnog kuta sloja  $\theta_k$ , imajući na umu da je predviđen *angle-ply layup*  $[\pm 45^\circ]_n$ , moći će se dodatno pojednostaviti izraz (2.33) za navedena dva specijalna slučaja.

Iz izraza (2.33) vidljivo je da su za određivanje pojedinih članova matrice istezne krutosti jedine varijable sume odgovarajućih članova reduciranih matrica krutosti slojeva u globalnom koordinatnom sustavu  $\overline{Q}_k$ , stoga će podjela koja je za njih navedena vrijediti i za članove matrice istezne krutosti.

#### *Članovi matrice istezne krutosti koji su parne funkcije*

Prema svemu ranije navedenome, može se zaključiti da će iznosi odgovarajućih članova reducirane matrice krutosti u globalnom koordinatnom sustavu za oba odabrana postavna kuta slojeva biti jednakog iznosa i predznaka. Stoga je moguće ove članove matrice istezne krutosti računati prema sljedećem pojednostavljenom izrazu koji slijedi iz (2.33):

$$
A_{ij} = 2 \cdot t_{\rm d} \cdot n_1 \cdot \overline{Q}_{ij}.
$$
 (2.34)

*Članovi matrice istezne krutosti koji su neparne funkcije*

Za članove matrice istezne krutosti koji se ponašaju kao neparne funkcije postavnog kuta slojeva, također izvođenjem iz (2.33), uz zamjenu indeksa *ij* sa 16 i 26, te *k* sa +45 i -45, vrijedit će:

$$
A_{16} = A_{61} = 2 \cdot t_d \cdot [(Q_{16})_{+45} \cdot n_{+45} + (Q_{16})_{-45} \cdot n_{-45}], \text{ i}
$$
  
\n
$$
A_{26} = A_{62} = 2 \cdot t_d \cdot [(Q_{26})_{+45} \cdot n_{+45} + (Q_{26})_{-45} \cdot n_{-45}].
$$
\n(2.35)

Nadalje, ako je broj slojeva s jedne strane srednje površine laminata  $n_1$  paran broj, to znači da je simetričan laminat i balansiran, odnosno sa svake strane srednje površine laminata nalaze se jednaki brojevi slojeva  $(n_1/2)$  pod istim postavnim kutom (sa suprotnim predznakom).

U tom slučaju, izrazi (2.35) mogu se pisati kao:

$$
A_{16} = A_{61} = 2 \cdot t_d \cdot \left[ (Q_{16})_{+45} \cdot \frac{n_1}{2} + (Q_{16})_{-45} \cdot \frac{n_1}{2} \right], \text{te}
$$
  

$$
A_{26} = A_{62} = 2 \cdot t_d \cdot \left[ (Q_{26})_{+45} \cdot \frac{n_1}{2} + (Q_{26})_{-45} \cdot \frac{n_1}{2} \right], \tag{2.36}
$$

odnosno:

$$
A_{16} = A_{61} = n_1 \cdot t_d \cdot [(Q_{16})_{+45} + (Q_{16})_{-45}], \text{ i}
$$
  
\n
$$
A_{26} = A_{62} = n_1 \cdot t_d \cdot [(Q_{26})_{+45} + (Q_{26})_{-45}].
$$
\n(2.37)

Zna se da su vrijednosti neparnih funkcija za slučaj jednakih kutova suprotnog predznaka također jednakog iznosa ali suprotnog predznaka, pa je razmatrajući izraze (2.37) lako zaključiti da će ovi članovi matrice istezne krutosti za simetrične balansirane laminate biti jednaki nuli.

Ako je broj slojeva s jedne strane srednje površine laminata  $n_1$  odabran kao neparan broj, bit će broj slojeva (s jedne strane SPL) sa postavnim kutom onog sloja oko kojega je laminat simetričan:

$$
n' = \frac{1}{2}(n_1 + 1),\tag{2.38}
$$

a broj slojeva suprotne orijentacije:

$$
n'' = \frac{1}{2}(n_1 - 1),\tag{2.39}
$$

pa sada, ako je odabrano da je laminat simetričan oko sloja sa postavnim kutom  $\theta = +45^{\circ}$ , izraze (2.35) koristeći (2.38) i (2.39) može se pisati kao:

$$
A_{16} = A_{61} = 2 \cdot t_d \cdot \left[ (Q_{16})_{+45} \cdot \frac{1}{2} (n_1 + 1) + (Q_{16})_{-45} \cdot \frac{1}{2} (n_1 - 1) \right], \quad (2.40)
$$
  

$$
A_{26} = A_{62} = 2 \cdot t_d \cdot \left[ (Q_{26})_{+45} \cdot \frac{1}{2} (n_1 + 1) + (Q_{26})_{-45} \cdot \frac{1}{2} (n_1 - 1) \right],
$$

odnosno:

$$
A_{16} = A_{61} = t_d \cdot [(Q_{16})_{+45} \cdot (n_1 + 1) + (Q_{16})_{-45} \cdot (n_1 - 1)], \text{te}
$$
  
\n
$$
A_{26} = A_{62} = t_d \cdot [(Q_{26})_{+45} \cdot (n_1 + 1) + (Q_{26})_{-45} \cdot (n_1 - 1)].
$$
\n(2.41)

S obzirom da će poluvratila biti opterećena momentom torzije u oba smjera, a pritom će moment regenerativnog kočenja biti relativno nepredvidive amplitude, bit će osigurana jednaka nosivost za oba smjera opterećenja – laminat će biti i balansiran, tj. za svaki sloj pod kutom od  $\theta = +45^{\circ}$  postojat će u laminatu i sloj (jednake debljine) pod postavnim kutom  $\theta = -45^{\circ}$ . Na ovaj način izbjegnuta je i povezanost smične sile  $N_{xy}$ , koja predstavlja jedino opterećenje u razmatranom slučaju, s duljinskim deformacijama srednje površine laminata  $\varepsilon_x^0$  i  $\varepsilon_y^0$  te utjecaj sila  $N_x$  i  $N_y$  na kutnu deformaciju  $\varepsilon_6 = \gamma_{12}$ .

#### <span id="page-31-0"></span>*2.1.4.2. Matrica spregnute krutosti*

Ovaj tenzor (matrica) predstavlja specifičnost višeslojnih kompozitnih konstrukcija, a rezultat je upravo heterogenosti koja nastaje kombiniranjem više slojeva različitih karakteristika; npr. različitih debljina, orijentacija (postavnih kutova), materijala i slično.

Razmatranjem izraza (2.4) može se zaključiti da matrica spregnute krutosti povezuje vektor sila  $N$  s vektorom zakrivljenosti SPL  $\kappa$ , i vektor momenata  $M$  s vektorom deformacija SPL ε 0 . Ovo može dovesti do brojnih nepredvidivih deformacija i vitoperenja (zakrivljenosti) prilikom raznih načina opterećenja te dodatnih naprezanja na površinama između slojeva međuslojevima (eng. *interfaces*) čime se može narušiti integritet čitavog laminata i pretpostavka o idealnoj vezi između slojeva. Uz to, tijekom sušenja matrice u proizvodnji same konstrukcije, zbog sila u ravnini kompozita (koje nastaju toplinskim deformacijama) također može doći do neželjenih deformacija u vidu savijanja, izvijanja i vitoperenja. Ovo ponašanje može se usporediti s ponašanjem bimetala.

Prema svemu što je do sada rečeno, uz to radi pojednostavljenja analize i samog proračuna, a i prema direktnim uputama iz literature ([1], [2]…) poželjno je laminat konstruirati na način da čitava matrica spregnute krutosti **B** bude jednaka nuli – ovo se postiže upravo koristeći

simetričan *layup*, kao što će u nastavku biti pokazano.

Promatrajući izraz (2.8) može se doći do zaključka da će njegov dio u zagradi pod operatorom sumiranja, za jednako udaljenje slojeve jednake debljine sa suprotnih strana SPL biti jednakog iznosa ali suprotnog predznaka. Odnosno, na vrijednosti članova ove matrice direktno utječe razmještaj pojedinih slojeva u konstrukciji. Tu je činjenicu moguće iskoristiti na sljedeći način.

Imajući na umu maloprije rečeno i postavljen cilj da se čitava matrica spregnute krutosti izjednači s nulom, razmatrajući ponovno izraz (2.8) lako je zaključiti da kako bi se ovaj cilj postigao, članovi reducirane matrice krutosti gore spomenutog slučaja razmatranog para slojeva trebaju biti jednake. Dakle, ako se dva sloja iste orijentacije (istog postavnog kuta  $\theta$ ) i jednake debljine nalaze jednako udaljeni sa suprotnih strana SPL, njihov utjecaj na članove matrice **B** se poništava. Ukoliko se čitav kompozit sastoji samo od takvih parova slojeva, sve će rezultirajuće komponente matrice spregnute krutosti biti jednake nuli. Ovakav laminat naziva se simetričnim, a simetričan je upravo oko srednje površine laminata (SPL).

#### <span id="page-32-0"></span>*2.1.5. Utjecaj promjene sadržaja vlage i temperature na sile i momente u kompozitu*

S obzirom da je predviđeno djelovanje FSB Racing Team-a na natjecanjima samo na području Europe, a sva se natjecanja održavaju sredinom godine, nisu predviđena velika odstupanja u temperaturi na stazi. Štoviše, na visini u razini poluvratila, ako se izuzmu lokalni efekti zagrijavanja od strane prijenosnika i kočnog sustava, očekivane su temperature tijekom rada tek neznatno više od ISO standardizirane (20°C).

Kako bi se izbjegao štetni utjecaj higroskopnosti karakteristične za epoksidne matrice [2], u dogovoru s proizvođačem, na cijevi će biti nanesen zaštitni sloj protiv upijanja vlage.

Uz to, ako se pretpostavi da nema gradijenta temperature i sadržaja vlage kroz debljinu kompozita (što se postiže dugotrajnom izloženošću približno konstantnim uvjetima), za kompozitne konstrukcije čiji je *layup* simetričan i balansiran, prema [2], promjene u temperaturi i sadržaju vlage neće unositi kako dodatne momente savijanja i uvijanja tako ni smične sile  $N_{\gamma v}$ .

Dakle, jedino sile  $N_x$  i  $N_y$  mogu promijeniti iznos radi utjecaja promjene temperature ili sadržaja vlage, a eventualna izvijanja i vitoperenja odabirom navedenog *layup*-a su izbjegnuta. Uz to, kako konstrukcija dozvoljava aksijalne dilatacije, što je vidljivo iz slike 1.,

dio nastalih toplinskih deformacija niti ne bi nužno rezultirao dodatnim silama na kompozit.

Radi svega što je pod ovom točkom već navedeno, uzimajući u obzir i da se ostalo na strani sigurnosti iz više aspekata koji su ranije i u nastavku navedeni, a kako kvantitativne informacije o dotičnim koeficijentima linearne istezljivosti nisu dostupne, u ovom proračunu utjecaji temperature i promjene sadržaja vlage nisu uzeti u obzir.

### <span id="page-33-0"></span>*2.1.6. Kriteriji popuštanja višeslojnih kompozitnih konstrukcija*

Iz svega dosad navedenog već bi se moglo i pretpostaviti da proračun čvrstoće višeslojnih kompozitnih konstrukcija nije niti približno jednostavan kao što je to u slučaju klasičnih tehničkih materijala – metala, koji su homogeni i izotropni, a čiji se lomovi mogu okarakterizirati kao duktilni ili krhki lomovi.

Već sam sloj promatran pojedinačno nije niti homogen niti izotropan te se sastoji od više konstituenata – vlakana i matrice. Nadalje, čitav kompozit sastoji se od više takvih heterogenih, uvjetno rečeno ortotropnih slojeva, čiji međuslojevi nisu savršeni, a svojstva im se razlikuju s obzirom na odabrani globalni koordinatni sustav.

Dakle, kod višeslojnih kompozita razlikujemo više načina popuštanja; lom matrice, pucanje vlakana, izvlačenje vlakana iz matrice, gubitak stabilnosti pojedinog vlakna, gubitak stabilnosti skupine vlakana (eng. *fiber kinking*) i delaminacije (odvajanje slojeva, odnosno pucanje međuslojeva), ili određenu kombinaciju navedenih [2]. Uz to, nije jednostavno predvidjeti na koji će od ovih načina kompozit popustiti, što ovisi o vrsti i načinu opterećenja te samoj konstrukciji.

Upravo radi toga, razvijeno je više stotina kriterija popuštanja kompozita koji se mogu koristiti u različitim slučajevima opterećenja i izvedbama konstrukcije.

S obzirom da postojeće opterećenje ne djeluje u smjerovima glavnih materijalnih koordinatnih sustava slojeva, odabrali smo dva interaktivna kriterija popuštanja – Tsai - Hill i Tsai - Wu kriterije koji prema [1], [2] daju povoljne rezultate za višeosna stanja naprezanja. Navedeni kriteriji spadaju pod interaktivne kriterije jer u obzir uzimaju i međusobnu interakciju normalnih naprezanja.

Zbog nemogućnosti točnog opisivanja dinamičkog opterećenja koje će se mijenjati ovisno o samoj stazi i vrsti ispitivanja, zbog čega ga se može smatrati praktički stohastičkim, odabran je FPF pristup razmatranja čvrstoće višeslojnih kompozitnih konstrukcija.

FPF (eng. *First Ply Failure*) pristupom za kompozit se smatra da je popustio čim prvi, kritični sloj popusti. Ovim se pristupom također ostaje na strani sigurnosti, jer će kompozit vjerojatno i nakon inicijalnog loma, ovisno o njegovom tipu, biti u stanju nositi opterećenje.

Posebnost kriterija popuštanja kompozitnih materijala je u tome što se oni postavljaju za pojedine slojeve, a za razliku od teorija čvrstoće koje se primjenjuju za homogene, izotropne materijale, u njih ne ulaze glavne, tj. svojstvene vrijednosti naprezanja, već njihove vrijednosti s obzirom na glavni materijalni koordinatni sustav dotičnog sloja. Stoga će biti potrebno dobiveni vektor naprezanja promatranog sloja u globalnom koordinatnom sustavu  $\sigma_{|x|,k}$  prikazan izrazom (2.20) tenzorski transformirati na sljedeći način:

$$
\sigma_{|i|,k} = \mathbf{T}_{\sigma} \cdot \sigma_{|x|,k},\tag{2.42}
$$

pomoću matrice transformacije naprezanja  $T_{\sigma}$  koja je također već prikazana izrazom (2.24), kako bi se dobio vektor naprezanja istog tog sloja prikazan u glavnom materijalnom koordinatnom sustavu  $\sigma_{|i|,k}$ .

Osim toga, potrebno je odrediti koja će skupina slojeva ( $\theta = +45^{\circ}$ ili  $\theta = -45^{\circ}$ ) biti kritična. Kod balansiranog simetričnog *layup*-a bit će, za ovakve uvjete opterećenja, naprezanja u spomenutim skupinama slojeva u smjerovima osi glavnih materijalnih koordinatnih sustava jednake veličine, ali suprotnih predznaka. Prema [4], a i prema veličini danih komponenata čvrstoće, lako je vidljivo da će, ovisno o smjeru djelovanja opterećenja, prvo popustiti slojevi koji su opterećeni kombinacijom tlačnog naprezanja u uzdužnom smjeru vlakana i vlačnog u smjeru okomitom na smjer protezanja vlakana. Ova informacija koristit će u daljnjem proračunu.

#### <span id="page-34-0"></span>*2.1.6.1. Tsai – Hill kriterij*

Za općenito stanje naprezanja, ovaj kriterij prema [2] glasi:

$$
(G+H)\sigma_1^2 + (F+H)\sigma_2^2 + (F+G)\sigma_3^2 - 2H\sigma_1\sigma_2 - 2G\sigma_1\sigma_3 - 2F\sigma_2\sigma_3
$$
  
+2L\sigma\_{23}^2 + 2M\sigma\_{13}^2 + 2N\sigma\_{12}^2 < 1, (2.43)

gdje su *F*…*N* parametri ovisni o komponentama čvrstoće sloja. Njihove bi se vrijednosti, odnosno izraze koji ih definiraju dobilo promatranjem jednostavnih, jednoosnih stanja naprezanja, ali za potrebe ovog rada taj postupak nema svrhe prikazivati, već će odmah biti uveden konačan izraz.

Prema [2], za jedan sloj u ravninskom stanju naprezanja bit će ovaj kriterij postavljen na

sljedeći način:

$$
\frac{\sigma_1^2}{X_{\text{t,c}}^2} - \frac{\sigma_1 \cdot \sigma_2}{X_{\text{t,c}}^2} + \frac{\sigma_2^2}{Y_{\text{t,c}}^2} + \frac{\tau_{12}^2}{S^2} < 1,\tag{2.44}
$$

odnosno, do popuštanja sloja neće doći ako je vrijednost lijeve strane gornjeg izraza manja od jedan. U izrazu (2.44) su sve veličine izražene u Pa, odnosno MPa, a njihove su definicije:

 $\sigma_1$ - normalno naprezanje u smjeru osi *1* (smjer pružanja vlakana u sloju),  $\sigma_2$ - normalno naprezanje u smjeru osi *2* (smjer okomit na smjer pružanja vlakana, u ravnini sloja),  $\tau_{12}$  - tangencijalno (posmično) naprezanje u ravnini sloja,  $X_{\text{t.c}}$ - vlačna (indeks t [eng. *tensile*]) ili tlačna (indeks c [eng. *compressive*]) čvrstoća sloja u smjeru pružanja vlakana u sloju, - vlačna (indeks t [eng. *tensile*]) ili tlačna (indeks c [eng. *compressive*])

 $Y_{t,c}$ čvrstoća sloja u smjeru okomitom na smjer pružanja vlakana u sloju,

- smična čvrstoća u ravnini sloja.

Koju od čvrstoća u smjeru osi *1* i *2* uvrstiti u izraz (2.44) ovisi o stanju naprezanja u kritičnom sloju, odnosno o predznacima naprezanja  $\sigma_1$  i  $\sigma_2$  kritičnog sloja. Kako je već rečeno, za zadani slučaj opterećenja kritična će biti skupina slojeva opterećena tlačno u smjeru pružanja vlakana i vlačno u smjeru okomitom na smjer pružanja vlakana, stoga se u izraz (2.44) uvrštavaju uzdužna tlačna čvrstoća  $X_{\rm c}$  i poprečna vlačna čvrstoća  $Y_{\rm t}$  čije su vrijednosti već dane tablicom 1.

### <span id="page-35-0"></span>*2.1.6.2. Tsai – Wu kriterij*

Zbog njegovog zapisa koji u najopćenitijem slučaju prema [2] glasi:

$$
F_i \cdot \sigma_i + F_{ij} \cdot \sigma_i \cdot \sigma_j < 1,\tag{2.45}
$$

ovaj kriterij naziva se još i tenzorski (kvadratni) kriterij. I ovdje su  $F_i$  te  $F_{ij}$  parametri koji ovise o pojedinim komponentama čvrstoća sloja, a izrazi za njihovo određivanje dobili bi se na način analogan navedenome u prethodnoj točki. Kao i u slučaju Tsai - Hill kriterija, niti za ovaj kriterij nema potrebe izvoditi konačan izraz od početnog zapisa.

Dakle, za jedan sloj u ravninskom stanju naprezanja, prema ovom kriteriju neće doći do popuštanja ukoliko je zadovoljena sljedeća relacija:
$$
\left(\frac{1}{X_t} + \frac{1}{X_c}\right)\sigma_1 + \left(\frac{1}{Y_t} + \frac{1}{Y_c}\right)\sigma_2 - \frac{\sigma_1^2}{X_t \cdot X_c} - \frac{\sigma_2^2}{Y_t \cdot Y_c} + \frac{\tau_{12}^2}{S^2} - \sqrt{\frac{1}{X_t \cdot X_c \cdot Y_t \cdot Y_c}} \cdot \sigma_1 \cdot \sigma_2 < 1,\tag{2.46}
$$

gdje su svi članovi već obrazloženi u točki *2.1.6.1*.

## *2.1.7. Opis proračunske procedure*

Sada kad su definirane sve potrebne relacije u kojima se pojavljuju i izlazne veličine kao varijable, moguće je njihovim unošenjem u proizvoljno odabrani računalni program doći do beskonačno mnogo kombinacija zadovoljavajućih rješenja upravo njihovim variranjem. Radi jednostavnosti, za provođenje ovog proračuna odabran je programski paket *Microsoft Excel*.

Srednji polumjer cijevi  $r_m$  koji definira veličinu smične komponente vektora sila u proračun ulazi izrazom (2.15). Poznavajući vektor opterećenja, njegovim uvrštavanjem u izraz (2.19) dolazi se do deformacija srednje površine laminata, koje su u konkretnom slučaju jednake za sve slojeve. Kroz izraz (2.19), točnije matricu istezne krutosti koja se u njemu nalazi, u proračun je ušao i broj slojeva s jedne strane srednje površine laminata  $n_1$  odnosno indirektno i ukupan broj slojeva  $n$ . Kad je određen vektor deformacija, njegovim uvrštavanjem u  $(2.20)$ dolazi se do naprezanja pojedinih slojeva u globalnom koordinatnom sustavu. U izrazu (2.20) se, kroz reduciranu matricu krutosti (elastičnosti), ponovno indirektno, pojavljuje kao varijabla broj slojeva laminata n. Dobiveni vektor naprezanja treba još samo transformirati u glavni materijalni koordinatni sustav prema izrazu (2.42) prije nego li ga se uvrsti u kriterije popuštanja koji su dani izrazima (2.44) i (2.46).

Dakle, opisani proračun je iteracijski - promjenom vrijednosti srednjeg polumjera cijevi i broja slojeva u svrhu smanjenja mase uz mogućnost zadovoljavanja čvrstoće lijepljenog spoja, mijenjaju se vrijednosti definiranih kriterija popuštanja koje moraju, kako je pokazano, biti manje od jedan.

## *2.1.8. Odabrane dimenzije cijevi i tako dobivene vrijednosti kriterija popuštanja*

Dva su navedena zahtjeva, odnosno uvjeta, postavljena na cijev međusobno kontradiktorna. Osim u području vrlo malog srednjeg polumjera cijevi uz koji je nužno vezan i velik broj slojeva, što znatno povećava masu – prilikom čega lijepljeni spoj ionako ne zadovoljava, za cijev vrijedi da što su njezine dimenzije manje, masa se smanjuje, ali rastu naprezanja u lijepljenom spoju i obrnuto.

Kao što je već ranije navedeno, čvrstoća same cijevi nije u ovom sklopu kritična – uz poznata svojstva korištenog ljepila, lijepljeni spoj ograničavat će minimalno moguće izvedbene dimenzije cijevi. Stoga će se dimenzije cijevi – varijable u opisanom proračunu – mijenjati počevši od minimalnih (graničnog slučaja kod kojega su tek zadovoljeni kriteriji popuštanja kompozitne cijevi), s proizvoljnim korakom sve dok lijepljeni spoj nije tek zadovoljio uvjet čvrstoće ljepila, čime je i postignuta najmanja moguća masa uz zadovoljavajuću sigurnost.

O proračunu lijepljenog spoja bit će rečeno više u poglavlju *5*.

Dakle, postupkom pojašnjenim prethodnom točkom odabrane su sljedeće dimenzije cijevi:

$$
r_{\rm m} = 18.2 \text{ mm},\tag{2.47}
$$

$$
n_1 = 4,\tag{2.48}
$$

odnosno iz (2.48) slijedi i ukupan broj slojeva laminata:

$$
n = 2 \cdot n_1 = 2 \cdot 4 = 8,\tag{2.49}
$$

a pomoću (2.47) i (2.48) slijede i unutarnji te vanjski polumjer cijevi tim redoslijedom:

$$
r_{\rm u} = r_{\rm m} - n_1 \cdot t_d = 18.2 - 4 \cdot 0.3 = 17 \text{ mm}, i
$$
  
\n
$$
r_{\rm v} = r_{\rm m} + n_1 \cdot t_d = 18.2 + 4 \cdot 0.3 = 19.4 \text{ mm}.
$$
 (2.50)

Uz navedene dimenzije, bez raspisivanja svih međukoraka, a pomoću svih ranije prikazanih izraza, dobivena su naprezanja za kritičnu skupinu slojeva (s postavnim kutom  $\theta = -45^{\circ}$ ) u glavnom materijalnom koordinatnom sustavu:

$$
\sigma_1 = -221,02 \text{ MPa},
$$
  
\n
$$
\sigma_2 = 9,61 \text{ MPa}, i
$$
  
\n
$$
\tau_{12} = 4,29 \cdot 10^{-7} \text{ Pa} \approx 0 \text{ MPa},
$$
  
\n(2.51)

prilikom čega su, njihovim uvrštavanjem u (2.44) i (2.46), ostvarene vrijednosti predstavljenih kriterija popuštanja laminata tim redoslijedom kako slijedi:

$$
TH = 0.074 < 1, \text{te} \tag{2.52}
$$

$$
TW = 0,276 < 1. \tag{2.53}
$$

Vidi se da je sigurnost vrlo visoka, što dozvoljava eventualne manje nesavršenosti u proizvodnji samih cijevi te spomenuto povećanje vrijednosti unutarnjih komponenata sila, a time i naprezanja, uslijed promjene temperature ili manjeg upijanja vlage iz okoline.

Sada se konačno odabrani *layup* može, prema načinu uvriježenom u radu s kompozitima, zapisati kao:

 $[+45]_{2s}$ .

### *2.1.9. Određivanje fleksijske kritične brzine vrtnje cijevi*

Prema osnovama teorije vibracija, kružnu se vlastitu frekvenciju sustava može dobiti pomoću izraza:

$$
\omega_{\rm f} = \sqrt{\frac{c_{\rm f}}{m}},\tag{2.54}
$$

gdje je fleksijska krutost u slučaju poluvratila koje praktički predstavlja gredu:

$$
c_{\rm f} = \frac{E_x \cdot I_y}{l^3},\tag{2.55}
$$

a masu poluvratila može se odrediti raspisivanjem poznatog izraza na sljedeći način:

$$
m = \rho \cdot V = \rho \cdot l \cdot A = \rho \cdot l \cdot \pi (r_v^2 - r_u^2). \tag{2.56}
$$

U gornjem izrazu gustoća kompozita s korištenim volumnim udjelima konstituenata nije još poznata, a može ju se odrediti poznavajući gustoću same smole (DT120) koja prema [6] iznosi:

$$
\rho_{\rm m} = 1220 \text{ kg/m}^3, \tag{2.57}
$$

te gustoću i volumne udjele sloja za koji su dobivena svojstva, a koji su dani tablicom 1. Dakle, izraz je za danu gustoću referentnog sloja (indeks  $r$ ):

$$
\rho_{\rm r} = \rho_{\rm f} \cdot V_{\rm f,r} + \rho_{\rm m} \cdot V_{\rm m,r} = \rho_{\rm f} \cdot V_{\rm f,r} + \rho_m \left(1 - V_{\rm f,r}\right),\tag{2.58}
$$

iz čega nakon uvrštavanja svih poznatih vrijednosti proizlazi gustoća vlakana kako slijedi:

$$
\rho_{\rm f} = \frac{\rho_{\rm r} - \rho_{\rm m} (1 - V_{\rm f,r})}{V_{\rm f,r}} = \frac{1540 - 1220(1 - 0.56)}{0.56} = 1791.43 \text{ kg/m}^3, \qquad (2.59)
$$

pa će sada, primjenjujući izraz (2.58) uz korištenje volumnih udjela konstituenata koji su predviđeni od strane proizvođača, gustoća korištenog kompozita biti:

$$
\rho = 1791.43 \cdot 65 + 1220(1 - 0.65) = 1591.44 \approx 1592 \text{ kg/m}^3. \tag{2.60}
$$

Kritična brzina vrtnje poluvratila je ustvari rezonantna brzina vrtnje, odnosno brzina okretanja koja se podudara sa kružnom vlastitom frekvencijom sustava.

Za postojeći slučaj oslanjanja prema slici 1. (dva pomična oslonca), uz poznavanje vlastite kružne frekvencije sustava iz (2.54) i dodavanje faktora ležištenja prema [5], kritičnu brzinu vrtnje rotirajućeg vratila opterećenog vlastitom masom može se odrediti pomoću izraza:

$$
n_{\text{kr,f}} = \frac{\pi}{2} \cdot \omega_{\text{f}} = \frac{\pi}{2} \sqrt{\frac{c_{\text{f}}}{m}}.
$$
 (2.61)

Kako je duljina poluvratila  $l$  poznata i dana ranije pod  $(1.1)$ , dok je aksijalni moment tromosti moguće odrediti izrazom:

$$
I_{y} = \frac{\pi (r_{v}^{4} - r_{u}^{4})}{4},
$$
\n(2.62)

vidljivo je da je jedina preostala nepoznanica za određivanje kritične brzine vrtnje efektivni modul elastičnosti u smjeru globalne koordinatne osi  $x$ .

Efektivni modul elastičnosti u smjeru osi  $x$  globalnog koordinatnog sustava moguće je odrediti promatranjem jednoosnog stanja naprezanja razmatrane cijevi u linearno elastičnom području, pa će on prema Hooke-ovom zakonu biti:

$$
E_x = \frac{\sigma_x}{\varepsilon_x}.\tag{2.63}
$$

Navedenu se deformaciju u smjeru osi  $x$  može dobiti iz već prikazane konstitutivne jednadžbe (2.4), odnosno (2.18), gdje će ovoga puta, zbog jednoosnog stanja naprezanja (u smjeru globalne koordinatne osi  $x$ ), opterećenje različito od nule biti jedino meridijanska sila  $N_x$  koju je prema teoriji ljusaka moguće dobiti iz izraza:

$$
N_x = \frac{P}{2 \cdot r_{\rm m} \cdot \pi'},\tag{2.64}
$$

a ovdje će normalna sila P, izražena preko normalnog naprezanja  $\sigma_x$ , također prema teoriji ljusaka biti:

$$
P = \sigma_x \cdot A = \sigma_x \cdot 2 \cdot r_m \cdot \pi \cdot h,\tag{2.65}
$$

gdje je ℎ ukupna debljina cijevi. Vraćanjem ovog izraza natrag u izraz (2.64) bit će sada:

$$
N_x = \frac{\sigma_x \cdot 2 \cdot r_{\rm m} \cdot \pi \cdot h}{2 \cdot r_{\rm m} \cdot \pi} = \sigma_x \cdot h. \tag{2.66}
$$

Raspisivanjem konstitutivne jednadžbe (2.18), imajući opet na umu ranije pojašnjene činjenice vezane uz pojedine matrice krutosti za slučaj kada je laminat odabran kao simetričan i balansiran, bit će:

$$
N_x = \varepsilon_x \cdot A_{11} + \varepsilon_y \cdot A_{12}, \quad i
$$
  
\n
$$
0 = \varepsilon_x \cdot A_{21} + \varepsilon_y \cdot A_{22}, \quad (2.67)
$$

iz čega se konačno može izraziti meridijansku silu  $N_x$  preko deformacije u smjeru osi x kao:

$$
N_x = \varepsilon_x \cdot \left(A_{11} - \frac{A_{12}^2}{A_{22}}\right),\tag{2.68}
$$

odnosno nakon uzimanja u obzir izraza (2.66) gornji će izraz glasiti:

$$
\sigma_x \cdot h = \varepsilon_x \cdot \left( A_{11} - \frac{A_{12}^2}{A_{22}} \right). \tag{2.69}
$$

Iz izraza (2.69) može se napokon izraziti efektivni modul elastičnosti u smjeru osi  $x$ globalnog koordinatnog sustava koristeći pritom i ranije dani izraz (2.63). Dakle:

$$
E_x = \frac{\sigma_x}{\varepsilon_x} = \frac{1}{h} \cdot \left( A_{11} - \frac{A_{12}^2}{A_{22}} \right) = \frac{1}{2 \cdot n_1 \cdot t_d} \cdot \left( A_{11} - \frac{A_{12}^2}{A_{22}} \right).
$$
 (2.70)

Uzmu li se u obzir pod prethodnom točkom navedene odabrane dimenzije cijevi, bit će njezina masa prema izrazu (2.56):

$$
m = 1592 \cdot 0.54 \cdot \pi (0.0194^2 - 0.017^2) = 0.236 \text{ kg}, \qquad (2.71)
$$

dok će aksijalni moment tromosti presjeka bit prema (2.62):

$$
I_y = \frac{\pi (19.4^4 - 17^4)}{4} = 45651.94 \text{ mm}^2. \tag{2.72}
$$

Za izračun efektivnog modula elastičnosti iz izraza (2.70) vidljivo je da su potrebni određeni članovi matrice istezne krutosti koje je moguće dobiti pomoću izraza (2.34), pa su oni redom:

$$
A_{11} = 2 \cdot t_d \cdot n_1 \cdot \overline{Q}_{11} = 2 \cdot 0.3 \cdot 4 \cdot 37718.37 = 90524.09 \text{ MPa},
$$
  
\n
$$
A_{12} = 2 \cdot t_d \cdot n_1 \cdot \overline{Q}_{12} = 2 \cdot 0.3 \cdot 4 \cdot 31058.37 = 74540.09 \text{ MPa, te}
$$
  
\n
$$
A_{22} = 2 \cdot t_d \cdot n_1 \cdot \overline{Q}_{22} = 2 \cdot 0.3 \cdot 4 \cdot 37718.37 = 90524.09 \text{ MPa,}
$$
  
\n(2.73)

gdje su članovi reducirane matrice krutosti sloja izračunati prema (2.29) uz vrijednosti (2.26). Dakle, efektivni je modul elastičnosti prema (2.70) pomoću sada svih poznatih veličina:

$$
E_x = \frac{1}{2 \cdot n_1 \cdot t_d} \cdot \left( A_{11} - \frac{A_{12}^2}{A_{22}} \right) = \frac{1}{2 \cdot 4 \cdot 0.3} \left( 90524.09 - \frac{74540.09^2}{90524.09} \right) =
$$
  
= 12144.03 MPa, (2.74)

a fleksijska će krutost poluvratila stoga vraćanjem (2.72) i (2.74) u (2.55) biti:

$$
c_{\rm f} = \frac{E_x \cdot I_y}{l^3} = \frac{12144,03 \cdot 45651,94}{540^3} = 3,52079 \text{ N/mm} =
$$
\n
$$
= 3520,79 \text{ N/m}.
$$
\n(2.75)

Konačno, kritična je brzina vrtnje uvrštavanjem izraza (2.71) i (2.75) u (2.61):

$$
n_{\text{kr,f}} = \frac{\pi}{2} \sqrt{\frac{c_{\text{f}}}{m}} = \frac{\pi}{2} \sqrt{\frac{3520.79}{0.236}} = 191.87 \text{ s}^{-1}.
$$
 (2.76)

*Fakultet strojarstva i brodogradnje 26*

# **2.2. Numerički postupak**

U ovom poglavlju su, koristeći programski paket *Abaqus/Standard* metodom konačnih elemenata, potvrđeni analitički dobiveni rezultati. Kao u analitičkom, i u numeričkom postupku uvode se određene pretpostavke, odnosno pojednostavljenja za kompozite s obzirom na njihove karakteristične dimenzije. Kako je visina (debljina) znatno manja od duljine i širine, u numeričkom postupku kompozitne se konstrukcije opisuju kao ljuskaste konstrukcije. Korištenim programskim paketom moguće je kompozite modelirati na dva načina – kao klasičnu ljusku (eng. *Conventional Shell*) i kao 3D ljusku (eng. *Continuum shell*).

Modeliranje cijevi kao klasične ljuske, prilikom čega se definira samo srednja površina laminata (SPL), daje rezultate koji se bolje podudaraju sa analitički dobivenima, ali kako bi se omogućilo također i razmatranje lijepljenog spoja analizom konačnih elemenata, potrebno je cijev modelirati kao 3D ljusku. Stoga će se, kako je dio procedure modeliranja jednak za oba pristupa, što smanjuje potrebno vrijeme za kreiranje drugog modela, napraviti oba modela čime je samo dodatno povećana sigurnost u ispravnost rješenja.

Tijekom modeliranja u programskom paketu *Abaqus/Standard* potrebno je obratiti pažnju na konzistentnost mjernih jedinica prilikom definiranja geometrije modela i unosa određenih veličina u proračun jer se unutar sučelja mjerne jedinice nigdje ne pojavljuju. Radi toga je odabrano da se sve veličine unose zapisane u SI jedinicama.

# *2.2.1. Modeliranje cijevi pristupom klasičnih ljusaka*

## *2.2.1.1. Modul Part – kreiranje geometrije modela*

Kao što je već rečeno, ovim pristupom u modulu *Part* od geometrije definira se jedino srednja površina ljuske (laminata) i duljina cijevi.

Upravo radi navedene jednostavnosti prilikom modeliranja, a samim time i mogućnosti promjene dimenzija tijekom iteracija, odabrano je model napraviti u sklopu korištenog programskog paketa umjesto uvođenja geometrije iz nekog od CAD programa. Dakle, u modulu *Part* pod opcijom *Create Part* odabrane su postavke kao što je prikazano slikom 7.

Zatim se, u otvorenom koordinatnom sustavu u središtu ucrta kružnica koja predstavlja srednju površinu laminata – njezin polumjer bit će upravo analitički određen srednji polumjer dan izrazom (2.47), a potom je potrebno definirati dubinu izvlačenja ("ekstrudiranja") profila koju predstavlja ranije spomenuta duljina cijevi dana izrazom (1.1). Ovo je prikazano slikom 8.

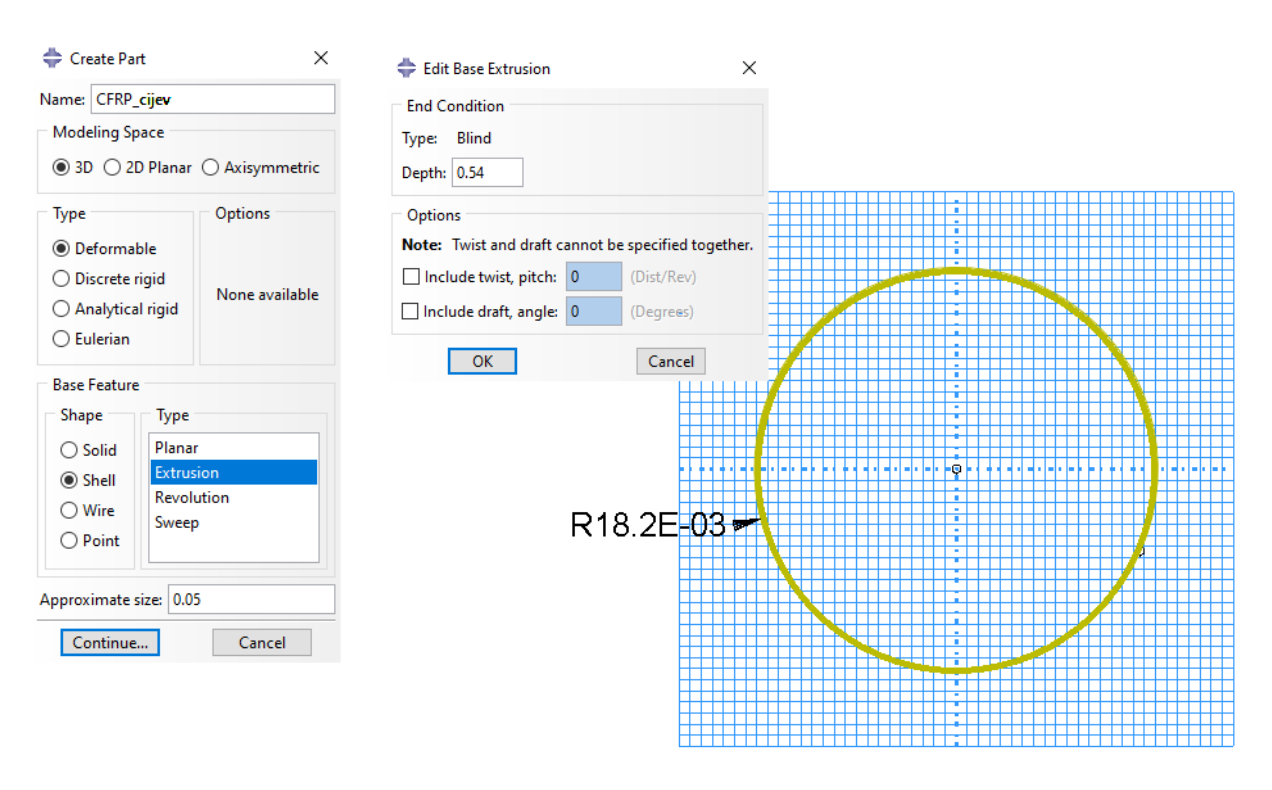

**Slika 7. Postavke za modeliranje cijevi kao klasične ljuske Slika 8. Modeliranje srednje površine laminata, dimenzije u [m]**

## *2.2.1.2. Modul Property – zadavanje svojstava materijala i kreiranje layup-a*

Otvaranjem opcije *Create Material*, pod *Material Behaviors* > *Mechanical* treba odabrati *Elasticity* > *Elastic* > *Lamina*, što odgovara već spomenutome opisu korištenog materijala – ortotropan materijal u stanju ravninskog naprezanja.

Ovdje se pojavljuje kao veličina koju je potrebno definirati i modul smicanja  $G_{23}$  koji je različit od dobivenog modula smicanja  $G_{12} = G_{13}$ . S obzirom na nemogućnost pronalaska njegove vrijednosti za korištenu kombinaciju vlakana i matrice, ovu će se vrijednost aproksimirati korištenjem omjera poznatih modula smicanja  $\bar{G}_{12}$  i  $\bar{G}_{23}$  koji su za prosječni sloj napravljen iz CFRP dani u [2], uz poznavanje modula  $G_{12}$  korištene kombinacije materijala kako slijedi:

$$
G_{23} = \frac{\bar{G}_{23}}{\bar{G}_{12}} \cdot G_{12} = \frac{3.2}{4.4} \cdot 3.33 = 2.422 \text{ GPa.}
$$
 (2.77)

Dakle, sada se mogu, uz modul smicanja dobiven pod (2.77) u odgovarajuća polja upisati sve vrijednosti dobivene od proizvođača i dane tablicom 1.

U svrhu korištenja već spomenutih kriterija popuštanja kompozita, potrebno je još materijalu dodijeliti čvrstoće po smjerovima sloja otvaranjem opcije *Fail Stress*. Jednostavno je dakle prema tablici 1. sada upisati sve poznate, odnosno dobivene vrijednosti čvrstoća u odgovarajuća polja, pritom upisujući i odgovarajuće predznake. Pored polja u koja se upisuju čvrstoće sloja nalaze se još dva polja – *Cross-Prod Term Coeff* i *Stress limit* od kojih je potrebno jedan ispuniti kako bi programski paket mogao odrediti vrijednosti kriterija popuštanja Tsai-Wu. *Stress limit* predstavlja vrijednost naprezanja kod kojeg kompozitni sloj popušta prilikom biaksijalnog testa. Kako ispitivanje nije moguće provesti, a od strane proizvođača ova vrijednost nije dana, bit će definiran *Cross-Prod Term Coeff* koji prema [7] predstavlja koeficijent  $f$  kao dio parametra čvrstoće  $F_{12}$  na sljedeći način:

$$
F_{12} = f \cdot \sqrt{F_{11} \cdot F_{22}},\tag{2.78}
$$

pa se stoga njegova vrijednost, kako bi cjelokupan izraz u numeričkom proračunu odgovarao onome koji je korišten u analitičkom proračunu, treba uzeti kao:

$$
f = -0.5. \t(2.79)
$$

Prednost je korištenja računala ovdje i omogućavanje jednostavnog korištenja zahtjevnijih kriterija popuštanja, a koje zbog opsežnosti i potrebe za poznavanjem dodatnih parametara nema smisla uvoditi prilikom analitičkog proračuna.

Jedan ovakav kriterij je Hashin-ov kriterij. Ovaj kriterij razlikuje više izraza koji su prilagođeni za određivanje popuštanja kompozita s obzirom na konkretno predviđeni način popuštanja, odnosno opterećenja sloja [2]. Tako su izvedeni izrazi za: vlačno popuštanje vlakana (oznaka unutar programskog paketa *Abaqus/Standard*: "HSNFTCRT"), tlačno popuštanje vlakana ("HSNFCCRT"), vlačno popuštanje matrice ("HSNMTCRT") i tlačno popuštanje matrice ("HSNMCCRT").

Prilikom analitičkog proračuna trebalo bi, radi uštede na vremenu, doći do zaključka o predviđenom načinu popuštanja, pa raspisati samo odgovarajući izraz da bi se ustvrdilo eventualno popuštanje kompozita. Unutar računalnih paketa, u konkretno ovom slučaju *Abaqus/Standard*, moguće je jednostavno zatražiti ispis svih ovih podkriterija pod zajedničkom oznakom "DMICRT", što usporedbom njihovih pojedinačnih vrijednosti omogućava predviđanje načina na koji bi sloj za postojeće opterećenje najvjerojatnije popustio.

Kako bi se kasnije moglo zatražiti ispisivanje Hashin-ovog kriterija u rezultatima, potrebno je još sada u već otvorenom prozoru opcije *Create Material* pod *Material Behaviors* > *Mechanical* odabrati *Damage For Fiber-Reinforced Composites* > *Hashin Damage* pa u novom prozoru upisati ponovno sve komponente čvrstoće prema tablici 1. u odgovarajuća polja, na sličan način kao što je bilo pojašnjeno za opciju *Fail Stress*, samo što ovdje komponente čvrstoće upisujemo po apsolutnoj vrijednosti.

Da bi materijal bio u potpunosti definiran za predviđeni proračun, potrebno je još upisati i gustoću materijala radi proračuna fleksijske kritične brzine vrtnje. Dakle, u prozoru opcije *Create Material* pod *Material Behaviors* > *General* potrebno je odabrati *Density* te upisati izračunatu vrijednost koja je dana pod (2.60).

Konačno, kako bi se modelirao *layup*, još uvijek u modulu *Property*, potrebno je otvoriti opciju *Create Composite Layup*, pod *Initial ply count* radi jednostavnosti upisati "2" kao inicijalno postavljen broj slojeva u tablici, a pod *Element Type* odabrati *Conventional Shell*.

U iskočnom prozoru potrebno je definirati referentni – globalni koordinatni sustav. Pod *Layup Orientation* > *Definition* unaprijed je odabrana postavka *Part global* koja će u konkretno ovom slučaju poslužiti, a niže je moguće odabrati koja od osi će predstavljati normalu sustava – os *3*. Za postojeći slučaj definiranja modela odabire se *Axis 2* kako bi se dobio cilindrični referentni koordinatni sustav prikazan slikom 9.

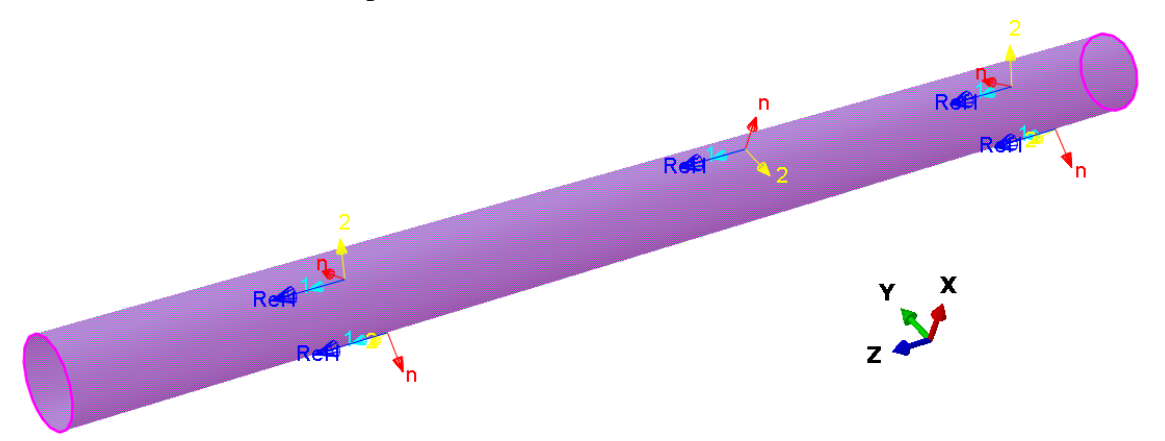

**Slika 9. Prikaz orijentacije referentnog koordinatnog sustava**

Napomena: način na koji je ovdje definiran globalni koordinatni sustav nije pravilo - u općenitom slučaju može biti potrebno uvesti novi koordinatni sustav – napraviti ga (*Definition* > *Coordinate system*) ili definirati pomoću npr. primarne osi i normale (*Definition* > *Discrete*), važno je jedino da je njegov konačan oblik jednak onome prikazanom slikom 9.

Orijentacija cijevi u globalnom koordinatnom sustavu nije važna jer se vrijednosti izlaznih varijabli prilikom rada s kompozitima u programskom sustavu *Abaqus/Standard* prema [7] ionako prikazuju u lokalnom koordinatnom sustavu – glavnom materijalnom koordinatnom sustavu.

Potrebno je još ispuniti tablicu koja se nalazi niže, pod karticom *Plies*. Radi jednostavnijeg snalaženja kasnije prilikom pregleda rezultata, poželjno je sve slojeve imenovati – bez suvišnog promišljanja bit će nazvani: "Sloj 1", "Sloj 2", ... "Sloj 8".

Za oba sloja u stupcu *Region* potrebno je odabrati područje čitave cijevi, pod *Material* treba odabrati ranije definirani materijal (T700/DT120), a u stupcu *Thickness* upisati već poznatu debljinu jednog sloja, ali u metrima: "0,0003". U stupcu *CSYS* unaprijed je odabran koordinatni sustav koji je prije definiran za čitav *layup*, pa je sada potrebno pod *Rotation angle* za "Sloj 1" upisati "+45" ( $\theta = +45^{\circ}$ ) a za "Sloj 2" upisati "-45" ( $\theta = -45^{\circ}$ ). Broj integracijskih točaka po debljini sloja (*Integration points*) unaprijed je postavljen na "3", što je zadovoljavajuće. Sve navedene odabrane postavke prikazane su slikom 10.

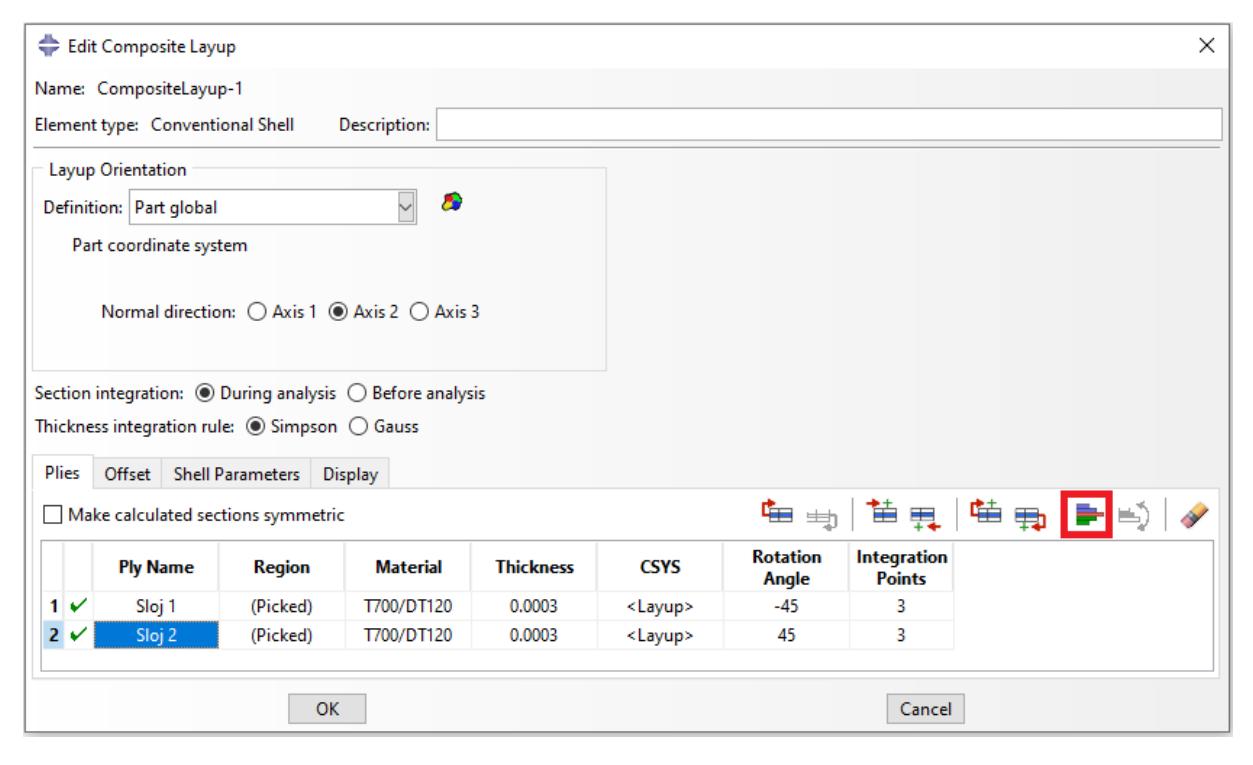

**Slika 10. Definiranje svih potrebnih svojstava inicijalno postavljenih slojeva**

Odabirom na slici 10. crvenom bojom označene ikone, otvara se iskočni prozor sa mogućnošću množenja definiranih slojeva. Pod *Pattern Specification* > *Pattern* najprije se odabire *N-Copy* te pod *Number of copies* upisuje "1", kako bi se trenutnom *layup*-u dodao još jedan par definiranih slojeva istih karakteristika i redoslijeda, nakon posljednjeg – drugog sloja ("Sloj 2"). Ovime su definirani svi slojevi sa jedne strane SPL.

Sada će se, ponovnim odabirom iste ikone, pod *Pattern Specification* > *Pattern* odabrati *Symmetry* te niže, pod *Symmetric about,* označiti *First ply in layup* da bi se u potpunosti definirao predviđeni balansirani, simetrični *layup*. Za provjeru definiranog *layup*-a, pod *Query* je potrebno odabrati opciju *Ply Stack Plot* i nakon odabira geometrije čitave cijevi, u novom prozoru pojavit će se prikaz *layup*-a koji je dan slikom 11.

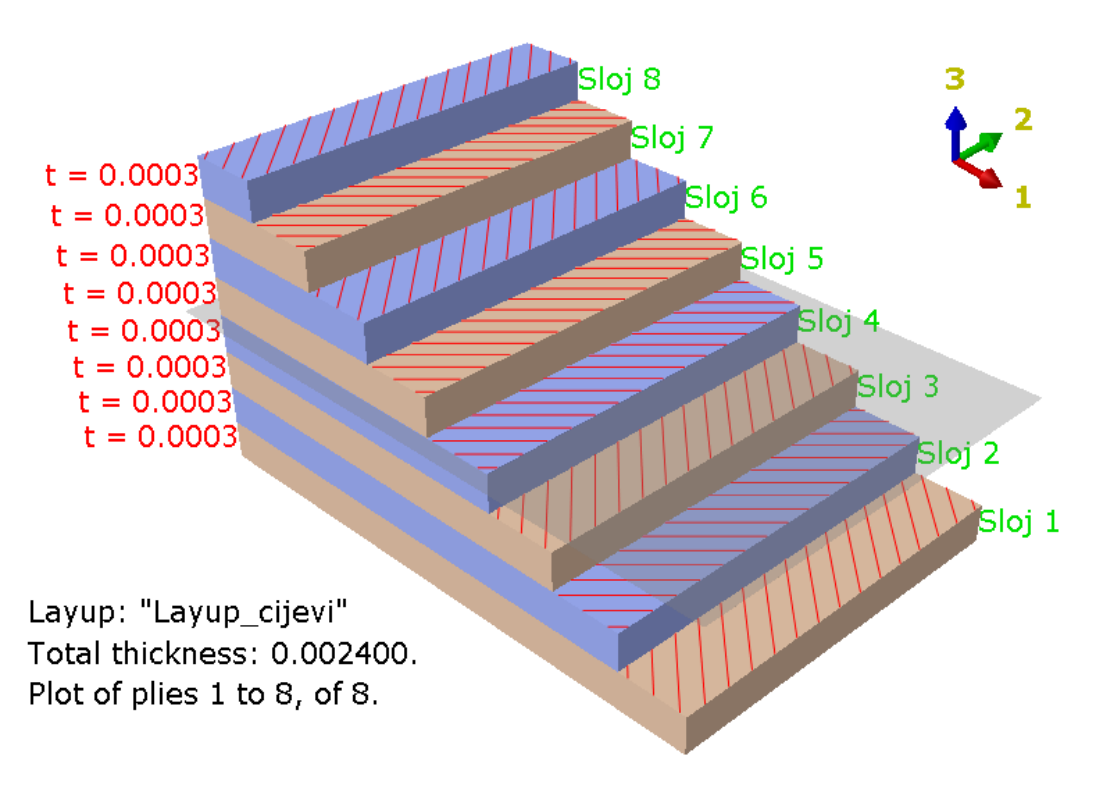

**Slika 11. Prikaz rasporeda slojeva u** *layup***-u**

Na slici 11., uz nazivlje, debljine i orijentaciju vlakana, odnosno slojeva u odnosu na referentni koordinatni sustav (ovdje označen kao *1* − *2*), vidljiva je i srednja površina laminata, kao polu-transparentna površina sivkaste boje, oko koje je kreirani *layup* simetričan.

# *2.2.1.3. Modul Assembly – dodavanje kreiranog modela u prostor za analizu*

Ovdje je potrebno samo klikom na opciju *Create Instance* pod *Parts* odabrati modeliranu ljusku koja predstavlja cijev. Pod *Instance Type* unaprijed je odabrana postavka *Dependent*, što znači da će se izrada mreže konačnih elemenata vršiti na samoj cijevi neovisno o njezinom stanju i položaju u sklopu (a*ssembly*-ju), a što je za konkretno ovaj slučaj zadovoljavajući odabir.

## *2.2.1.4. Modul Step – definiranje koraka analize*

Odabirom na *Step Manager* > *Create* u iskočnom prozoru novi korak bit će nazvan "vlastita\_frekvencija", a zatim se odabire pod *Procedure type* > *Linear perturbation* i niže *Frequency*. U iskočnom prozoru sve ostaje kako je unaprijed definirano osim što se pod *Number of eigenvalues requested* odabire opcija *Value* i upisuje npr. "5", čime je definiran korak u kojemu će se odrediti prvih pet fleksijskih kritičnih brzina poluvratila.

Zatim ponovnim odabirom na *Create* > *Procedure type* > *General* > *Static, General* potrebno je definirati novi korak kojeg će se nazvati "opterecenje", a u kojem će se provesti analiza statičkog opterećenja cijevi momentom torzije.

Potrebno je otvoriti i *Field Output Requests Manager* u kojemu se vidi tablica stanja (aktivnosti) stvorenih polja izlaznih varijabli (*Field Output*) za sve definirane korake. Kako bi se prilagodio prikaz izlaznih podataka u polju izlaznih podataka koje je aktivno u drugom koraku – koraku opterećenja ("opterecenje"), označavanjem polja zelene boje i odabirom desno gore u istom prozoru na *Edit* otvara se novi iskočni prozor. Pod *Domain* odabire se *Composite layup* i desno u padajućem izborniku pronalazi ranije definirani *layup* – "Layup cijevi". Pod *Output Variables* uz unaprijed postavljene izlazne podatke, potrebno je dopisati u polje odvojeno zarezom: "TSAIH", "TSAIW" te "DMICRT" čime je zatraženo ispisivanje vrijednosti kriterija popuštanja Tsai-Hill, Tsai-Wu i Hashin u rezultatima.

Još će, na dnu istog prozora, pod *Output at Section Points* biti odabrano *All section points in all plies* čime je zatražen prikaz svih gore odabranih izlaznih podataka za sve točke integracije svih definiranih slojeva *layup*-a.

Kako bi se dobili duljinski i kutni pomaci cijevi i u koraku opterećenja, potrebno je u prozoru *Field Output Requests Manager* zatražiti novi prikaz rezultata. Odabirom *Create* na dnu prozora lijevo, otvara se novi iskočni prozor u kojemu se osim zadavanja imena odabire korak za koji želimo zatražiti novi prikaz rezultata – dakle odabran je korak "opterecenje", a u polje pod *Output Variables* upisuje se konačno "U, UR".

### *2.2.1.5. Modul Interaction – definiranje veza i ograničenja modela*

Da bi se u sljedećem modulu moglo definirati opterećenje koje će se sa točke u središtu ruba cijevi prenositi na samu cijev, potrebno je taj rub cijevi povezati sa dotičnom točkom, koju je također potrebno definirati. Nakon otvaranja opcije *Create Reference Point* odabire se točka u središtu kružnice koja predstavlja rub cijevi, čime je definirana referentna točka na kojoj djeluje opterećenje ("RP-1"). Zatim, odabirom na *Create Constraint* > *Rigid body* otvara se novi iskočni prozor u kojemu se pod *Region type* treba odabrati *Tie (nodes)*. Pod *Region* treba označiti rub cijevi u čijem središtu je definirana referentna točka opterećenja, a niže u istom prozoru, pod *Reference Point* odabrati samu točku.

### *2.2.1.6. Modul Load – zadavanje opterećenja i rubnih uvjeta modela*

Prilikom rada u ovom modulu važno je obratiti pažnju na odabir odgovarajućeg koraka – padajući izbornik za odabir koraka nalazi se u istoj razini kao i izbornik modula, desno.

Sada će u stvorenim koracima biti definirana opterećenja, odnosno rubni uvjeti. U prvom koraku, u kojemu se određuje kritičnu brzinu vrtnje cijevi ("vlastita\_frekvencija"), potrebno je samo definirati rubne uvjete prema slici 1. – dva pomična oslonca, na rubovima cijevi. Ovo će se napraviti otvaranjem opcije *Create Boundary Condition*, gdje se pod *Category* bira *Mechanical*, a pod *Type for Selected Step* > *Displacement/Rotation*, nakon čega je potrebno odabrati rubove cijevi. Nakon potvrđivanja odabira označiti kućice uz "U1" i "U2", čime su ograničeni pomaci cijevi u smjerovima globalnih osi  $x$  i  $y$  (prema koordinatnom sustavu prikazanom na slici 9.), odnosno modelirani su pomični oslonci.

U drugom koraku ("opterecenje") na način analogan prethodno navedenom za prvi korak, potrebno je definirati stanje opterećenja i rubnih uvjeta prikazanih slikom 2. – za jedan rub definirat će se ograničenje svih pomaka označavanjem svih kućica. Zatim, odabirom opcije *Create Load,* pod *Category* bira se *Mechanical*, a pod *Type for Selected Step* > *Moment*, nakon čega je potrebno naznačiti točku opterećenja – odabire se ranije definirana točku "RP-1" i napokon, pod *CM3* potrebno je upisati "576", što je produkt množenja ranije pod (1.1) definiranog momenta torzije i faktora sigurnosti, ali izraženo u [Nm], čime je i opterećenje uneseno u proračunski model.

# *2.2.1.7. Modul Mesh – generiranje i kontrola mreže konačnih elemenata*

Najprije se otvaranjem opcije *Assign Element Type* odabiru *Shell* elementi linearne raspodjele (*Geometric Order* > *Linear*). Korišteni su S4R ljuskasti konačni elementi – konačni elementi sa četiri stranice i četiri čvora.

Zatim pomoću opcije *Assign Mesh Controls* odabiru se sljedeće postavke: *Element Shape* > *Quad*; *Technique* > *Free* te *Algorithm* > *Medial axis* kako bi se dobila uredna i pravilna mreža konačnih elemenata. Opcijom *Seed Part* pod *Sizing Controls* > *Approximate global size* kontrolirat će se veličina elemenata – potrebno je provesti barem tri simulacije sa različitim brojem konačnih elemenata kako bi se ustvrdila konvergencija rezultata.

Prilikom progušćivanja mreže treba biti oprezan – definiranjem konačnih elemenata premalih dimenzija, u slučaju kompozita, rezultati prestaju konvergirati [7].

# *2.2.2. Prikaz konvergencije rezultata dobivenih modeliranjem cijevi kao klasične ljuske i njihova usporedba s analitičkim rješenjima*

## *2.2.2.1. Rezultati statičke analize opterećenja cijevi*

Provedene su tri simulacije sa različitim brojem konačnih elemenata. Zbog malog broja točaka na krivulji, grafička reprezentacija toka konvergencije neće biti prikazana, već će vrijednosti svih komponenata naprezanja biti dane tablično – tablicom 2., uz što će paralelno biti prikazana i analitička rješenja.

Iako je problem osnosimetričan, potrebno je prilikom detektiranja vrijednosti navedenih veličina opcijom *Probe values* u modulu *Visualization* pratiti (jedan) određeni element, jer se smično naprezanje drastično mijenja kako po duljini cijevi tako i u cirkularnom smjeru.

Da bi se izbjegao utjecaj rubnih uvjeta i omogućilo valjano uspoređivanje numeričkih sa analitički dobivenim rezultatima, vrijednosti naprezanja tražit će se na elementima koji se nalaze na polovini duljine cijevi.

Uz to, vrijednosti numeričkih rezultata uzimat će se na donjoj integracijskoj točki (*Bottommost*) sloja "Sloj 5", jer se ova površina nalazi u dodiru sa SPL te na taj način najbolje odgovara analitičkom proračunskom modelu.

Do ovakvog prikaza rezultata dolazi se u modulu *Visualization* otvaranjem opcije *Result* > *Section Points* i zatim pod *Selection method* odabirom *Plies* te pronalaskom i odabirom na popisu slojeva "Sloj 5" i konačno na dnu odabirom pod *Ply result location* > *Bottommost*.

| Broj analize                                                          |       |           | П         | Ш                    |                        |
|-----------------------------------------------------------------------|-------|-----------|-----------|----------------------|------------------------|
| Veličina elemenata (vrijednost pod<br>"Approximate global size"), [m] |       | 0,01      | 0,005     | 0,0025               | Analitički<br>dobivena |
| Broj konačnih elemenata u modelu                                      |       | 684       | 2760      | 9936                 | rješenja               |
| Ukupan broj čvorova u modelu                                          |       | 697       | 2785      | 9983                 |                        |
| $S_{11}(=\sigma_1)$                                                   | [MPa] | $-230,77$ | $-222,92$ | $-221,06$            | $-221,02$              |
| $S_{22}(=\sigma_2)$                                                   | [MPa] | 10,03     | 9,69      | 9,61                 | 9,61                   |
| $S_{12}$ (= $\sigma_6$ = $\tau_{12}$ )                                | [Pa]  | 0,009     | 0,001     | $5,31 \cdot 10^{-5}$ | $4,29 \cdot 10^{-9}$   |

**Tablica 2. Prikaz numeričkih rezultata dobivenih analizom modela klasične ljuske s različitim brojem konačnih elemenata i njihova usporedba s analitičkim rješenjem**

Iz tablice 2. vidljivo je vrlo dobro podudaranje analitičkih i numeričkih rezultata. Može se prema tome zaključiti da je numerički model validan. Kao što je iz tablice 2. također vidljivo, usporedbe analitički i numerički dobivenih vrijednosti kriterija popuštanja nisu prikazane.

Razlog tome je što, prema [7], unutar programskog paketa *Abaqus/Standard* izlazne varijable kriterija čvrstoće ne predstavljaju direktno lijeve strane analitičkih izraza (2.44) i (2.46) već tzv. *Failure Index* koji govori o udaljenosti stvarnog stanja naprezanja od površine popuštanja kriterija o kojem se radi. Njegova je oznaka *R*, a definiran je na sljedeći način izrazom iz [7]:

$$
\left\{\frac{\sigma_{11}}{R}, \frac{\sigma_{22}}{R}, \frac{\sigma_{12}}{R}\right\} \to TH(TW) = 1.
$$
\n(2.80)

Riječima pojašnjeno, 1/*R* predstavlja faktor kojim bi se pojedina naprezanja trebala množiti da bi se stvarno stanje naprezanja podudaralo sa površinom popuštanja kriterija, tj. da bi vrijednost dotičnog kriterija bila jednaka jedinici, odnosno da bi došlo do popuštanja sloja. Dakle, za *R* < 1 sloj nije popustio, a što je njegova vrijednost manja – sigurnost je veća.

Imajući na umu navedeno, sada će biti prikazane na ovaj način definirane kritične vrijednosti kriterija popuštanja kroz čitavu debljinu analizirane cijevi, kako bi se provjerila ispravnost odabranih dimenzija.

Prikaz najvećih vrijednosti kriterija popuštanja dobit će se otvaranjem u modulu *Visualization* ponovno opcije *Result* > *Section Points* i zatim pod *Selection method* odabirom na *Categories* te niže pod *Active Locations* biranjem *Envelope*, gdje su unaprijed postavljene postavke zadovoljavajuće (prikaz najvećih po apsolutnoj vrijednosti rezultata na točkama integracije).

Zbog praktički jednakog izgleda raspodjele po duljini cijevi, istom slikom (slika 12.) su dani prikazi kritičnih vrijednosti kroz čitavu debljinu Tsai-Hill kriterija, Tsai-Wu kriterija te Hashin-ovog kriterija. Približno identičan oblik raspodjela vrijednosti za korištene kriterije proizlazi iz jednostavnosti rubnih uvjeta i opterećenja, odnosno jednolikog stanja naprezanja u modelu. Prikaz Hashin-ovog kriterija dan je samo za način popuštanja "HSNFCCRT" koji predstavlja tlačno popuštanje vlakana, jer su njegove vrijednosti najviše. Iz toga se može zaključiti da bi, za ovakav način opterećenja, povećavanjem vrijednosti opterećenja najvjerojatnije do loma došlo tlačnim popuštanjem vlakana.

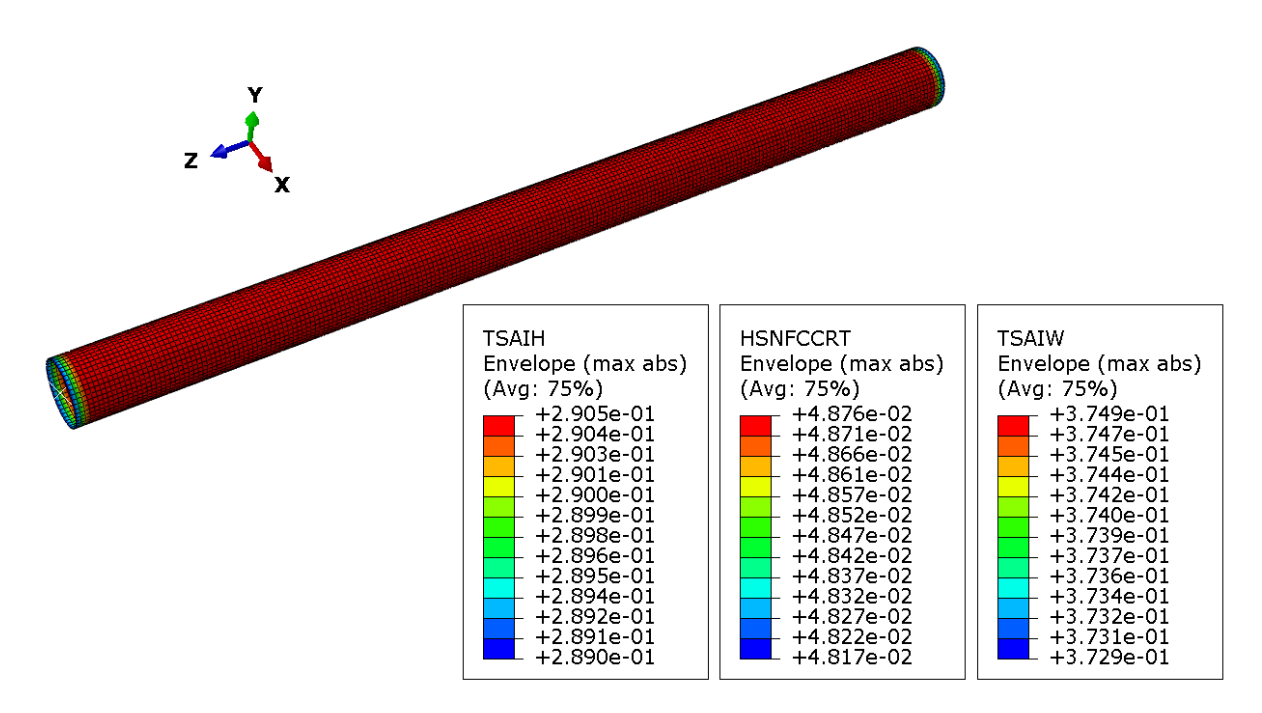

**Slika 12. Najveće vrijednosti Tsai-Hill, Tsai-Wu i Hashin-ovog (HSNFCCRT) kriterija kroz debljinu po čitavoj duljini cijevi**

Iz slike 12. vidljivo je da su vrijednosti kriterija popuštanja na samim rubovima cijevi nižih vrijednosti nego na sredini cijevi, što je u suprotnosti sa inicijalnim očekivanjima. Ove razlike su zanemarive, a njihov razlog vjerojatno leži u značajnijoj interakciji naprezanja u blizini rubnih uvjeta.

Važno je još napomenuti da su, kako opterećenje momentom torzije, tako i rubni uvjet zadani u modelu nepovoljnije nego u stvarnom slučaju – moment torzije preko lijepljenog spoja prenosi se sa prirubnice (nosača tripoidnog križa) na cijev kontinuirano, na određenoj duljini, a ne u jednoj točki. Analogno tome, na drugoj strani, na kojoj se u modelu nalazi ukliještenje u jednoj točki, vrši se prijenos na određenoj duljini u suprotnom smjeru – sa kompozitne cijev na drugi nosač tripoidnog križa.

Dakle, i iz ovog aspekta proračun je na strani sigurnosti.

Kako su prema slici 12. njegove kritične vrijednosti najviše, sada je slikom 13. dan prikaz vrijednosti Tsai-Wu kriterija kroz debljinu cijevi, na sredini cijevi. Raspodjela vrijednosti ostalih kriterija popuštanja kroz debljinu cijevi izgledom je jednaka prikazanoj na slici 13.

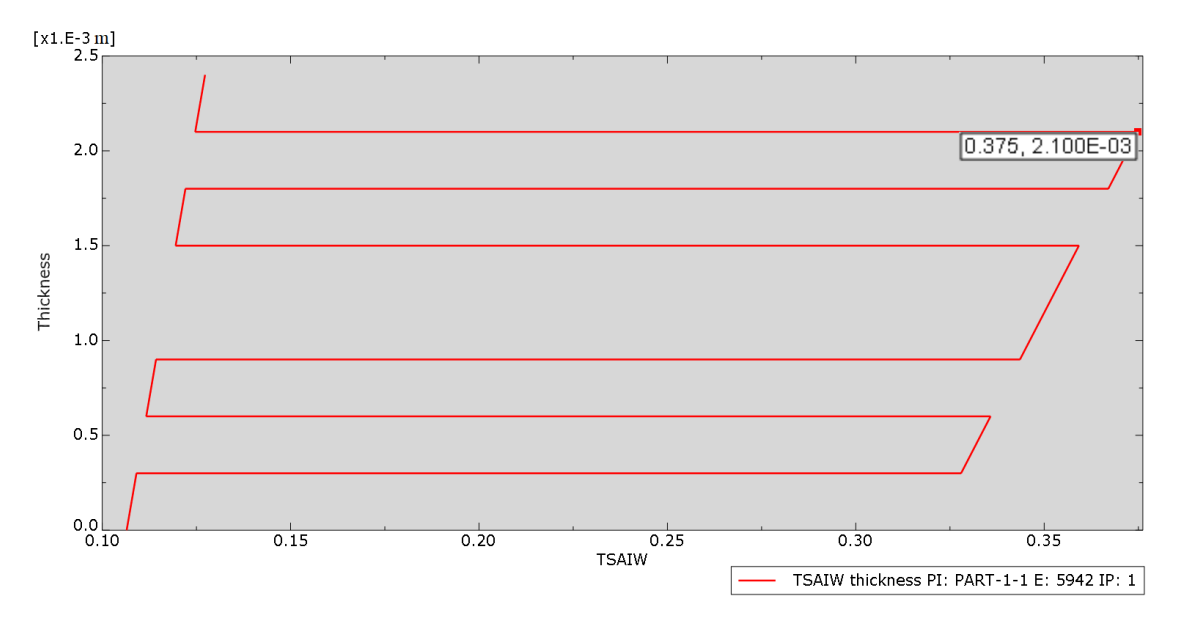

**Slika 13. Raspodjela vrijednosti kriterija popuštanja Tsai-Wu kroz debljinu cijevi**

Prema očekivanjima, sloj "Sloj 7" čija je orijentacija  $\theta = -45^{\circ}$  prvi bi popustio daljnjim povećavanjem opterećenja.

## *2.2.2.2. Rezultati analize fleksijske kritične brzine vrtnje*

Kako je u prethodnoj točki praktički već dokazana konvergencija rezultata, te je mreža sa najviše konačnih elemenata dala rezultate najbliže analitičkima, bit će ovdje dano samo numeričko rješenje iz posljednje simulacije, pa je ono, zajedno sa formom izvijanja kompozitne cijevi prikazano slikom 14.

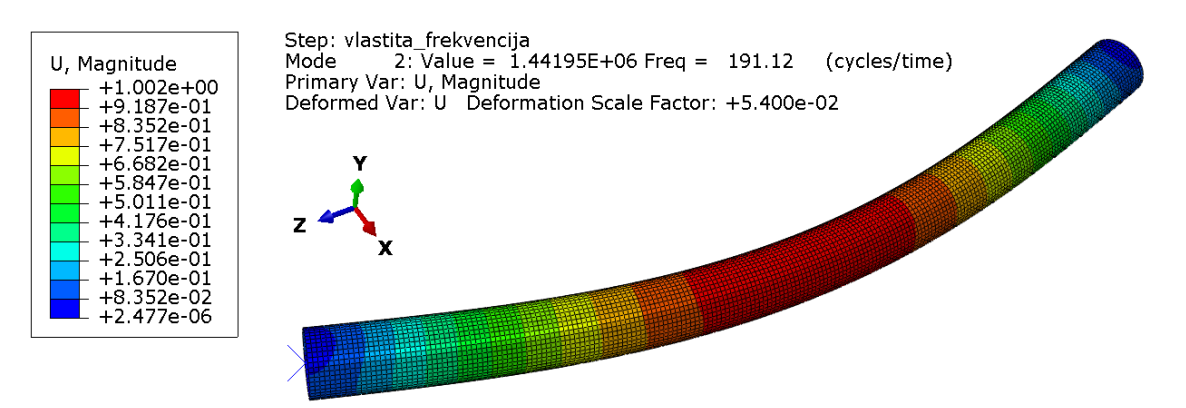

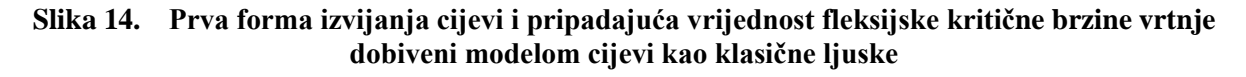

Usporedbom numerički dobivenog, slikom 16. prikazanog rješenja s analitički dobivenim koje je dano izrazom (2.76), vidljivo je da se ona vrlo dobro slažu, odnosno dobivena je razlika manja od 0,4 %.

## *2.2.3. Modeliranje cijevi kao 3D ljuske*

## *2.2.3.1. Modul Part – kreiranje geometrije modela*

Na sličan način kao što je pojašnjeno u prethodnom poglavlju i prikazano slikom 8., modelirat će se ponovno cijev. Za razliku od pristupa klasičnih ljusaka, ovdje će definirana ljuska imati i debljinu – modelira se cijev sa unutarnjim i vanjskim promjerom uz jednaku dubinu izvlačenja profila. Dakle, od postavki koje su prikazane slikom 7. promijenit će se slijedeće: pod *Base Feature* odabire se *Shape* > *Solid* i *Type* > *Extrusion*. Modelirani profil sa iskočnim prozorom definiranja dubine izvlačenja profila prikazan je sada slikom 15.

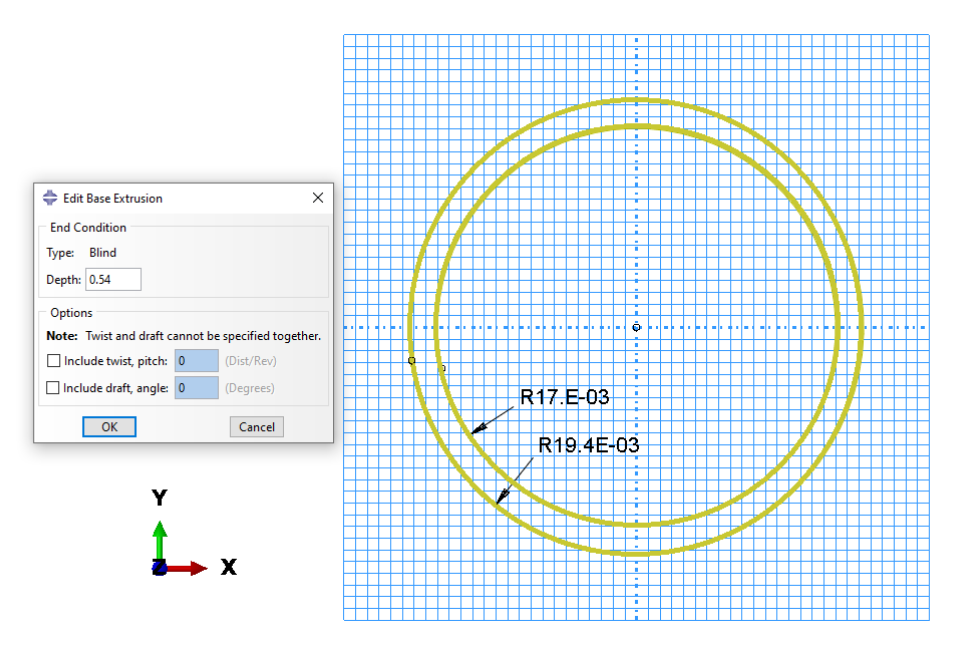

**Slika 15. Definiranje poprečnog presjeka cijevi, dimenzije u [m]**

## *2.2.3.2. Modul Property – zadavanje svojstava materijala i kreiranje layup-a*

Sam materijal potpuno je jednak onome koji je definiran prethodnim pristupom, stoga se opis postupka njegovog definiranja neće ovdje ponavljati.

Ovdje se jedino mijenja način kreiranja *layup*-a – otvaranjem opcije *Create Composite Layup* u iskočnom prozoru pod *Element Type* potrebno je odabrati *Continuum Shell*, a početni broj slojeva (*Initial ply count*) ponovno neka bude 2.

Prilikom modeliranja *layup*-a ispunjavanje će tablice svojstava slojeva biti identično pokazanome za prethodno obrađeni pristup, osim što se ovdje umjesto *Thickness* nalazi stupac *Element Relative Thickness*. U ova je polja za pojedine slojeve moguće upisati bilo koje vrijednosti, a međusoban odnos njihovih vrijednosti definira zastupljenost, odnosno debljinu pojedinog sloja u ukupnoj debljini konstrukcije koja je definirana modulom *Part*. Kako je predviđeno da svi slojevi budu jednake debljine, u ovom stupcu moguće je upisati bilo koju vrijednost, jedino je važno da ona bude jednaka za sve slojeve.

# *2.2.3.3. Moduli Assembly, Step, Interaction i Load*

U ovim modulima potrebno je prilikom modeliranja cijevi kao 3D ljuskaste konstrukcije ponoviti postupak identičan onome prikazanom za prethodni pristup modeliranja kompozitnih konstrukcija, pa stoga nema potrebe navedene korake ponovno opisivati.

# *2.2.3.4. Modul Mesh – generiranje i kontrola mreže konačnih elemenata*

Otvaranjem opcije *Assign Element Type* i biranjem *Continuum Shell* elemenata linearne raspodjele (*Geometric Order* > *Linear*) modelu je dodijeljena vrsta konačnih elemenata. Prilikom analize ovim pristupom bit će korišteni konačni elementi SC8R – prizmatični konačni elementi omeđeni sa šest ploha i osam čvorova.

Zatim ponovno pomoću opcije *Assign Mesh Controls* potrebno je odabrati sljedeće postavke: *Element Shape* > *Quad*; *Technique* > *Sweep* te *Algorithm* > *Medial axis* kako bi se i ovdje dobila uredna i pravilna mreža konačnih elemenata.

Prema [7], neovisno o kojem broju slojeva u konstrukciji se radi, prilikom modeliranja kompozita kao kontinuuma (3D ljuske) potrebno je kroz debljinu konstrukcije postaviti samo jedan konačan element, jer *Abaqus/Standard* u svaki element smješta sve slojeve koji su prethodno definirani za to područje konstrukcije. Dakle, postavljanjem više slojeva kroz konstrukciju mijenja se *layup*, a samim time i čitav proračunski model, pa je logično da rezultati ne bi bili prema očekivanjima.

Radi mogućnosti definiranja zahtjeva za korištenjem samo jednog elementa po debljini cijevi (opcijom *Seed Edges*), a i radi postizanja uredne mreže konačnih elemenata prema ranije navedenim zadanim svojstvima, korisno je cijev po duljini podijeliti na dvije cjeline koristeći opciju *Partition Cell: Define Cutting Plane*.

Prilikom ovog pristupa modeliranju kompozita, od iznimne je važnosti ispravno definirati

orijentaciju elemenata, tj. smjer slaganja i debljine elemenata, odnosno samih slojeva kompozita. Orijentaciju elemenata definira se otvaranjem opcije *Assign Stack Direction* i zatim odabirom vanjske površine modela cijevi kao gornje površine slaganja elemenata, tako da cijev poprimi orijentaciju elemenata kao što je dano slikom 16.

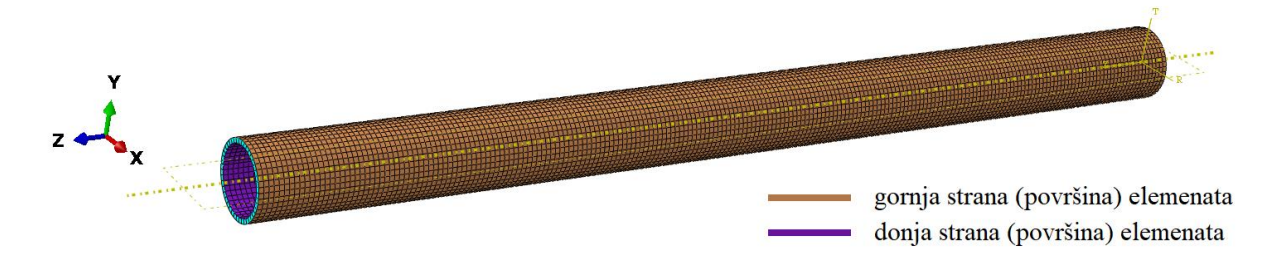

**Slika 16. Prikaz ispravne definicije orijentacije konačnih elemenata**

Korisno je sada vratiti se u modul *Property* i otvoriti *Composite Layup Manager* kako bi se izvršila provjera nepromijenjenosti orijentacije koordinatnog sustava u odnosu na onaj prikazan slikom 9.

Kao i u prethodnom pristupu, opcijom *Seed Part* pod *Sizing Controls* > *Approximate global size* vršit će se kontrolira veličine konačnih elemenata te će biti provedene tri analize sa različitim brojem konačnih elemenata kako bi se dokazala konvergencija rezultata.

Opet je, kao i u prvotnom načinu modeliranja, važno paziti da konačni elementi ne budu premali, što bi onemogućilo postizanje konvergencije rješenja, odnosno dobivanje očekivanih rezultata.

# *2.2.4. Prikaz konvergencije rezultata dobivenih modeliranjem cijevi kao 3D ljuske i njihova usporedba s analitičkim rješenjima*

# *2.2.4.1. Rezultati statičke analize opterećenja*

Sve što je ranije navedeno pod točkom *2.2.2.1.* vrijedit će i ovdje bez iznimke.

Radi mogućnosti međusobne usporedbe dvaju napravljenih modela za numeričku analizu, ovdje su odabrane, za svaku od simulacija, veličine konačnih elemenata jednake odgovarajućim simulacijama prethodne metode, odnosno pristupa. Broj konačnih elemenata na koncu se ipak razlikovao, ali neznatno.

Na način analogan korištenome pri prethodnom pristupu, tablično, tablicom 3. prikazani su rezultati dobiveni modeliranjem cijevi kao 3D ljuske.

| Broj analize                                                          |       |           |           | Ш         |                        |
|-----------------------------------------------------------------------|-------|-----------|-----------|-----------|------------------------|
| Veličina elemenata (vrijednost pod<br>"Approximate global size"), [m] |       | 0,01      | 0,005     | 0,0025    | Analitički<br>dobivena |
| Broj konačnih elemenata u modelu                                      |       | 702       | 2700      | 9720      | rješenja               |
| Ukupan broj čvorova u modelu                                          |       | 1431      | 5451      | 19531     |                        |
| $S_{11}(=\sigma_1)$                                                   | [MPa] | $-238,39$ | $-224,55$ | $-221,59$ | $-221,02$              |
| $S_{22}(=\sigma_2)$                                                   | [MPa] | 10,36     | 9,76      | 9,63      | 9,61                   |
| $S_{12}$ = $\sigma_6 = \tau_{12}$ )                                   | [Pa]  | 2,31      | 0,169     | 0,127     | $4,29 \cdot 10^{-9}$   |

**Tablica 3. Prikaz numeričkih rezultata dobivenih analizom modela 3D ljuske s različitim brojem konačnih elemenata i njihova usporedba s analitičkim rješenjem**

Kao i pristupom modeliranja kompozitne cijevi kao klasične ljuske, i pristup modeliranja iste cijevi kao kontinuuma, odnosno 3D ljuske, dao je zadovoljavajuće rezultate.

Međutim, vidi se ipak, kao što je ranije i navedeno, da je podudaranje numeričkih rezultata s analitičkim kod modela klasične ljuske malo bolje.

Dakle, međusobnom usporedbom rezultata prikazanih tablicama 2. i 3. dobivenih navedenim dvama pristupima, vidljivo je da su oni vrlo bliski.

Kako su maksimalne vrijednosti kriterija popuštanja određene pristupom modeliranja klasične ljuske (dane slikom 12.) daleko ispod jedan, čak i uz neznatno povećanje njihove vrijednosti u drugom modelu, sigurnost ostaje visoka pa njihove kritične vrijednosti nisu ovdje prikazane.

# *2.2.4.2. Rezultati analize fleksijske kritične brzine vrtnje*

Kao i u slučaju modela klasične ljuske, i ovdje je za model (analizu) s najviše konačnih elemenata slikom 17. dan prikaz prve forme izvijanja cijevi i pripadajuće fleksijske kritične brzine vrtnje.

Iz slike 17. je vidljivo da su, kako forma izvijanja, tako i vrijednost prve fleksijske kritične brzine vrtnje jednake onima koje smo dobili prilikom analize modela kao klasične ljuske, što je prikazano slikom 14.

Dakle, usporedbom vrijednosti prve fleksijske kritične brzine dobivene analitički i prikazane izrazom (2.76) sa ovako numerički dobivenom, prikazanom slikom 17., vidi se ponovno zadovoljavajuće podudaranje, odnosno njihova razlika je 0,4%.

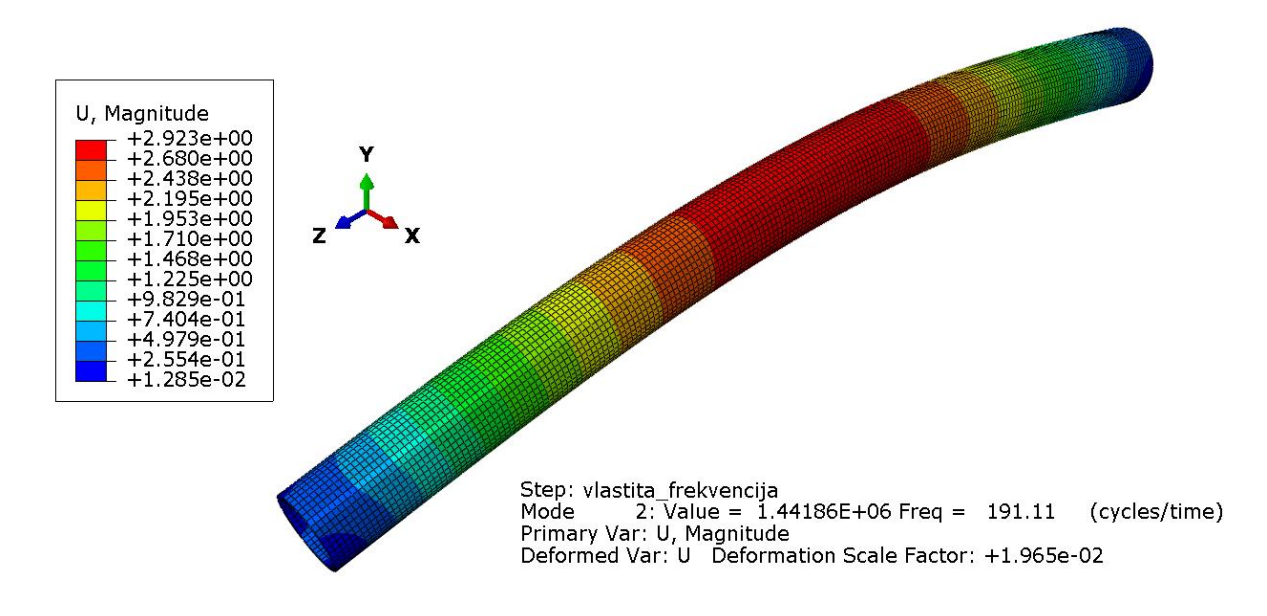

**Slika 17. Prva forma izvijanja cijevi i pripadajuća vrijednost fleksijske kritične brzine vrtnje dobiveni modelom cijevi kao 3D ljuske**

Neobično je što su progibi dobiveni analizom fleksijske kritične brzine vrtnje razmatranjem cijevi kao kontinuuma gotovo tri puta veći od progiba dobivenih razmatranjem cijevi kao klasične ljuske. Prema svim ostalim dobivenim i prikazanim rezultatima može se zaključiti da ne postoji greška u modelu, stoga ove razlike u pomacima vjerojatno proizlaze iz korištenja različitih vrsta konačnih elemenata unutar programskog paketa *Abaqus/Standard*.

Dakle, korištenjem oba pristupa modeliranju kompozitnih konstrukcija dobivena prva fleksijska kritična brzina vrtnje odgovara analitičkoj i daleko je iznad predviđenog operabilnog područja brzine vrtnje poluvratila.

# **3. ODREĐIVANJE VANJSKOG PROMJERA PRIRUBNICE CIJEVI (NOSAČA TRIPOIDNIH KRIŽEVA)**

Poznato je, jer se na raspolaganju nalazi kao jedan od kvalitetnijih čelika, da će se u proizvodnji nosača tripoidnih križeva koristiti čelik K600 [ISO/EN: X45NiCrMo16] proizvođača BÖHLER, za koji se elastična svojstva prema [8] mogu uzeti kao:

$$
E_{\tilde{c}} = 210000 \text{ MPa, i}
$$
  

$$
v_{\tilde{c}} = 0.3.
$$
 (3.1)

Njegova je granica tečenja dobivena eksperimentalno i iznosi:

$$
R_e = 1200 \text{ MPa.} \tag{3.2}
$$

Sad kada su poznata sva svojstva korištenog materijala, kao i u prethodnom poglavlju, dimenzije, odnosno vanjski promjer, bit će određen analitički, a zatim potvrđen numerički.

#### **3.1. Analitički postupak**

Kako se radi o natjecateljskom vozilu za koje nije predviđen velik broj radnih sati, a torzijski se moment opterećenja uzima uvećan za pogonski faktor koji je ionako veći nego korišten prilikom proračuna ostalih komponenti prijenosa snage, za dopušteno je ekvivalentno naprezanje  $\sigma_{\text{ekv}}$  odabrano da bude jednako dinamičkoj čvrstoći materijala  $\sigma_{\text{f.DN}}$ .

Dinamička će čvrstoća materijala zbog navedenog malog broja predviđenih ciklusa odnosno radnih sati biti uzeta kao:

$$
\sigma_{f,DN} = 0.9 \cdot R_e = 0.9 \cdot 1200 = 1080 \text{ MPa.}
$$
 (3.3)

Prema [9], odnosno teoriji ekvivalentnog naprezanja HMH, vrijedit će, uzimajući u obzir i gore navedeno:

$$
\sigma_{\text{ekv}} = \sigma_{\text{f,DN}} = \sqrt{\sigma_f^2 + 3 \cdot \tau_t^2},\tag{3.4}
$$

a kako savijanja u razmatranom slučaju nema, bit će dopušteno smično naprezanje nosača:

$$
\tau_{\rm t} = \frac{\sigma_{\rm ekv}}{\sqrt{3}} = \frac{1080}{\sqrt{3}} = 623{,}54 \text{ MPa}.
$$
 (3.5)

Prema [9], a i iz nauke o čvrstoći, bit će smično naprezanje nastalo opterećenjem momentom torzije:

$$
\tau_{t} = \frac{T \cdot K_{a}}{W_{p}},\tag{3.6}
$$

a kako je ovo vratilo (nosač tripoidnog križa) šuplje, moment otpora bit će prema izrazu iz [9]:

$$
W_{\rm p} = \frac{\pi}{16} \cdot \frac{d_{\rm v,c}^4 - d_{\rm u,c}^4}{d_{\rm v,c}}.
$$
 (3.7)

Ako se uzme da je debljina sloja ljepila  $t_a = 0.3$  mm, o čemu će više riječi biti u poglavlju *5.3.*, unutarnji će promjer nosača tripoidnih križeva, poznavanjem vanjskog polumjera kompozitne cijevi kao što je dano izrazom (2.50), biti:

$$
d_{u,\check{c}} = 2(r_v + t_a) = 2(19.4 + 0.3) = 39.4 \text{ mm.}
$$
 (3.8)

Uvrštavanjem (3.8) u (3.7), i zatim (3.7) u (3.6), moguće je računalnim rješavanjem ove jednadžbe doći do potrebnog vanjskog promjera nosača tripoidnih križeva koji iznosi:

$$
d_{\rm v, \breve{c}, \min} = 40,18 \text{ mm.} \tag{3.9}
$$

Odabran je stoga vanjski promjer:

$$
d_{\mathbf{v},\mathbf{\check{c}}} = 41 \text{ mm},\tag{3.10}
$$

čime je ostvaren polarni moment otpora korištenjem izraza (3.7):

$$
W_{\rm p} = \frac{\pi}{16} \cdot \frac{41^4 - 39.4^4}{41} = 1991.94 \text{ mm}^4,\tag{3.11}
$$

pa je smično naprezanje prema izrazu (3.6):

$$
\tau_{\rm t} = \frac{480000 \cdot 1.2}{1991.94} = 289.17 \text{ MPa.}
$$
 (3.6)

Ove će se podaci koristiti kao ulazne veličine prilikom numeričkog proračuna.

### **3.2. Numerička analiza**

Kako kreiranje modela pozicije iz izotropnog materijala spada u osnove korištenja MKE pomoću računala, ovdje se taj postupak neće prikazivati. Potrebno je jedino paziti da sve veličine budu unesene u jedinicama prema SI sustavu.

Korisno bi ovdje bilo navesti ponovno sve ulazne podatke navedene, odnosno izračunate tijekom analitičkog postupka. Bit će navedeni redoslijedom kojim se traže njihove vrijednosti prilikom definiranja čitavog modela.

Dimenzije poprečnog presjeka dane su kao vanjski i unutarnji promjer izrazima (3.8) i (3.10), a dubina izvlačenja profila neka bude  $l_a = 0.03$  m, što odgovara, kao što će pod točkom 5.3. biti pokazano, optimalnoj duljini lijepljenog spoja. Navedene dimenzije modela prikazane su i slikom 18.

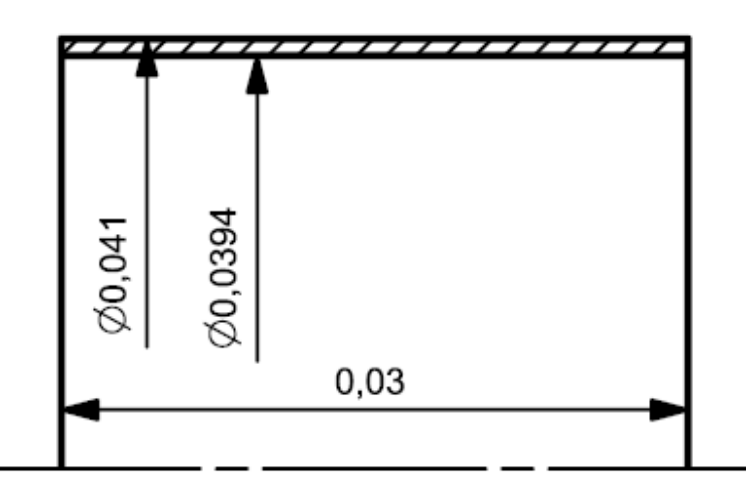

**Slika 18. Dimenzije modela nosača tripoidnog križa u [m]**

Materijal je čelik – izotropan i elastičan, a njegove su elastične konstante dane izrazom (3.1). Opterećenje je, koje će se postaviti na jedan rub nosača tripoida, kao i u prethodnim razmatranjima, moment torzije korigiran faktorom primjene i iznosi 576 Nm. Drugi rub bit će ukliješten.

Slikom 19. prikazano je polje smične komponente naprezanja *S23* koja odgovara smičnom naprezanju u ravnini koordinatnog sustava *2 - 3*. Unutar programskog paketa *Abaqus/Standard* zatražen je prikaz rezultata u cilindričnom koordinatnom sustavu kojeg je potrebno posebno definirati opcijom *Create Coordinate System* i odabirom pod *Type* > *Cylindrical*, a koji najbolje odgovara osnosimetričnom problemu poput ovoga.

Korisno je stoga pojasniti definiciju osi cilindričnog koordinatnog sustava, jer će on biti korišten i u nastavku, prilikom analize lijepljenog spoja. Dakle, prema [7], os *R* cilindričnog koordinatnog sustava pruža se u radijalnom smjeru te zamjenjuje os *X* odnosno *1*, a os *T* pruža se u tangencijalnom smjeru i mijenja os *Y*, odnosno os *2* kartezijevog koordinatnog sustava. Os *z* cilindričnog koordinatnog sustava ostaje uzdužna os kreiranog modela.

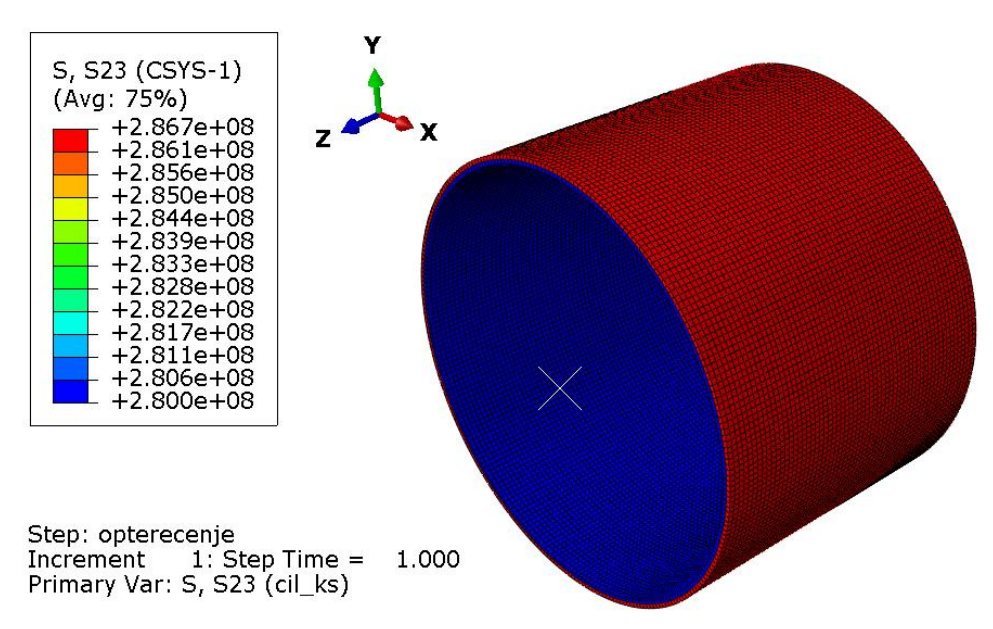

**Slika 19. Smično naprezanje [Pa] nosača tripoidnih križeva opterećenog zadanim momentom torzije (numeričko rješenje)**

Vidljivo je da se numeričko i analitičko rješenje vrlo dobro slažu, odnosno numerički je model ispravan te će biti korišten u nastavku prilikom dimenzioniranja lijepljenog spoja.

Važno je također primijetiti da su ovako određenim dimenzijama dobivena smična naprezanja znatno ispod definiranog dozvoljenog smičnog naprezanja koje je ranije dano izrazom (3.5).

# **4. MOGUĆE TEHNIKE SPAJANJA NOSAČA TRIPOIDNIH KRIŽEVA S KOMPOZITNOM CIJEVI**

Kako su dobivene konačne dimenzije kompozitne cijevi i dimenzije nosača tripoidnih križeva, sada je potrebno odrediti i način njihovog spajanja. U nastavku se obrađuju mogući načini spajanja; mehaničko, adhezivno i mehaničko-adhezivno spajanje.

# **4.1. Mehaničko spajanje kompozitnih s ostalim pozicijama sustava**

Ovaj način spajanja obuhvaća dvije opcije: spajanje zakovicama ili sličnim elementima koji oblikom prenose opterećenje i spajanje vijcima. U slučaju spajanja vijcima, opterećenje se prenosi trenjem koje osigurava normalna sila u vijku.

Prednost ovog načina spajanja je jednostavnost i nepostojanje potrebe za opsežnom pripremom spajanih pozicija, a uz to, inicijalno dobiven spoj je vrlo siguran [10]. Dodatne su pogodnosti rastavljivost spoja i vrlo jednostavna kontrola njegove ispravnosti [10].

Velik je problem kod ovakvog načina spajanja što se naknadnim bušenjem provrta i drugih oblika za prijenos opterećenja u kompozitnoj poziciji unose značajne koncentracije naprezanja, uz to moguće je uzrokovati lom vlakana – što ima za posljedicu narušavanje integriteta konstrukcije, a moguće je i narušavanje interlaminarnih veza [1].

Sam prijenos opterećenja ovim načinom također stvara dodatne koncentracije naprezanja [1], a uz to, kako bi se opterećenje uopće moglo prenijeti potrebno je povećati debljinu spajanih pozicija [10]. Na taj način se povećava masa sklopa, što je u izravnoj oprečnosti postojećem zahtjevu za smanjenjem mase i općenitom korištenju kompozita čija je glavna prednost, kao što je već rečeno, mogućnost smanjivanja mase.

Također, korišteni vijci (ili zakovice) za ovakav način spajanja moraju biti od materijala otpornih na koroziju jer se njihovim kontaktom sa ugljičnim vlaknima na mjestu provrta povećava opasnost od galvanske korozije [10]. Pored toga, na ovaj način spojeni metalni dijelovi podložni su zamoru [10].

Uzme li se dakle u obzir, uz navedene nedostatke još i porast cijene te mase zbog korištenja mnogo pozicija proizvedenih iz kvalitetnog materijala, a uz to i činjenica da su predviđene dimenzije čitavog sklopa vrlo male, što bi ovakav način spajanja dodatno otežalo, ovaj je način spajanja odbačen kao mogućnost.

# **4.2. Adhezivno spajanje kompozitnih s ostalim pozicijama sustava**

Adhezivno spajanje podrazumijeva spajanje pozicija lijepljenim spojem.

Glavne prednosti ovog načina spajanja su vrlo dobra nosivost i distribucija opterećenja preko relativno velike površine čime su izbjegnute veće koncentracije naprezanja [1], [10]. Pored toga, adhezivni je spoj manje podložan zamoru, a sam spoj relativno je čvrst [10]. Uz to, masa sklopa ne raste značajno, a sam spoj moguće je optimizirati ovisno o načinu opterećenja i geometrijskim karakteristikama spajanih pozicija [1]. Također, ljepilo djeluje u sklopu kao izolacija i brtvilo [1].

Jedan je od glavnih nedostataka adhezivnog spajanja potrebna vrlo opsežna priprema spajanih dijelova [1], [10]. Uz to, posebnu je pažnju potrebno posvetiti nanošenju ljepila i sušenju spoja koji može potrajati i nekoliko dana. Problem predstavlja i potrebna detaljna kontrola lijepljenog spoja koju je vrlo teško izvesti (osim otkrivanja velikih defekata koji rezultiraju katastrofalnim lomom) [10].

Nadalje, promjena temperature i općenito uvjeti okoline znatno utječu na nosivost adhezivnog spoja [1]. Nedostatak je također i nemogućnost rastavljanja spoja jednom nakon spajanja.

# **4.3. Mehaničko-adhezivno spajanje kompozitnih s ostalim pozicijama sustava**

Tehnika mehaničko-adhezivnog spajanja zasigurno osigurava najveću nosivost svih vrsta opterećenja, a može se ostvariti ili kombinacijom lijepljenog spoja i vijaka, ili spajanjem kompozitne cijevi sa specijalno izrađenim metalnim pozicijama i ljepilom sa dodacima [10]. Međutim, ovakve modele prenošenja opterećenja analitički je praktički nemoguće opisati, a i numeričko opisivanje vrlo je zahtjevno. Uz to, korištenje ove opcije financijski je nepovoljno jer je potrebno izraditi složene pozicije, pripremati kompozitni dio i zatim koristiti ljepila sa precizno određenom količinom specijaliziranih aditiva.

## **4.4. Odabrana tehnika spajanja**

S obzirom na sve navedeno u danom pregledu postojećih tehnika spajanja, vidljivo je da je jedina izvediva opcija korištenje adhezivnog spajanja koje ima svoje prednosti iako zahtjeva pažljivu i opsežnu pripremu spoja. Dakle, u nastavku slijedi proračun lijepljenog spoja.

# **5. ODREĐIVANJE DIMENZIJA LIJEPLJENOG SPOJA**

U sklopu ovog rada više je puta napomenuto kako je proračunski postupak ustvari iteracijski, a upravo lijepljeni spoj predstavlja kritičan dio konstrukcije. Drugim riječima, zadovoljavanje čvrstoće lijepljenog spoja prva je i krajnja stavka svakog iteracijskog prolaska proračuna.

Proračun je iteracijski jer se iz analitičkog izraza za raspodjelu smičnog naprezanja po duljini spoja, kako će biti pokazano, ne mogu direktno odrediti potrebne dimenzije za zadovoljavanje uvjeta čvrstoće spoja. Dimenzije koje su ovdje varijable jesu srednji polumjer sloja ljepila a, debljina sloja ljepila  $t_a$  i duljina spoja  $l_a$ . Osim navedenih veličina vezanih uz samo ljepilo, na raspodjelu smičnog naprezanja utječu i elastičnost (u vidu modula smicanja  $G_1$  i  $G_2$ ) te dimenzije poprečnih presjeka lijepljenih pozicija (u vidu njihovih polarnih momenata tromosti  $J_1$  i  $J_2$ ). Promjenom dimenzija vezanih za ljepilo, nužno se mijenjaju i dimenzije lijepljenih pozicija, koje pak opet utječu na raspodjelu smičnog naprezanja.

Radi jednostavnosti, u ovom radu su prikazani samo rezultati posljednjeg koraka iteracije, među koje spadaju i ranije određene dimenzije kompozitne cijevi i nosača tripoidnih križeva koje su prihvaćene, dakle, tek nakon što je potvrđena zadovoljenost lijepljenog spoja.

U analitičkom dijelu proračuna bit će prikazan samo jedan od brojnih modela koji su služili za konačno određivanje dimenzija. Ulazni parametri (dimenzije) tog modela odgovaraju ranije dobivenima u prethodnim poglavljima.

Vrijednosti naprezanja koje su tim proračunom dobivene ne zadovoljavaju, a poslužile su samo kako bi se mogao kasnije validirati numerički model.

Potvrđivanjem ispravnosti numeričkog modela može se u daljnjim razmatranjima vezanim uz optimizaciju spoja napustiti vrlo zahtjevan i složen analitički proračun.

Najprije će sada biti dan pregled važnih stavki vezanih uz lijepljeni spoj, a zatim će biti prikazana svojstva odabranog ljepila.

Nakon toga slijedi analitički i konačno numerički proračun čvrstoće lijepljenog spoja.

# **5.1. Općenito o lijepljenom spoju**

Slikom 20. prikazani su teoretski mogući načini adhezivnog spajanja kompozitne cijevi sa nosačima tripoidnih križeva.

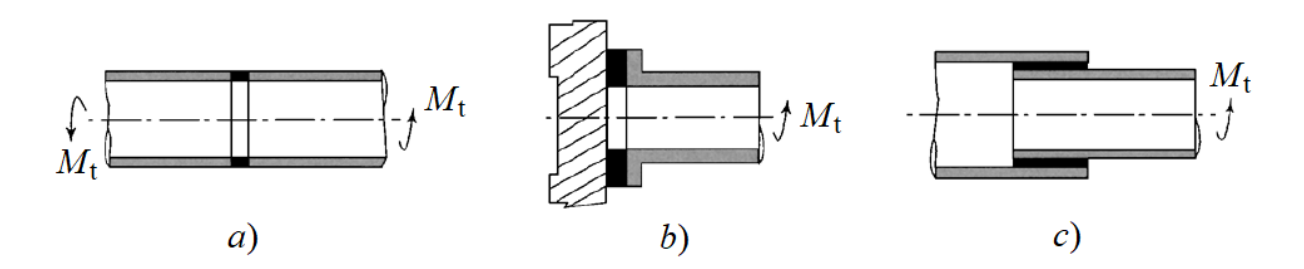

**Slika 20. Mogući načini adhezivnog spajanja opterećene kompozitne cijevi [1]**

Slikom 20. pod *a)* prikazani način adhezivnog spajanja nije ispravan jer je površina ljepila koja prenosi opterećenje nedostatna. Način spajanja prikazan slikom 20. pod *b)* nudi povećanje nosive površine lijepljenog spoja ali u samom sloju ljepila neće deformacije biti jednake u radijalnom smjeru [1]. Uz to, ovaj oblik spoja zahtijevao bi, kao što je iz slike vidljivo, komplicirani oblik ruba same cijevi. Oblik spoja dan na slici 20. pod *c)* predstavlja optimalan oblik ovakvog spoja - nosiva površina dovoljno je velika, a deformacije u sloju ljepila bit će izjednačene. Ovaj spoj naziva se preklopni (eng. *Lap joint*, *Single lap joint*) i bit će odabran kao najpovoljnija opcija.

Kako ne postoje uvjeti za samostalno ispitivanje torzijskog opterećenja, prilikom pretraživanja i oslanjanja na literaturu u vezi lijepljenih spojeva važno je uzeti u obzir i provedena eksperimentalna ispitivanja.

Postoje brojni načini opisivanja ponašanja materijala ljepila, odnosno ovisnosti njegovog smičnog naprezanja o deformaciji, prema kojima se razlikuju dvije glavne teorije o korištenoj debljini sloja ljepila. Prema jednoj teoriji, najveća nosivost lijepljenog spoja postiže se korištenjem što veće debljine sloja ljepila, a prema drugoj upravo suprotno – korištenjem njegove što manje debljine [11].

Neki od ovih modela ponašanja materijala ljepila prema [10] i [11] su linearni, bi-linearni, elastično-plastični za djelomično opterećenje i elastično-savršeno plastični model.

Eksperimentalno ispitivanje provedeno u [11] u suglasnosti je s drugom teorijom – odnosno, provedeno ispitivanje pokazalo je da porastom debljine sloja ljepila nosivost spoja pada. Elastičan model materijala ljepila u području manjih debljina samog sloja ljepila podcjenjuje nosivost spoja, a u području većih debljina ima tendenciju precjenjivanja nosivosti spoja [11]. Dakle, nastojat će se debljinu sloja ljepila održati što je manjom moguće, prilikom čega je najmanja vrijednost ograničena zahtjevom za potpunim prekrivanjem površina slojem ljepila.

## **5.2. Odabir ljepila i njegove tehničke karakteristike**

Za lijepljenje spojeve, zbog njegove vrlo visoke smične čvrstoće i postojanosti pri povišenim temperaturama, odabrano je akrilno ljepilo DP8405NS Green proizvođača Scotch Weld / 3M. Mehanička svojstva ljepila koje će u proračunu biti korišteno su prema [12] kako slijedi:

$$
E_a = 1344,48 \text{ MPa},
$$
  
\n
$$
\tau_{\text{c}} = 25,51 \text{ MPa}, \text{i}
$$
  
\n
$$
\tau_{\text{CFRP}} = 29,65 \text{ MPa}.
$$
  
\n(5.1)

Iz gornjih podataka vidljivo je da će kritična biti čvrstoća ljepila u kontaktu sa čelikom, pa će stoga upravo ona biti korištena u proračunu.

Za uporabu navedenog ljepila u kontaktu s čelikom nisu pronađeni podaci o smičnoj čvrstoći u ovisnosti o temperaturi. Stoga će, u svrhu ovog proračuna, kao referentna ovisnost poslužiti u [12] dana ovisnost smične čvrstoće korištenog ljepila o temperaturi za kontakt s aluminijem. Za slučaj okolišnih uvjeta koji najbolje odgovaraju predviđenima tijekom rada poluvratila, smična čvrstoća ljepila u kontaktu s aluminijem je:

$$
\tau_{\text{Al},\vartheta=49^{\circ}\text{C},\varphi=80\%} = 0.85 \cdot \tau_{\text{Al}}.
$$
\n(5.2)

Kako su predviđena temperatura rada i relativna vlažnost zraka ustvari niže od onih u izrazu (5.2) navedenih, a uz to je već odabran velik faktor sigurnosti kroz faktor udara, bit će bez korekcije korišten postotak čvrstoće dan u (5.2). Konačno, smična čvrstoća ljepila u kontaktu sa čelikom, u uvjetima povišene temperature i relativne vlažnosti zraka, odabrana je kao:

$$
\tau_{\xi,\vartheta=49^{\circ}\text{C},\varphi=80\%} = 0.85 \cdot \tau_{\xi} = 0.85 \cdot 25.51 = 21.7 \text{ MPa.}
$$
\n(5.3)

Kako se prema [13] prilikom analitičkog (a i numeričkog) proračuna ljepilo smatra izotropnim linearno elastičnim materijalom, za potpuni opis materijala ljepila nedostaje još njegov Poisson-ov faktor. Ova veličina za odabrano ljepilo nije dostupna, pa je prema [14] kao generička vrijednost za ljepila na akrilnoj bazi odabrano:

$$
v_a = 0.4.\t\t(5.4)
$$

Prema [12], optimalna i preporučena debljina sloja odabranog ljepila je u granicama:

$$
0,127 \text{ mm} < t_{\text{a}} < 0,508 \text{ mm}.\tag{5.5}
$$

Ovime je definirano sve što je za proračun potrebno, stoga će u nastavku biti prikazan, kao i u prethodnim poglavljima, najprije analitički proračun, a zatim i numeričko rješenje.

### **5.3. Analitički proračun**

Prije opisa proračunske procedure bit će predstavljeni korišteni izrazi i veličine koje se u njima javljaju.

Na kraju, bit će prikazano grafičko rješenje za odabrane dimenzije lijepljenog spoja.

## *5.3.1. Korišteni izrazi*

Prema [13], uz zadržavanje izvorne notacije, izraz za raspodjelu smičnog naprezanja po duljini lijepljenog spoja u sloju ljepila, prilikom opterećenja momentom torzije glasi:

$$
\tau_{\rm a} = \frac{T \cdot \alpha}{2 \cdot \pi \cdot a^2} \left[ \left( \frac{1 - \psi(1 - \cosh(\alpha \cdot l_{\rm a}))}{\sinh(\alpha \cdot l_{\rm a})} \right) \cdot \cosh(\alpha \cdot x) - \psi \cdot \sinh((\alpha \cdot x)) \right], \quad (5.6)
$$

gdje su pojedini faktori:

$$
\delta = \frac{2 \cdot \pi \cdot a^2 \cdot r_{10} \cdot G_a}{G_1 \cdot J_1 \cdot \eta},\tag{5.7}
$$

$$
\psi = \frac{G_2 \cdot J_2 \cdot r_{10}}{G_1 \cdot J_1 \cdot r_{2i} + G_2 \cdot J_2 \cdot r_{10}}, \quad (5.8)
$$

$$
\alpha = \sqrt{\frac{\delta}{\psi}}.\tag{5.9}
$$

Ostali su članovi koji se pojavljuju u izrazima (5.6), (5.7) i (5.8), redoslijedom pojavljivanja, odmah uz davanje njihovih vrijednosti gdje je to moguće:

$$
a = \frac{r_{10} + r_{2i}}{2} = \frac{19.4 + 19.7}{2} =
$$
 - srednji polumjer sloja ljepila; (5.10)

 $=$  19,55 mm

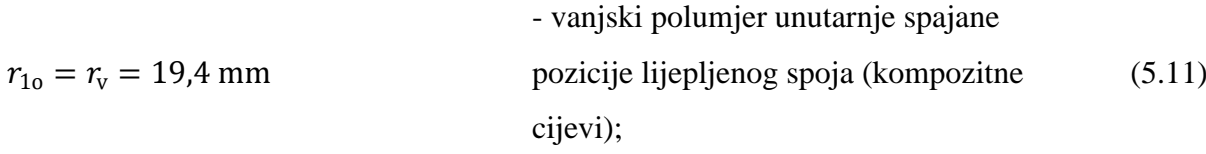

$$
r_{2i} = r_{1o} + \eta = \frac{d_{u,\varepsilon}}{2} = \frac{39.4}{2} =
$$
\n
$$
= 19.7 \text{ mm}
$$
\n
$$
\eta = t_a = 0.3 \text{ mm}
$$
\n
$$
v_{2i} = r_{1o} + \eta = \frac{d_{u,\varepsilon}}{2} = \frac{39.4}{2} =
$$
\n
$$
= 19.7 \text{ mm}
$$
\n
$$
= 19.7 \text{ mm}
$$
\n
$$
= 19.7 \text{ mm}
$$
\n
$$
= 19.7 \text{ mm}
$$
\n
$$
= 19.7 \text{ mm}
$$
\n
$$
= 19.7 \text{ mm}
$$
\n
$$
= 19.7 \text{ mm}
$$
\n
$$
= 19.7 \text{ mm}
$$
\n
$$
= 19.7 \text{ mm}
$$
\n
$$
= 19.7 \text{ mm}
$$
\n
$$
= 19.7 \text{ mm}
$$
\n
$$
= 19.7 \text{ mm}
$$
\n
$$
= 19.7 \text{ mm}
$$
\n
$$
= 19.7 \text{ mm}
$$
\n
$$
= 19.7 \text{ mm}
$$
\n
$$
= 19.7 \text{ mm}
$$
\n
$$
= 19.7 \text{ mm}
$$
\n
$$
= 19.7 \text{ mm}
$$
\n
$$
= 19.7 \text{ mm}
$$
\n
$$
= 19.7 \text{ mm}
$$
\n
$$
= 19.7 \text{ mm}
$$
\n
$$
= 19.7 \text{ mm}
$$
\n
$$
= 19.7 \text{ mm}
$$
\n
$$
= 19.7 \text{ mm}
$$
\n
$$
= 19.7 \text{ mm}
$$
\n
$$
= 19.7 \text{ mm}
$$
\n
$$
= 19.7 \text{ mm}
$$
\n
$$
= 19.7 \text{ mm}
$$
\n
$$
= 19.7 \text{ mm}
$$
\n
$$
= 19.7 \text{ mm}
$$
\n
$$
= 19.7 \text{ mm}
$$
\n

 $\mathcal{X}$ 

(5.15)

spoja), [mm];  $G_{\rm a} =$  $E_{\rm a}$  $\frac{-a}{2 \cdot (1 + v_a)} =$ 1344,48  $\frac{1}{2 \cdot (1 + 0.4)}$  =  $= 395,44$  N/mm<sup>2</sup> - modul smicanja ljepila; (5.16)  $G_1 = G_{yy}$ - modul smicanja unutarnje spajane pozicije, [N/mm<sup>2</sup>]; (5.17)  $G_2 =$  $E_{\check{\rm c}}$  $\frac{-c}{2 \cdot (1 + v_{\text{c}})} =$ 210000  $\frac{1}{2 \cdot (1 + 0.3)} =$  $= 80769,23$  N/mm<sup>2</sup> - modul smicanja vanjske spajane pozicije; (5.18)  $J_1 = \pi$  $r_{10}^4 - r_{1i}^4$ 2  $=\pi$  $19,4^4 - 17^4$ 2 =  $= 91303.87$  mm<sup>3</sup> - polarni moment tromosti unutarnje spajane pozicije; (5.19)  $J_2 = \pi$  $r_{2o}^4 - r_{2i}^4$ 2  $=\pi$  $19,7^4 - 20,5^4$ 2 =  $= 40835.76$  mm<sup>3</sup> - polarni moment tromosti vanjske spajane pozicije; (5.20)  $r_{1i} = r_{\rm u} = 17$  mm - unutarnji polumjer unutarnje spajane pozicije lijepljenog spoja (kompozitne cijevi); i (5.21)  $r_{2o} =$  $d_{\rm v, \v c}$ 2 = 41 2  $= 20,5 \text{ mm}$ - vanjski polumjer vanjske spajane pozicije lijepljenog spoja (čeličnog nosača tripoidnog križa). (5.22)

- duljina na primarnoj koordinatnoj osi (u

smjeru pružanja cijevi i samog lijepljenog

Dakle, sve su veličine koje se pojavljuju u navedenim izrazima već definirane, osim modula smicanja kompozitne cijevi  $G_{xy}$  u ravnini globalnog koordinatnog sustava  $x - y$ .

Prema [4] i [5], ovaj modul smicanja moguće je dobiti koristeći jednostavan izraz:

$$
G_{xy} = \frac{A_{66}}{h},\tag{5.23}
$$

odnosno ako se debljina laminata h raspiše na ranije korišteni način:

$$
G_{xy} = \frac{A_{66}}{2 \cdot n_1 \cdot t_d},\tag{5.24}
$$

*Fakultet strojarstva i brodogradnje 54*

i korištenjem zatim izraza za određivanje članova parnih funkcija postavnog kuta (2.34) slijedi konačno njegova vrijednost:

$$
G_{xy} = \bar{Q}_{66} = 32596.49 \text{ N/mm}^2. \tag{5.25}
$$

Važno je ovdje napomenuti kako se, prema [13], zbog pretpostavki koje su u izvodu konačnog izraza uvedene, izraz (5.6) može koristiti samo u slučaju zadovoljavanja sljedećeg uvjeta:

$$
\beta = \min\left(\frac{\eta \cdot G_1}{G_a \cdot h_1}, \frac{\eta \cdot G_2}{G_a \cdot h_2}\right) > 10,\tag{5.26}
$$

kada se određena naprezanja u spajanim pozicijama mogu zanemariti.

Određivanjem ove vrijednosti za obje spajane pozicije zaključuje se da je odnos kritičan za unutarnju spajanu poziciju – kompozitnu cijev, stoga će biti prikazana samo njegova vrijednost. Dakle, uvrštavanjem svih potrebnih vrijednosti u izraz (5.26) bit će njegova vrijednost:

$$
\beta = \frac{0.3 \cdot 32596.49}{395.44 \cdot 2 \cdot 4 \cdot 0.3} = 10.3 > 10,\tag{5.27}
$$

pa je vidljivo da je uvjet zadovoljen, odnosno izraz (5.6) može se koristiti u proračunu.

#### *5.3.2. Opis proračunske procedure*

Izraz koji je pod prethodnom točkom dan vrlo je složen. Radi jednostavnosti prilikom provođenja iteracija, izraz (5.6), odnosno svi parametri koji u njega ulaze, uvedeni su u ranije napravljen proračunski model unutar programskog paketa *Microsoft Excel*, čime su sve varijable povezane te je omogućeno praćenje promjena u raspodjeli smičnog naprezanja variranjem pojedinih dimenzija.

Unutar programskog paketa *Microsoft Excel* nije moguće prikazati grafički prikaz raspodjele naprezanja bez zadavanja određenog broja točaka (vrijednosti varijable  $x$  u izrazu (5.6)) na krivulji, što zahtjeva dodatno vrijeme i smanjuje točnost prikazane krivulje.

Stoga je unutar dotičnog programa, kako bi se dobio uvid o stanju naprezanja, postavljen izraz (5.6) samo za rubove područja lijepljenog sloja – za vrijednosti  $x = 0$  te  $x = l_a = 30$  mm.

Za usporedbu sa numeričkim rješenjima i općenito točniji uvid u samu raspodjelu, korištenjem internetske stranice *Desmos* [15], kreiran je graf funkcije raspodjele smičnog naprezanja po duljini lijepljenog spoja.

Dobivanje ove raspodjele vrlo je jednostavno. U za to predviđeno polje navedene stranice potrebno je unijeti čitavu funkciju danu izrazom (5.6) sa svim brojčanim veličinama, prilikom čega veličina *x* ondje ostaje kao varijabla kojom se program koristi za ispisivanje raspodjele. Upravo pomoću ovako dobivenih grafova, prilikom eksperimentiranja s različitim kombinacijama dimenzija, dobiveni su sljedeći zaključci koji se mogu pronaći i u [1]:

- na rubovima lijepljenog spoja javljaju se značajne koncentracije naprezanja,
- radi prvog navedenog zaključka vidi se da je lijepljene spojeve neispravno dimenzionirati pomoću poznatog izraza za srednju (prosječnu) vrijednost smičnog naprezanja koje u realnim uvjetima ne postoji, već se čitav lijepljeni spoj dimenzionira s obzirom na rubne vrijednosti naprezanja,
- imajući na umu i prethodna dva zaključka, može se konačno zaključiti da duljina lijepljenog spoja, u određenim granicama, ne utječe značajno na raspodjelu naprezanja.

Dakle, analiziranjem više eksperimentalnih slučaja, uzimajući u obzir navedene zaključke, došlo se do ranije navedene duljine lijepljenog spoja danog pod (5.14) kao optimalne veličine. Ovo je u nastavku detaljnije pojašnjeno i prikazano slikom 21.

## *5.3.3. Prikaz raspodjele naprezanja*

Slikom 21. dan je krivuljom crvene boje grafički prikaz izraza (5.6) sa uvrštenim svim odabranim brojčanim vrijednostima koje su ranije prikazane izrazima (5.7) – (5.22) i (5.25). Pored ove raspodjele, na slici 21. prikazane su i raspodjele za druge duljine lijepljenog spoja.

Iz slike 21. vidljivo je da daljnjim povećanjem duljine lijepljenog spoja (iznad odabranih 30 mm) naprezanja na rubovima spoja ne opadaju značajno već se najveća razlika vidi u naprezanjima na sredini spoja. Kako je prosječno naprezanje za odabranu duljinu zadovoljavajuće nisko, a s obzirom na posljedično povećanje mase sklopa, povećanje duljine lijepljenog spoja neće rezultirati optimizacijom spoja. Iz slike je također vidljivo i da smanjenjem duljine lijepljenog spoja rubna naprezanja značajnije rastu, a uz to se i prosječno naprezanje znatno povećava.

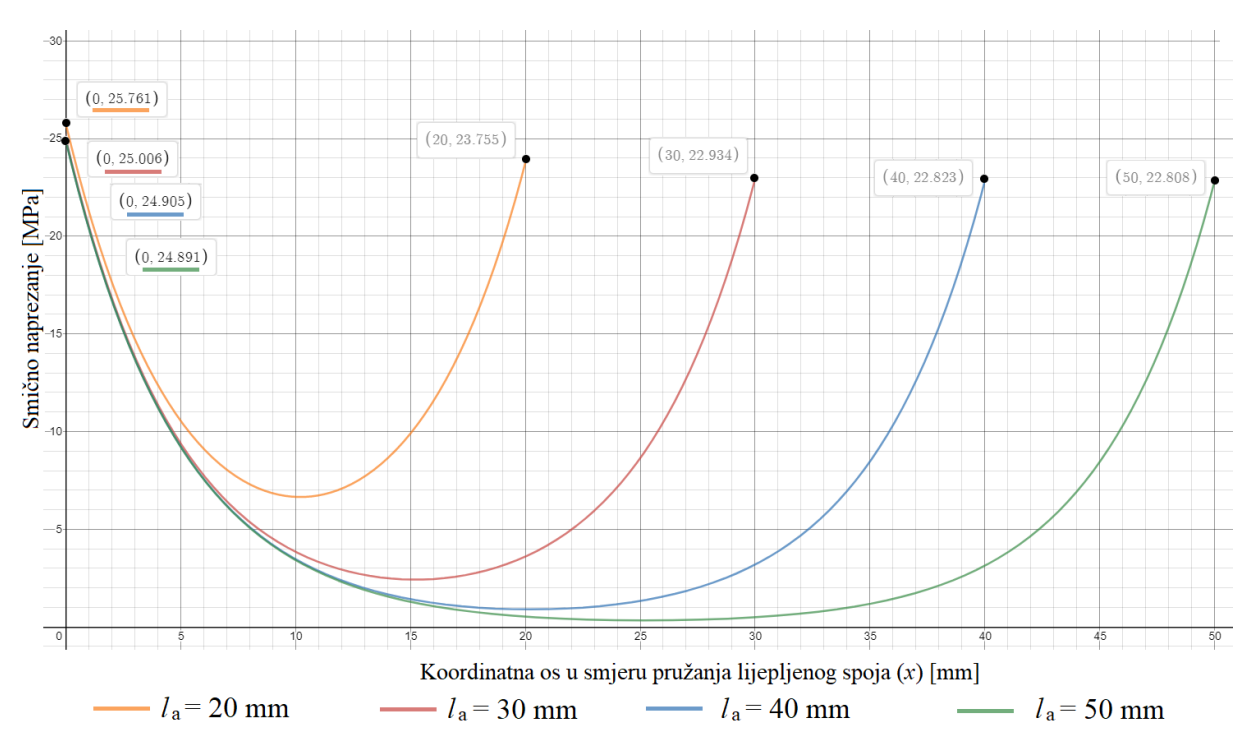

**Slika 21. Prikaz raspodjele naprezanja za različite duljine lijepljenog spoja**

## **5.4. Numerički proračun**

Radi jednostavnosti, bit će stvaranje modela sklopa raščlanjeno na točke po pojedinim elementima, a nakon toga jedna će točka biti posvećena modulima u kojima je važna interakcija svih pozicija sklopa.

### *5.4.1. Model kompozitne cijevi*

Kao što je ranije rečeno, za analizu lijepljenog spoja koristit će se model kompozitne cijevi sa 3D geometrijom (*Continuum Shell* pristup). Kako je opis ovakvog modeliranja ranije prikazan, ovdje ga nije potrebno ponavljati.

## *5.4.2. Model nosača tripoidnog križa*

Kreiranje čitavog modela također je već prikazano, pa niti njega nema potrebe ponovno prikazivati. Međutim, sama geometrija nosača bit će ovdje izmijenjena radi osiguravanja točnih rezultata i analize modela sličnijeg realnim uvjetima.

Slikom 22. prikazan je profil koji će, odabirom opcije *Create Part* > *Base Feature* > *Type* > *Revolution*, i rotacijom oko središnje osi stvoriti potreban model. Na slici je, uz sam profil
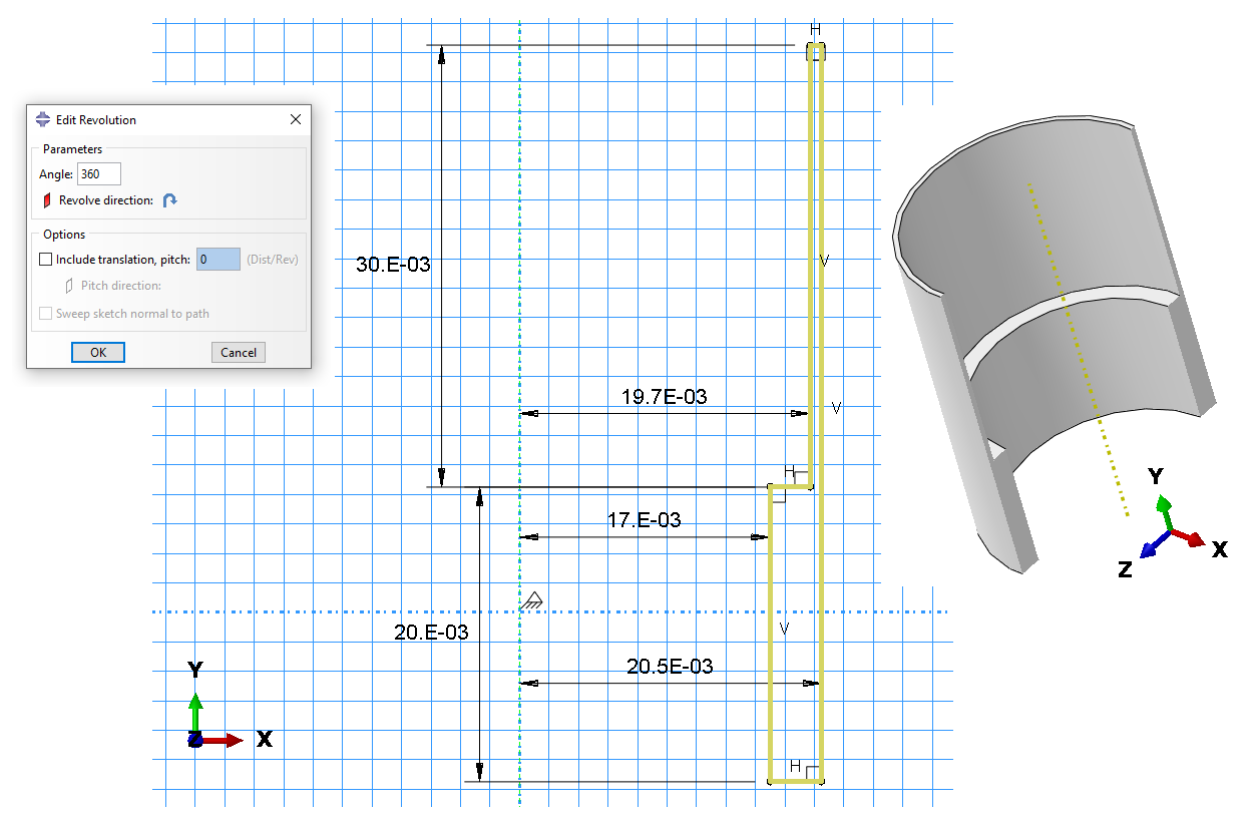

prikazan i njegovom rotacijom oko središnjice nastao model, u presjeku.

**Slika 22. Profil nosača tripoidnog križa čijom rotacijom oko središnje osi nastaje geometrijski model, dimenzije u [m]**

Ovaj način kreiranja geometrijskog modela bit će korišten i kasnije prilikom modeliranja nosača tripoidnih križeva i sloja ljepila kao složenijih geometrijskih tijela.

Dimenzije – polumjeri, odnosno promjeri i duljina dijela na kojem se ostvaruje lijepljeni spoj uzeti su kako je prethodno određeno i prikazano izrazima (3.8), (3.10) i (5.14).

Donji dio profila prikazan slikom 22. simulirat će na pojednostavljen način ozubljenje kojim se sa njihovih nosača opterećenje prenosi na tripoidne križeve. Na navedeni donji dio profila, u modulu *Load* bit će postavljen rubni uvjet ukliještenja na već pokazan način.

Samo ozubljenje za prijenos opterećenja sa nosača na tripoidni križ provjereno je prilikom konstruiranja vozila RT06E, pa kako je opterećenje ostalo jednako, radi jednostavnosti ga se neće ovdje provjeravati niti uključivati u proračunski model.

## *5.4.3. Model sloja ljepila*

Korištenjem programskog paketa *Abaqus/Standard* lijepljeni spoj, odnosno sam sloj ljepila, moguće je modelirati na dva načina, tj. dvama pristupima [7].

U slučaju korištenja vrlo tankog sloja ljepila (npr. u kombinaciji sa steznim spojem), kada se za njegovu debljinu može smatrati da je jednaka nuli, moguće je modeliranju pristupiti korištenjem tzv. *Cohesive Interaction Behavior* / *Cohesive Contact* [7]. Na ovaj način nije uopće potrebno stvoriti fizički model lijepljenog spoja, a spajane pozicije modeliraju se kao da između njih ne postoji sloj ljepila.

Iako jednostavniji, ovaj pristup ne dozvoljava korištenje različitih gustoća mreža konačnih elemenata [7], a uz to ne omogućuje niti analizu lijepljenih spojeva složenije geometrije – npr. spoja s promjenjivom debljinom sloja ljepila, koji će biti predmet razmatranja kasnije u ovom radu.

Drugi pristup obuhvaća kreiranje geometrijskog modela samog sloja ljepila. Zatim, kako bi se u potpunosti definirao model, provodi se, uz neke specifičnosti, postupak analogan onome koji bi se koristio za opisivanje standardnog modela iz konvencionalnog materijala.

Ovaj pristup omogućuje korištenje različitih gustoća mreža konačnih elemenata na spajanim pozicijama i promjenjivu debljinu sloja ljepila [7].

Različita gustoća mreža konačnih elemenata omogućuje preciznije određivanje stanja naprezanja u samom ljepilu (gušća mreža), uz uštedu u radnom prostoru računala smanjivanjem broja konačnih elemenata spajanih pozicija.

Kako je odabrana debljina ljepila znatno veća od nule, uz navedene prednosti koje on osigurava, odabran je drugi pristup modeliranja, pomoću kohezivnih elemenata, u analizi lijepljenog spoja.

## *5.4.3.1. Modul Part – kreiranje geometrije modela*

Otvaranjem opcije *Create Part* sve su postavke jednake onima prikazanima slikom 7. Zatim se u prostoru za to namijenjenom crtaju dvije koncentrične kružnice koje obuhvaćaju prostor između kompozitne cijevi i nosača tripoidnog križa – njihovi su polumjeri jednaki ranije prikazanima  $r_{1o}$  i  $r_{2i}$ . Nakon toga, kao dubinu izvlačenja profila uzima se odabrana duljina lijepljenog spoja prikazana izrazom (5.14). Prikaz profila sloja ljepila i definirana dubina izvlačenja profila dani su slikom 23.

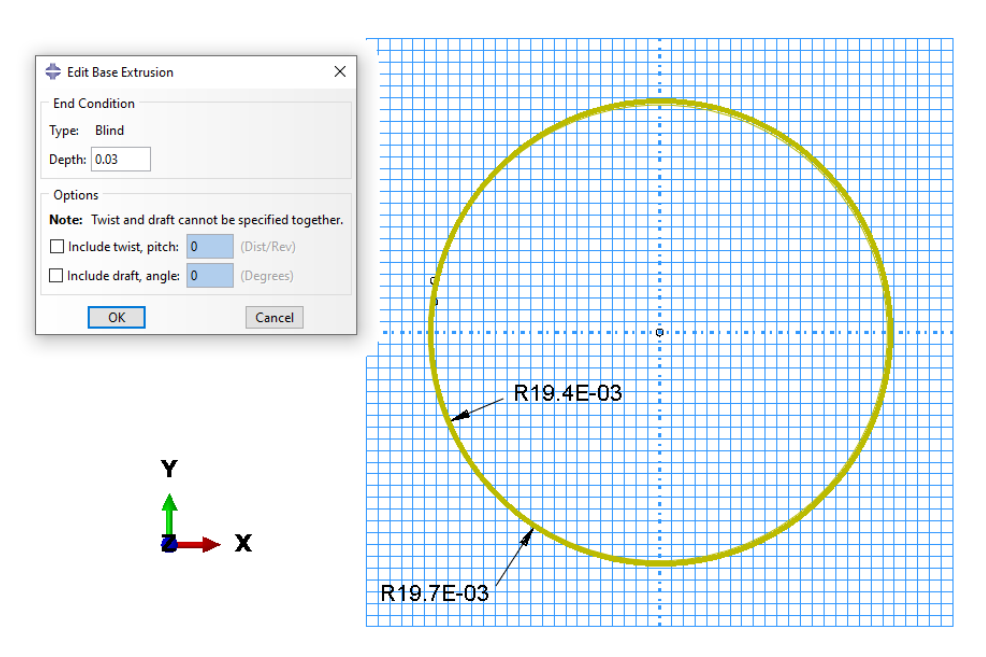

**Slika 23. Profil sloja ljepila i njegova dubina izvlačenja, dimenzije u [m]**

Na slici 23. dvije se kružnice ne razaznaju zbog njihove međusobne male razlike u veličini.

#### *5.4.3.2. Modul Property – zadavanje svojstava materijala*

Otvaranjem opcije *Create Material* odabire se pod *Material Behaviors* > *Mechanical* > *Elastic* > *Isotropic*, što odgovara pretpostavci koja je korištena i prilikom analitičkog proračuna, a koja slijedi iz [13]. U polje za Young-ov modul upisuje se vrijednost dana izrazom (5.1), a za Poisson-ov faktor vrijednost prema izrazu (5.4).

Zatim, otvaranjem opcije *Create Section*, pod *Category* bira se *Other*, a pod *Type* je zatim potrebno odabrati *Cohesive*. Potvrdom unosa otvara se iskočni prozor u kojemu se pod *Material* odabire ranije definirani materijal, a pod *Response* odabire se *Continuum*. Pod *Initial thickness*, kako je trenutni model konstantne debljine, moguće je odabrati ili *Use nodal coordinates* ili *Specify* i zatim upisati debljinu sloja ručno. Kako će se kasnije koristiti model promjenjive debljine, bit će već sada odabrana prva opcija, čime je debljina sloja određena debljinom samog geometrijskog tijela, odnosno koordinatama čvorova pojedinih elemenata, a ne unaprijed ručno definirana.

Konačno, opcijom *Assign Section* napravljenom modelu dodjeljuje se netom kreirani kohezivni presjek.

## *5.4.3.3. Modul Mesh – generiranje i kontrola mreže konačnih elemenata*

Opcijom *Assign Element Type* modelu je potrebno dodijeliti kohezivne elemente pronalaskom i odabirom pod *Family* tipa elementa *Cohesive*. Zatim će se, ponovno, na već prikazan način dodijeliti kontrole izrade mreže konačnih elemenata opcijom *Mesh Controls*, gdje je potrebno pod *Element Shape* odabrati *Hex*, a pod *Algorithm* > *Medial Axis*.

Odabrani su dakle konačni elementi COH3D8 kao prizmatični kohezivni elementi sa osam čvorova. Njegovi su stupnjevi slobode samo pomaci u pravcima osi koordinatnog sustava. Odabrana globalna veličina koordinatnih elemenata bila je 0,0005 m, što je rezultiralo generiranjem mreže od 14760 konačnih elemenata i ukupno 30012 čvorova.

Na način analogan onome koji je pokazan prilikom modeliranja kompozitne cijevi kao kontinuuma, i ovdje je iznimno važno dodijeliti orijentaciju konačnih elemenata, tako da njihova orijentacija odgovara onoj koja je prikazana slikom 16. Mreža konačnih elemenata i njezina orijentacija na modelu sloja ljepila prikazana je slikom 24.

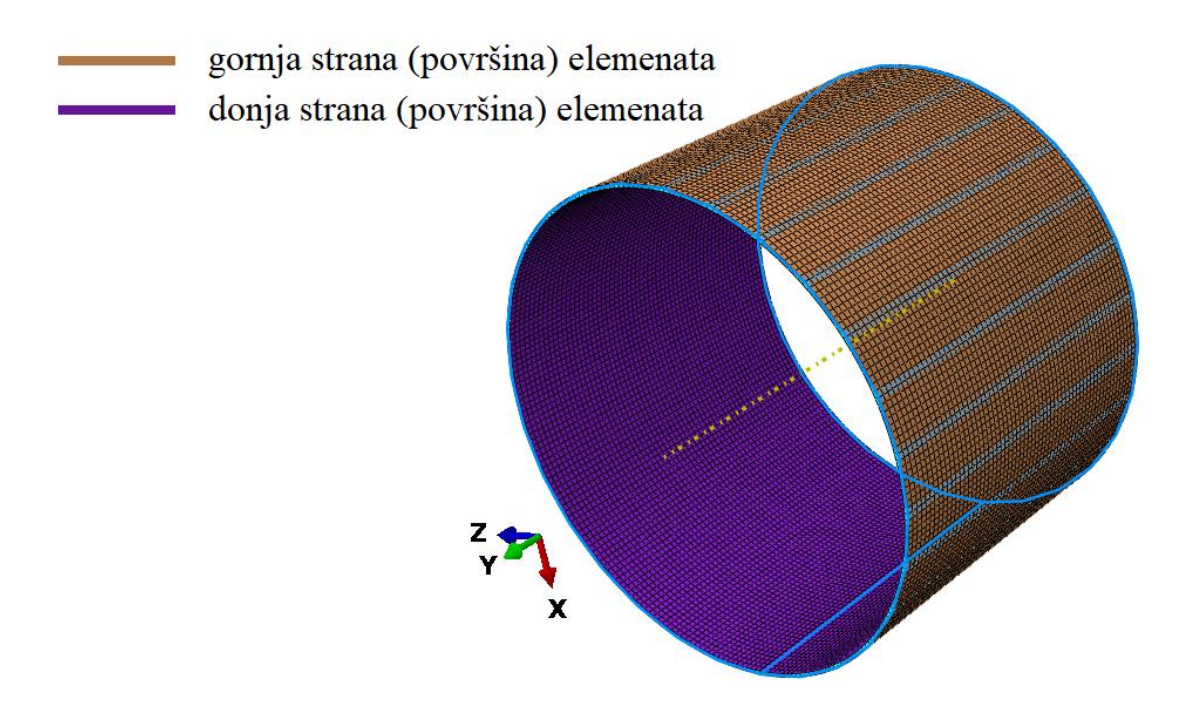

**Slika 24. Mreža konačnih elemenata na modelu sloja ljepila**

## *5.4.4. Definiranje interakcija i ograničenja sklopa svih pozicija*

## *5.4.4.1. Modul Assembly – dodavanje kreiranih modela u prostor za analizu*

sklop je potpuno definiran, a njegov konačan izgled prikazan je slikom 25.

Otvaranjem opcije *Create Instance*, pod *Instance Type* ostaje odabrano *Dependent (mesh on part)*, a zatim se redom iz prozora pod *Parts* odabiru sve pozicije koje smo ranije definirali. Nakon toga, potrebno je postaviti geometrijske veze između pozicija – dva ograničenja koja su korištena su *Coaxial* (koaksijalnost) i *Coincident Point* (dodirivanje točaka). Postavljanjem ova dva ograničenja za obje veze: cijev – sloj ljepila i sloj ljepila – nosač tripoidnog križa,

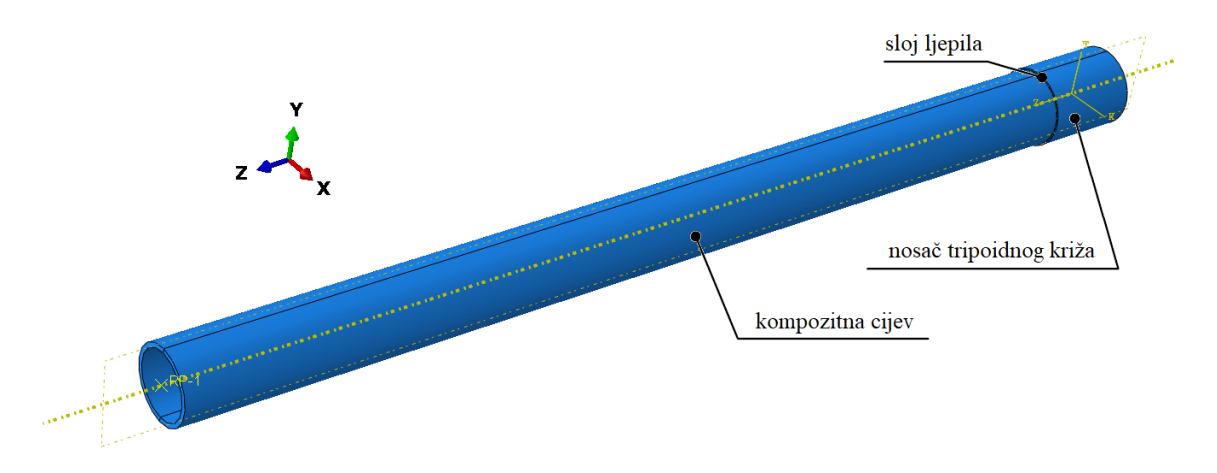

**Slika 25. Potpuno sklopljeni model**

## *5.4.4.2. Modul Step – zadavanje koraka analize*

Kako se razmatra samo čvrstoća lijepljenog spoja, potrebno je ovdje kreirati samo jedan korak otvaranjem *Create Step* te pod *Procedure type* odabirom opcije *General* i niže *Static, General*. Stvoreni korak nazvan je "opterecenje".

## *5.4.4.3. Modul Interaction – definiranje geometrijskih ograničenja i veza sklopa*

Najprije treba na kompozitnoj cijevi ponovno definirati referentnu točku opterećenja i povezati ju sa rubom cijevi pomoću međudjelovanja *Rigid Body*, potpuno identično kao što je bilo ranije pojašnjeno prilikom analize same cijevi modelirane kao kontinuuma.

Zatim, je potrebno definirati međudjelovanje svih pozicija sklopa. Prema [7], lijepljeni spoj najbolje je opisati načinom međudjelovanja *Tie*, kojemu se pristupa na isti način kao i opciji *Rigid Body*, odabirom ikone *Create Constraint*.

Dakle, definirat će se navedenom opcijom i ovdje dvije veze: veza cijev – sloj ljepila (veza 1)

i veza sloj ljepila – nosač tripoidnog križa (veza 2).

Otvaranjem opcije *Tie* potrebno je odabrati površine za koje želimo definirati međudjelovanje. Najprije se odabire "glavna" (*Master*), a zatim i "pomoćna" (*Slave*) površina. Glavna se površina označava crvenom, a pomoćna ljubičastom bojom. Prema [7], preporuča se površinu ljepila uvijek odabrati kao pomoćnu površinu.

Da bi odabir potrebnih površina bio jednostavniji, korisno je sklop ponovno rastaviti na pozicije, odnosno potisnuti zadana ograničenja i geometrijske veze. Ovo se postiže pronalaskom u stablu modela pod *Assembly* mape *Position Constraints*, zatim odabirom svih stavki koje se ondje nalaze, nakon čega je desnim klikom miša potrebno odabrati *Suppress.*

Nakon definiranja svih međuveza, ponovnim odabirom svih stavki pod *Position Constraints* i zatim desnim klikom miša potrebno je odabrati *Resume*, čime se nastavlja djelovanje definiranih ograničenja i geometrijskih veza u sklopu.

#### *Veza 1*

Ovaj odabir površina prikazan je slikom 26. Glavna će površina (crvena boja) biti vanjska površina kompozitne cijevi, a pomoćna je površina (ljubičasta boja) unutarnja površina modela sloja ljepila.

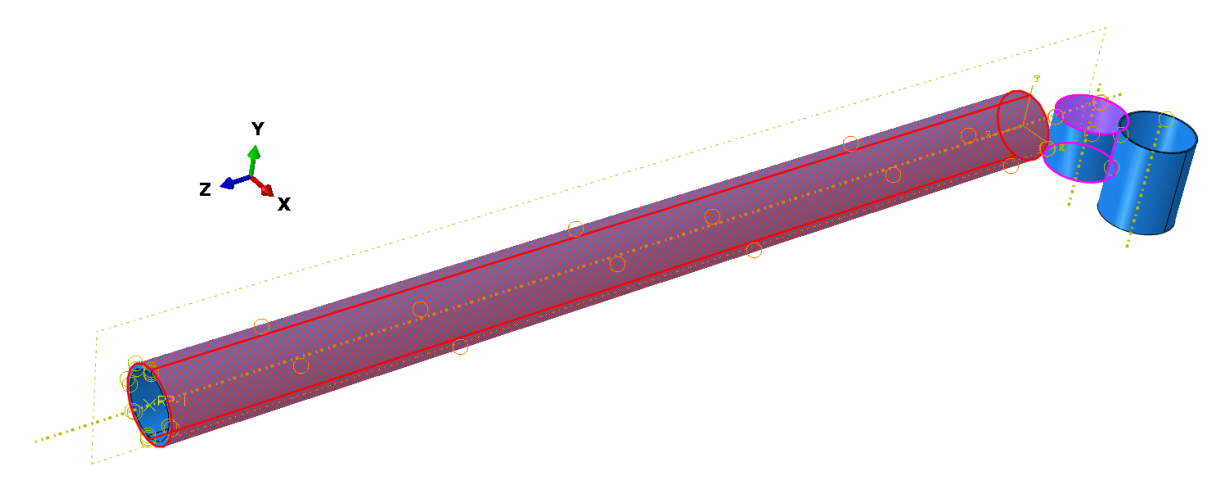

**Slika 26. Postavljanje međuveze između kompozitne cijevi i sloja ljepila**

#### *Veza 2*

Glavna je površina (crvena boja) unutarnja površina nosača tripoidnog križa dok je pomoćna površina (ljubičasta boja) ovdje vanjska površina sloja ljepila. Odabir navedenih površina prikazan je slikom 27.

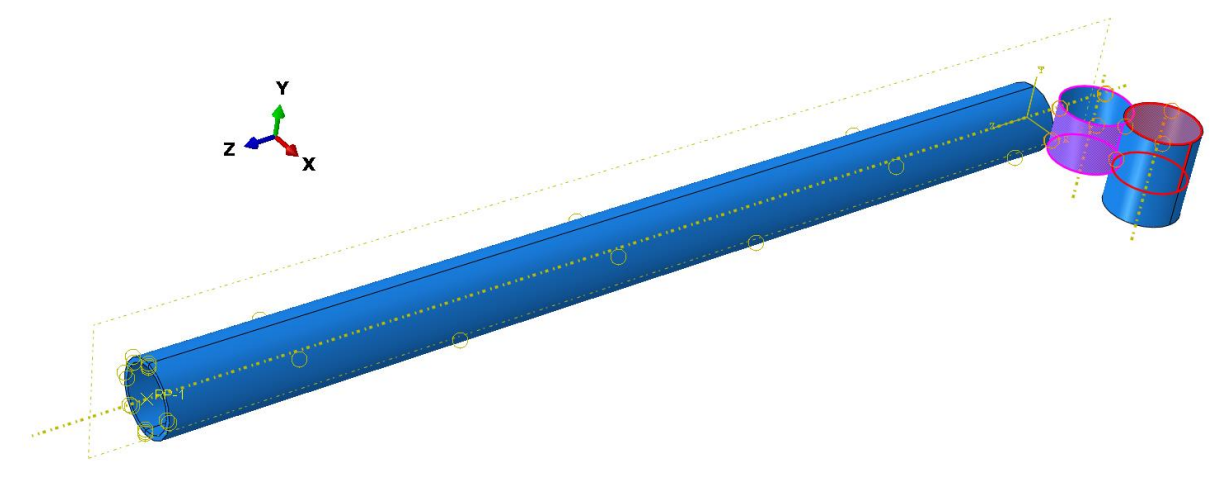

**Slika 27. Postavljanje međuveze između sloja ljepila i nosača tripoidnog križa**

#### *5.4.4.4. Modul Load – zadavanje opterećenja i rubnih uvjeta modela*

Opterećenje momentom torzije dodaje se na već opisan način u referentnu točku definiranu na kompozitnoj cijevi. Rubni uvjet je ponovno ukliještenje, a postavljen je na pozadinsku stranu nosača tripoidnog križa, kao što je već i navedeno. Model sklopa sa definiranim opterećenjem i rubnim uvjetom prikazan je slikom 28.

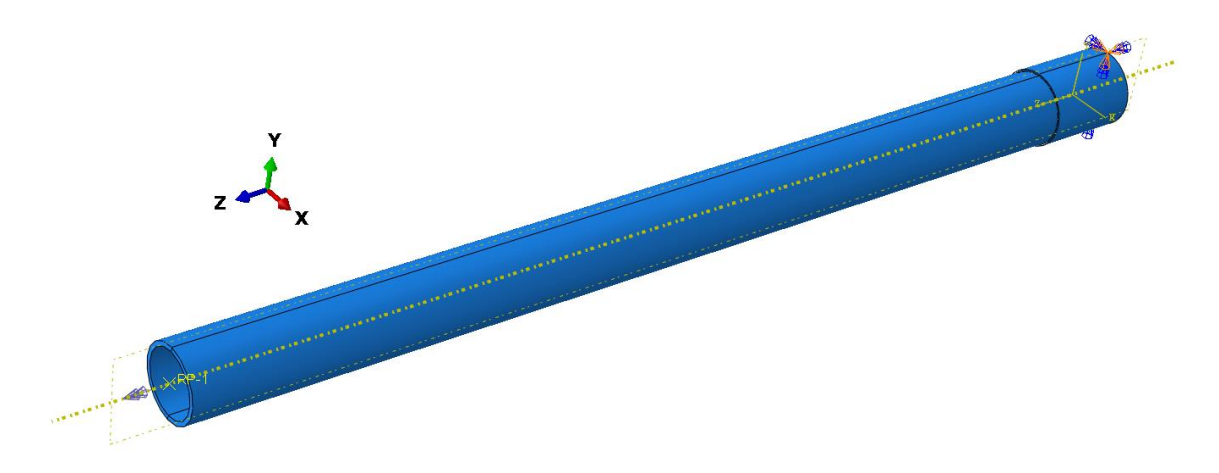

**Slika 28. Sklop sa prikazanim opterećenjem i rubnim uvjetom**

Ovime je u potpunosti definiran proračunski model pa je moguće sada provesti analizu i prikazati dobivene rezultate.

## *5.4.5. Prikaz numerički dobivene raspodjele smičnog naprezanja po duljini lijepljenog spoja*

Po završetku simulacije, potrebno je ponovno definirati novi, cilindrični koordinatni sustav kako bi se što jasnije mogli prikazati dobiveni rezultati. Način definiranja novog koordinatnog sustava već je ranije pojašnjen.

Prikaz rezultata u drugom, proizvoljno odabranom koordinatnom sustavom omogućuje se odabirom na alatnoj traci (na samom vrhu korisničkog sučelja) opcije *Results* i niže *Options.* Zatim, otvaranjem kartice *Transformation* i odabirom opcije *User-specified* odabire se niže među ponuđenima kreirani cilindrični koordinatni sustav.

Da bi se dobio pregledniji prikaz polja naprezanja sa korištenim punim spektrom boja samo za naprezanja koja se javljaju u sloju ljepila, potrebno je sada iz prikaza ukloniti kompozitnu cijev i nosač tripoidnog križa. Ovo je moguće napraviti odabirom na alatnoj traci opcije *Remove Selected*, nakon čega se dolje, iznad komandne trake, pod *Select entities to remove* bira u padajućem prozoru *Part Instances* i u prostoru odaberu pozicije koje želimo ukloniti.

Uz to, da bi se dobio prikaz polja naprezanja na nedeformiranom modelu, otvaranjem opcije *Plot* u alatnoj traci na vrhu sučelja pod *Contours* treba odabrati *On Undeformed Shape*.

Slikom 29. dan je prikaz polja naprezanja u sloju ljepila.

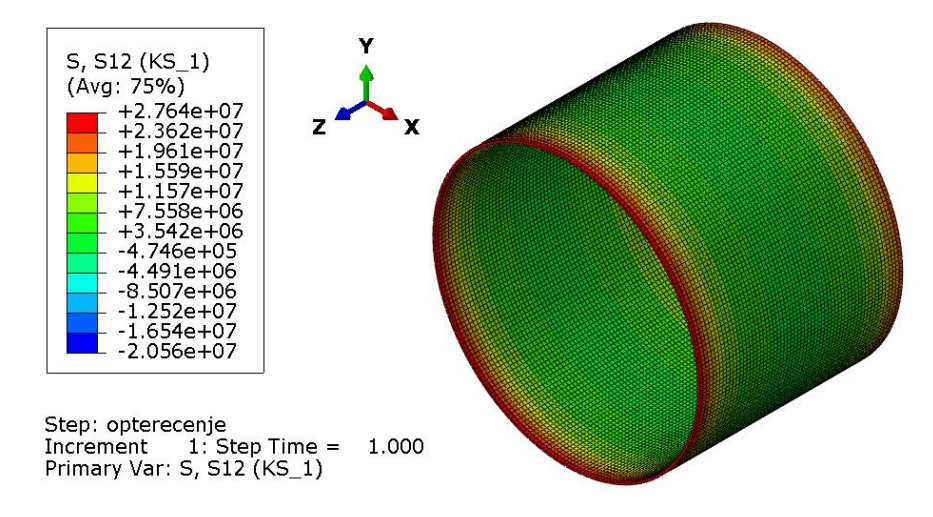

**Slika 29. Numerički dobivena raspodjela smičnog naprezanja [Pa] u sloju ljepila**

Da bi se numerički dobiveni rezultati mogli uspoređivati sa analitičkima, potrebno je prikazati raspodjelu ovog smičnog naprezanja po duljini lijepljenog spoja.

Najprije treba definirati put po kojemu će se prikazati vrijednosti naprezanja. Odabire se po jedan čvor na oba ruba modela sloja ljepila. U cirkularnom je smjeru odabir prvog čvora proizvoljan, a drugi je potrebno odabrati tako da pravac koji prolazi kroz prvi i posljednji odabrani čvor bude paralelan sa osi modela. Na ovaj način odabran put prikazan je slikom 30.

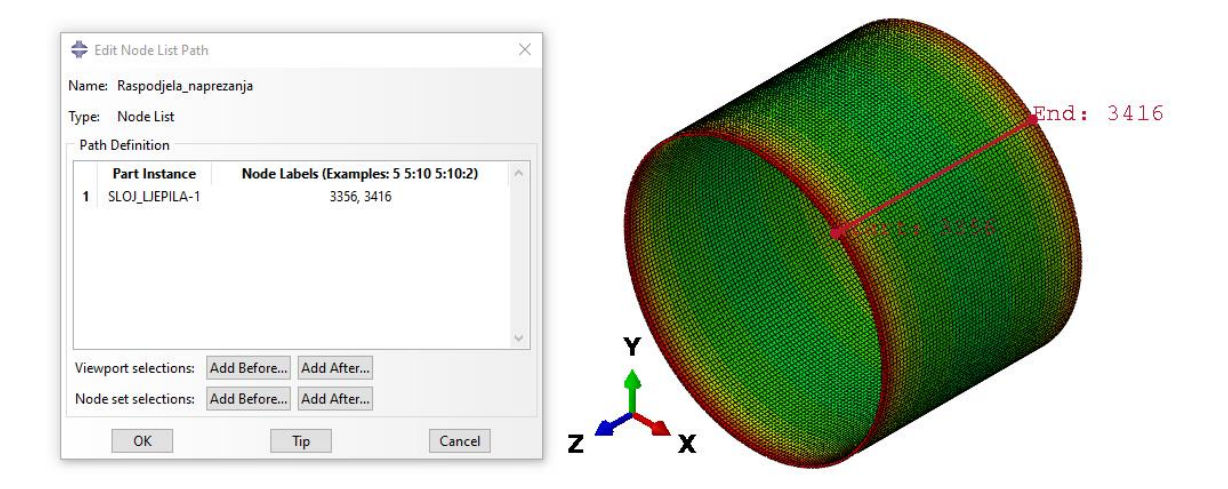

**Slika 30. Put koji će biti korišten za prikaz raspodjele naprezanja**

Nakon što je definiran put, moguće je opcijom *Create XY Data*, pod *Y-Values* > *Field output variable* pronaći i odabrati *S, S12* kako bi se dobio grafički prikaz raspodjele odabrane varijable – smičnog naprezanja – po putu koji smo definirali, odnosno po duljini lijepljenog spoja. Ovako dobivena raspodjela smičnog naprezanja prikazana je slikom 31.

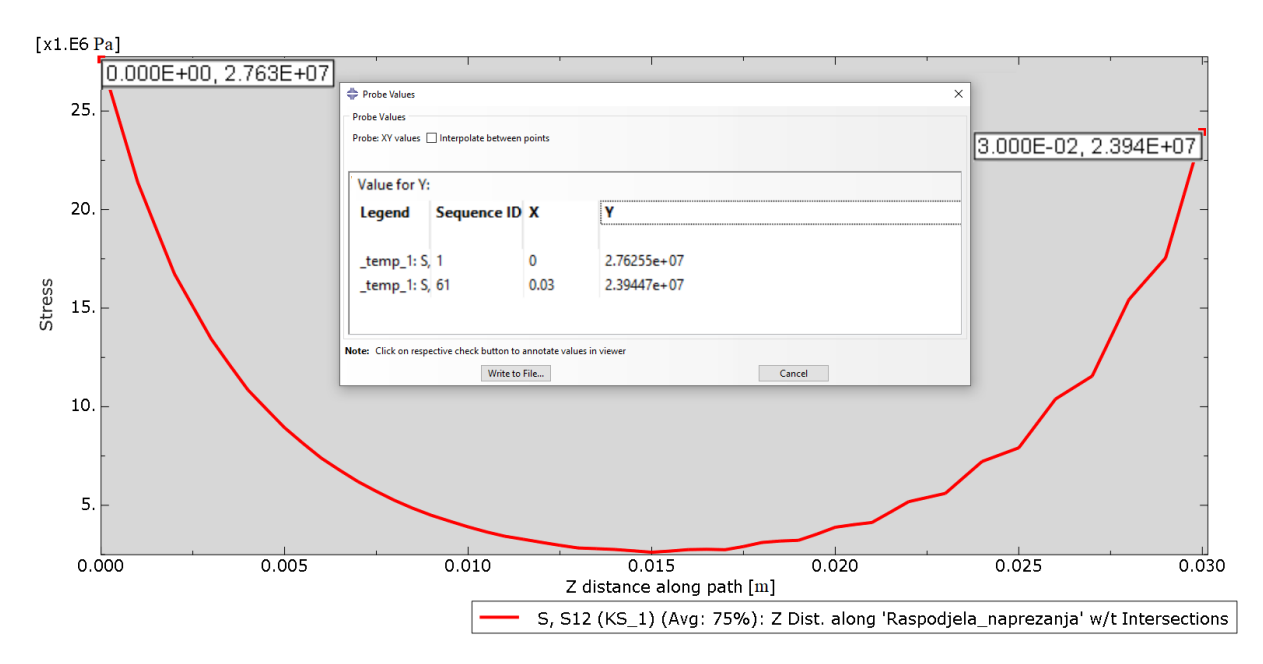

**Slika 31. Numerički dobivena raspodjela smičnog naprezanja po duljini lijepljenog spoja**

Usporedbom sada slikom 31. prikazane raspodjele dobivene numeričkim postupkom sa raspodjelom koja je dobivena analitičkim postupkom (crvena krivulja na slici 21.), vidljivo je da se numeričko rješenje vrlo dobro podudara s analitički dobivenim.

Dakle, može se zaključiti kako je numerički model ispravan te će on poslužiti u daljnjim razmatranjima vezanim uz optimizaciju spoja, kako bi se postiglo zadovoljavajuće stanje naprezanja.

#### *5.4.6. Provođenje analiza s variranjem dimenzija u svrhu optimizacija spoja*

Pažnja će ovdje biti usmjerena na ispravno oblikovanje spoja, odnosno spajanih pozicija. Kao što će biti pokazano, postoje načini kojima se stanje naprezanja može modificirati u pozitivnom smjeru.

Ovdje će biti provedene simulacije (analize) u kojima će se ispitivati utjecaj promjene debljine stijenke nosača tripoidnog križa i samog sloja ljepila na raspodjelu naprezanja. Dakle, u simulacijama koje u nastavku slijede duljina lijepljenog spoja i dimenzije kompozitne cijevi bit će kao što su ranije odabrane te se neće mijenjati. Tablicom 4. je dan prikaz iz kojega su vidljivi odabrani parametri korišteni u svakoj od pojedinih simulacija.

|                        | Debljina nosača tripoidnog križa  |                                   | Debljina sloja ljepila |                               |
|------------------------|-----------------------------------|-----------------------------------|------------------------|-------------------------------|
| <b>Broj</b><br>analize | $r_{20} - r_{2i} =$<br>$= 0.8$ mm | $r_{20} - r_{2i} =$<br>$= 2.3$ mm |                        | $t_a = 0.3$ mm $t_a = 0.5$ mm |
| [analiza 1]            |                                   |                                   | $\pm$                  |                               |
| Н<br>[analiza 2]       | $^+$                              |                                   |                        | $^{+}$                        |
| Ш<br>[analiza 3]       |                                   | $^{+}$                            | $^+$                   |                               |
| IV<br>[analiza 4]      |                                   | $^+$                              |                        | +                             |

**Tablica 4. Prikaz parametara pojedinih simulacija**

Iz tablice 4. vidljivo je, prema parametrima, da je "analiza 1" upravo analiza koja je prvotno provedena, a čija je raspodjela smičnog naprezanja prikazana slikom 31. Dakle, kao manja debljina stijenke nosača tripoidnog križa odabrana je prethodno određena debljina definirana kao razlika njegovog vanjskog i unutarnjeg polumjera profila.

Odabir veće debljine u potpunosti je proizvoljan, a odabrana je vrijednost kojom se postiže vanjski polumjer nosača tripoidnog križa u vrijednosti  $r_{20} = 22$  mm za debljinu sloja ljepila  $t_a = 0.3$  mm.

Konačno, veća debljina sloja ljepila,  $t_a = 0.5$  mm, odabrana je kao najveća preporučena prema [12], što je već ranije prikazano izrazom (5.5).

S obzirom da je postupak definicije i modeliranja čitavog sklopa u potpunosti jednak ranije prikazanome, on se neće ovdje ponavljati. Od čitavog opisanog postupka mijenjaju se za provođenje simulacija navedenih tablicom 4. samo dimenzije presjeka pojedinih pozicija u modulu *Part*. U nastavku su, radi jednostavnosti, prikazane samo raspodjele smičnog naprezanja po duljini spoja provedenih simulacija.

Dakle, navedene raspodjele dane su za pojedine simulacije prema tablici 4. na slici 32. različitim bojama. Usporedbe radi, na slici 32. dana je, ponovno crvenom bojom, i raspodjela smičnog naprezanja prve provedena analize koja je već ranije prikazana slikom 31.

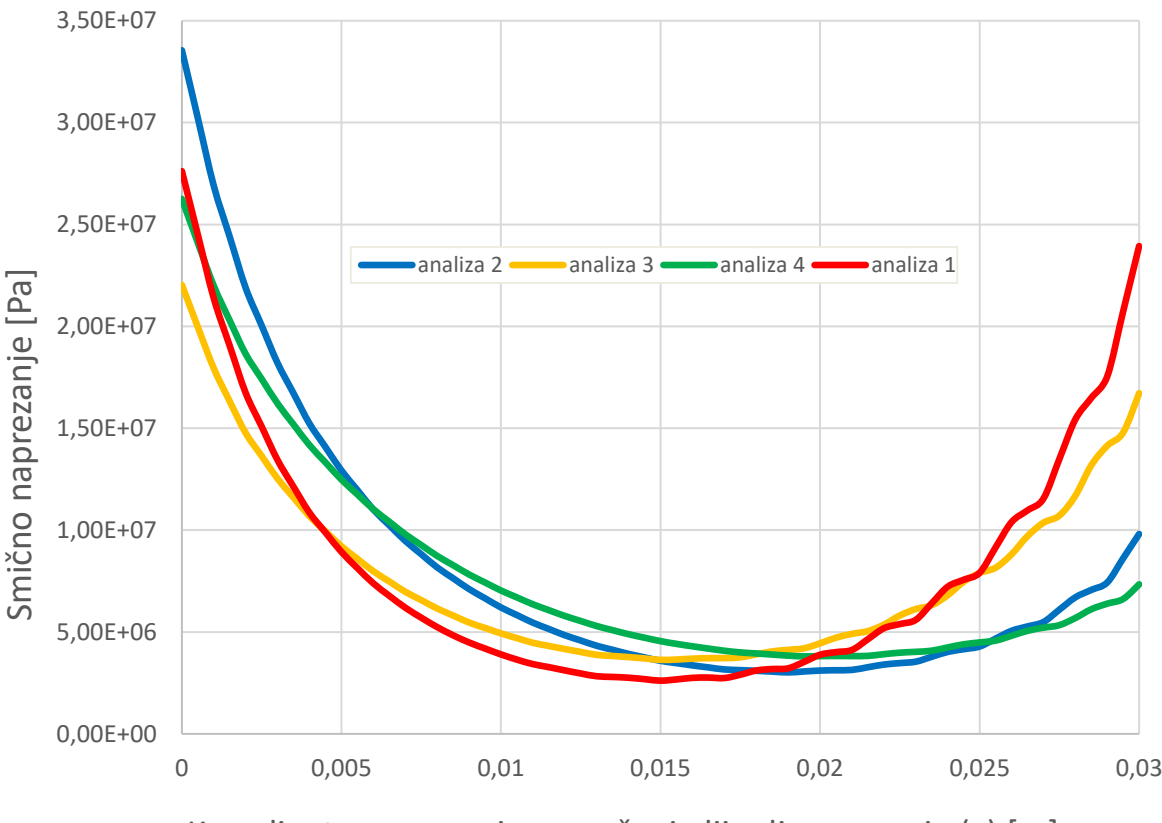

Koordinatna os u smjeru pružanja lijepljenog spoja (*x*) [m]

**Slika 32. Prikaz numerički dobivenih raspodjela smičnog naprezanja po duljini lijepljenog spoja provedenih analiza**

Međusobnom usporedbom raspodjela naprezanja prikazanih slikom 32., imajući na umu pojedine kombinacije parametara prema tablici 4., mogu se donijeti sljedeći zaključci:

- povećanje debljine sloja ljepila smanjuje njegove vrijednosti smičnog naprezanja,
- smanjenje koncentracije naprezanja na lijevom rubu lijepljenog spoja postiže se što manjom debljinom presjeka nosača tripoidnog križa,
- smanjenje koncentracije naprezanja na desnom rubu lijepljenog spoja postiže se povećanjem debljine presjeka nosača tripoidnog križa.

Važno je ovdje naglasiti da prvi doneseni zaključak vrijedi, kako je i ranije rečeno, samo u ograničenom području [11].

Drugim riječima, daljnjim povećanjem njegove debljine analitički i numerički bi rezultati i dalje pokazivali smanjenje naprezanja, ali u realnim uvjetima, koji su dokazani eksperimentalno, dolazi do smanjenja nosivosti spoja. Ovo se objašnjava pojavom povećanja udjela šupljina i nesavršenosti (mikropukotina) kao rezultat povećanja debljine samog sloja [11].

## **5.5. Numerička analiza spoja konačno odabranih dimenzija**

Sada je moguće, prema donesenim zaključcima, konstruirati spoj koji će rezultirati optimalnom raspodjelom smičnog naprezanja po duljini lijepljenog spoja, u samom sloju ljepila.

Napomena: slike kojima su u nastavku prikazani profili nosača tripoidnog križa i sloja ljepila ne predstavljaju službenu tehničku dokumentaciju već pojednostavljeni prikaz odabranih dimenzija modela koji će biti korišteni u analizi. Stoga i način kotiranja nije tehnologičan već je prilagođen da bude u skladu sa prethodno korištenim veličinama (polumjeri umjesto promjera) i olakša reprodukciju identičnog profila unutar programskog paketa *Abaqus/Standard*.

Profil nosača tripoida, čijom rotacijom oko središnje osi nastaje navedeni model, prikazan je slikom 33.

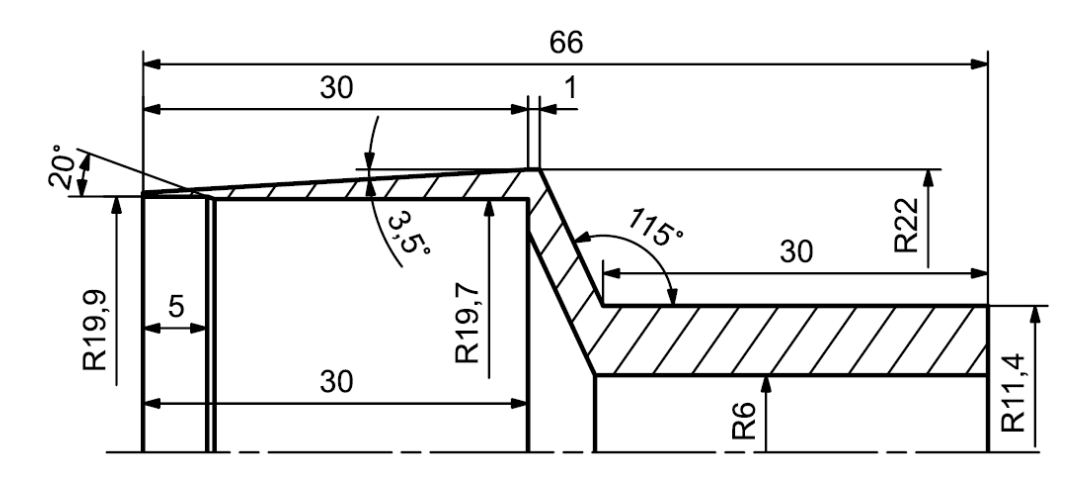

**Slika 33. Konačno odabrani profil nosača tripoidnog križa, dimenzije u [mm]**

Model dan na slici 33. samo je radi jasnoće prikaza napravljen u CAD programskom paketu jer je prikaz složenije geometrije kreirane u prostoru predviđenom za crtanje unutar *Abaqus/Standard* nepregledan, što se vidi i iz ranije dane slike 23.

Model nije u analizu uveden kao prijenosna datoteka (npr. .*IGES*), već je za potrebe simulacije isti profil napravljen unutar programskog paketa *Abaqus/Standard* u modulu *Part*.

Prema obliku profila nosača tripoidnog križa napravljen je, kao negativ, i profil sloja ljepila koji je prikazan slikom 34., a čijom rotacijom oko središnje osi nastaje model sloja ljepila.

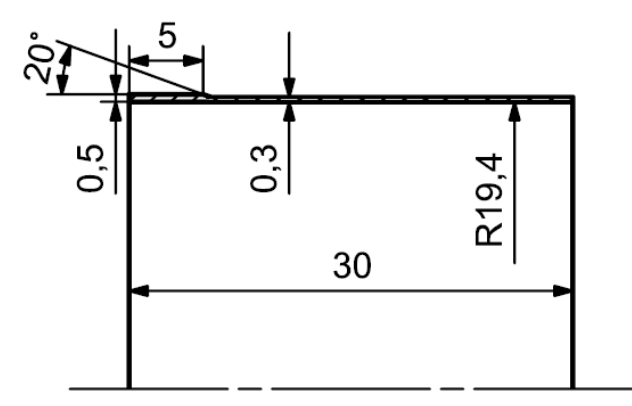

**Slika 34. Konačno odabrani profil sloja ljepila, dimenzije u [mm]**

Kao što je iz slike 34. vidljivo, odabrana je debljina sloja ljepila  $t_a = 0.3$  mm. Osim što predstavlja srednju vrijednost preporučenog raspona debljine prema [12], ova je vrijednost odabrana kao još uvijek relativno mala debljina koja osigurava kompaktnost sloja i smanjuje vjerojatnost nastanka većih šupljina i nepravilnosti nastalih sušenjem spoja, a ujedno i dovoljno velika debljina da se osigura potpuno prekrivanje površina ljepilom.

Na samome kraju spoja (na slici 34. lijevo), debljina sloja je povećana na  $t_a = 0.5$  mm, čime se smanjuju deformacije u ljepilu, a time i naprezanja, dok je ona i dalje održana unutar preporučenog raspona prema [12] i unutar granice poklapanja eksperimentalnih sa numeričkim rezultatima [11].

Prijelaz je između dva područja različitih debljina sloja koničan, a relativno mali odabran kut konusa od 20° osigurava smanjenje koncentracije naprezanja uzrokovane razlikom u deformacijama ovih dvaju područja.

U realnim uvjetima, na slobodnom kraju lijepljenog spoja (na slici 34. lijevi rub) formira se koničan završetak koji dodatno umanjuje koncentraciju naprezanja tog ruba. Kako se na taj način ostaje na strani sigurnosti, ovaj koničan završetak na slobodnom kraju sloja ljepila nije uzet u obzir u analizi konačnog oblika spoja.

Raspodjela smičnog naprezanja po duljini lijepljenog spoja konstruiranog prema slikama 33. i 34. prikazana je slikom 35.

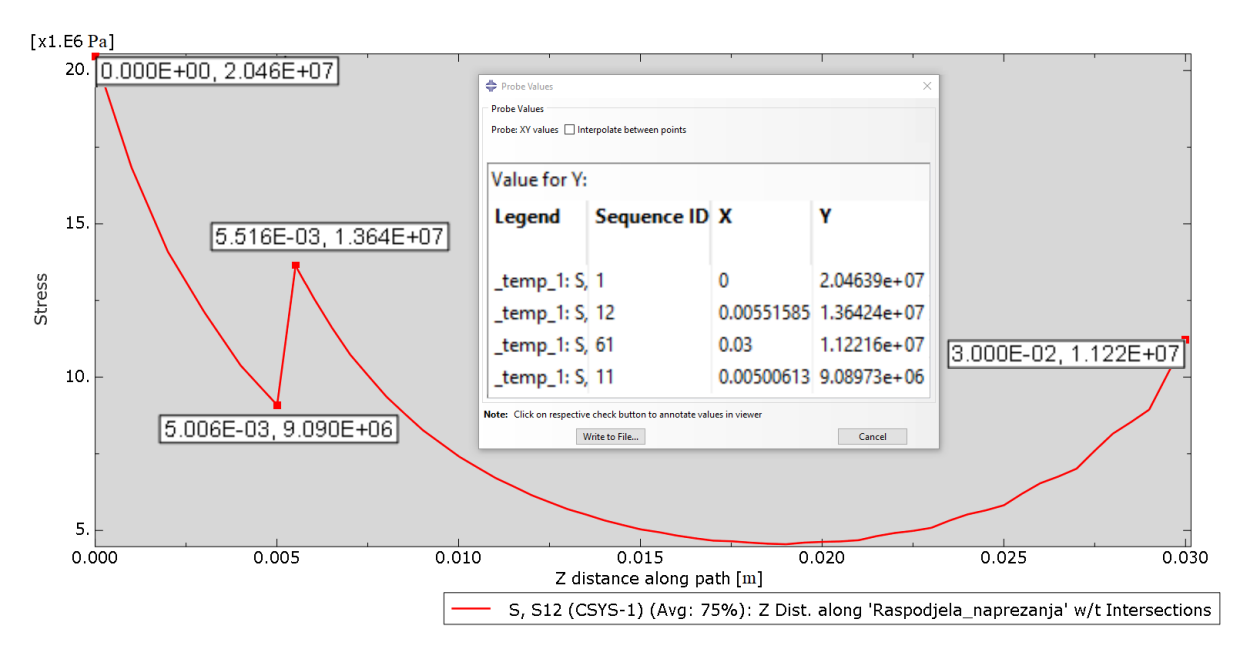

**Slika 35. Numerički dobivena raspodjela smičnog naprezanja po duljini lijepljenog spoja za konačno odabran oblik spoja**

Iz slike 35. vidljivo je da je naprezanje na lijevom rubu tik ispod dozvoljene smične čvrstoće ljepila u kontaktu s čelikom pri uvjetima povišene temperature i relativne vlažnosti zraka. Dakle, može se zaključiti da ovako konstruiran spoj zadovoljava kriterij čvrstoće samog ljepila.

#### **5.6. Provjera stanja naprezanja u nosaču tripoidnog križa**

Prema slici 32. koja prikazuje profil ovog nosača, vidljivo je da je njegova debljina na pojedinim mjestima vrlo mala. Stoga je potrebno za ovako konstruiran nosač tripoidnog križa provjeriti čvrstoću, odnosno stanje naprezanja.

Korištenje analitičkih izraza prilikom kombinacije kontinuiranog opterećenja i promjenjive geometrije nije praktično, stoga će stanje naprezanja biti provjereno samo numerički.

Zadovoljenost uvjeta čvrstoće nosača provjerit će se prikazom podataka o vrijednostima ekvivalentnog naprezanja prema teoriji HMH (von Mises), iz posljednje provedene simulacije – simulacije konačnog oblika lijepljenog spoja.

Dakle, postojeće polje ekvivalentnog naprezanja po uzdužnom presjeku nosaču tripoidnog križa u ovakvoj izvedbi dano je slikom 36.

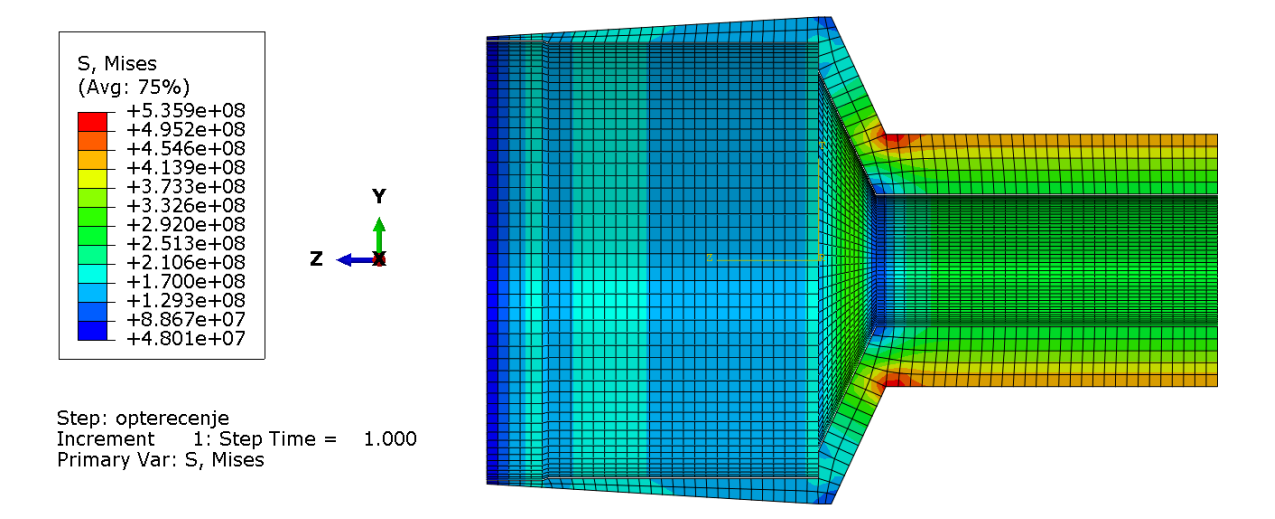

**Slika 36. Numerički dobivena raspodjela ekvivalentnog naprezanja [Pa] u nosaču tripoidnog križa**

Moguće je sada usporediti najveće vrijednosti ekvivalentnog naprezanja koje se u legendi na slici 36. pojavljuje sa dozvoljenim ekvivalentnim naprezanjem koje je, kao što je rečeno, jednako vrijednosti izračunate dinamičke čvrstoće dane izrazom (3.3):

$$
\sigma_{\text{ekv, max}} = 535.9 \text{ MPa} < \sigma_{\text{ekv}} = \sigma_{\text{f,DN}} = 1080 \text{ MPa}.\tag{5.28}
$$

Iz izraza (5.28) vidljivo je da uvjet čvrstoće nosača tripoidnog križa nije narušen niti u točkama najvećeg ekvivalentnog naprezanja.

Na slici 36. vidljive koncentracije naprezanja koje se nalaze na prijelazu stupnjeva nosača tripoidnog križa očekivane su, a u realnim uvjetima bit će umanjene velikim polumjerom zakrivljenosti (pogledati priloženu tehničku dokumentaciju) koji u modelu nije uzet u obzir.

Osim toga, iz tehničke je dokumentacije vidljivo da će, prilikom izrade nosača tripoidnih križeva, sa njihove unutarnje strane biti napravljen i jedan stupanj (provrt) koji se također u analiziranom modelu ne nalazi.

Navedeni provrt bit će izrađen upravo na mjeru vanjske površine kompozitne cijevi, na duljini od 5 mm. Taj će cilindričan dio osiguravati koaksijalnost, odnosno koncentričnost kompozitne cijevi i nosača tripoidnih križeva kako bi se omogućila što pravilnija izvedba lijepljenog spoja.

Kako je polarni moment otpora dotičnog presjeka najveći, odnosno očekivana su najmanja naprezanja, a uz to nema nikakvu funkciju u prijenosu opterećenja, ovaj segment nosača tripoidnog križa izbačen je iz numeričke analize radi uštede procesorskog vremena.

# **6. ZAKLJUČAK**

Zamjenom tradicionalnog materijala korištenog u proizvodnji poluvratila – čelika sa inovativnim materijalom – ugljičnim vlaknima ojačanom epoksidnom smolom (kompozitom), ostvaren je glavni cilj ovoga rada – znatno smanjenje mase sklopa poluvratila.

Usporedba mase prvotne (čelične) i nove (kompozitne) izvedbe sklopa poluvratila, bez mase samih tripoidnih križeva, prikazana je tablicom 5.

Čelična izvedba  $\blacksquare$ Kompozitna izvedba

**Tablica 5. Usporedba mase sklopa poluvratila u čeličnoj i kompozitnoj izvedbi**

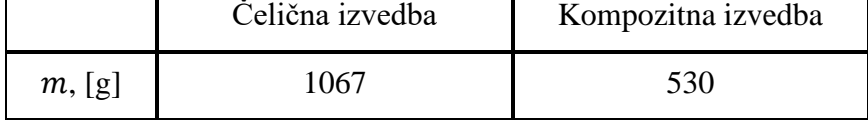

Iz tablice 5. vidljivo je da je ušteda na masi veća od 50%.

Potrebno je još ovdje napomenuti i kako se proračunska duljina cijevi poluvratila sa vozila RT06E na vozilo RT07 povećala sa 438 mm u čeličnoj izvedbi na 540 mm u kompozitnoj izvedbi, odnosno za više od 23%. Dakle, kada bi uspoređena poluvratila bila jednake duljine ova bi ušteda na masi bila još značajnija.

Kako poluvratila rotiraju, smanjenjem mase smanjen je i dinamički moment tromosti koji elektromotori trebaju savladati prilikom ubrzavanja vozila, što dodatno povećava moment koji se prenosi na kotače, a samim time i vučnu silu koja se može iskoristiti za ubrzavanje vozila. Uz to, iako je ona svakako iznad predviđene operativne brzine, smanjenjem mase povećala se i fleksijska kritična brzina poluvratila.

Međutim, korištenje kompozitnih pozicija na vozilu zahtjeva i određenu pažnju. Prilikom skladištenja kompozitnih poluvratila potrebno je voditi brigu o samim uvjetima skladištenja zbog utjecaja promjene temperature i relativne vlage u zraku na kompozite. Uz to, zbog osjetljivosti, odnosno krhkosti kompozitnih materijala, prilikom rukovanja poluvratilima treba izbjegavati udarce, padove i slično.

## **LITERATURA**

- [1] Gay, D.; Hoa, S. V; Tsai, S. W.: Composite Materials Design and Applications, CRC Press LLC, Paris, 2003.
- [2] Smojver, I.: Mehanika kompozitnih materijala, FSB, Zagreb, 2006/07.
- [3] DELTA-Tech™ S.p.a.: Mechanical Properties T700-300-DT120-35, Nov. 2017.
- [4] Daniel, I. M.; Ishai, O.: Engineering Mechanics of Composite Materials, Oxford University Press, New York, 2006.
- [5] Hyer, M. W.: Stress Analysis of Fiber-Reinforced Composite Materials, McGraw Hill International Editions, Singapore, 1998.
- [6] DELTA-Tech™ S.p.a.: Matrix Technical Data Sheet for DT120, Feb. 2015.
- [7] Dassault Systèmes Simulia Corp.: Abaqus Analysis User's Guide, Providence RI, USA, 2010.
- [8] BÖHLER Edelstahl GmbH & Co KG: Technical Data Sheet for K600, May 2008.
- [9] Vučković, K.: Elementi Konstrukcija II, Podloge uz predavanja, Vratila, FSB, Zagreb, 2018.
- [10] Baker, A.; Dutton, S.; Kelly, D.: Composite Materials for Aircraft Structures, American Institute of Aeronautics and Astronautic, Inc., Reston, VA, 2004.
- [11] Choi, J. H.; Lee, D. G.: An Experimental Study of the Static Torque Capacity of the Adhesively-Bonded Tubular Single Lap Joint, The Journal of Adhesion, 55:3-4, 245- 260, 1996.
- [12] 3M™ Scotch-Weld™ Acrylic Adhesives; Technical Data Sheet for DP8405NS Green, May 2019.
- [13] Adams, R. D.; Peppiatt, N. A.: Stress Analysis of Adhesive Bondend Tubular Lap Joints, The Journal of Adhesion, 9: 1, 1 – 18, 1977.
- [14] [http://www.matweb.com/search/datasheet.aspx?MatGUID=632572aeef2a4224b5ac8fbd](http://www.matweb.com/search/datasheet.aspx?MatGUID=632572aeef2a4224b5ac8fbd4f1b6f77) [4f1b6f77](http://www.matweb.com/search/datasheet.aspx?MatGUID=632572aeef2a4224b5ac8fbd4f1b6f77) (26.1.2020.)
- [15] <https://www.desmos.com/> (3.2.2020.)

## **PRILOZI**

- I. CD-R disc
- II. Tehnička dokumentacija

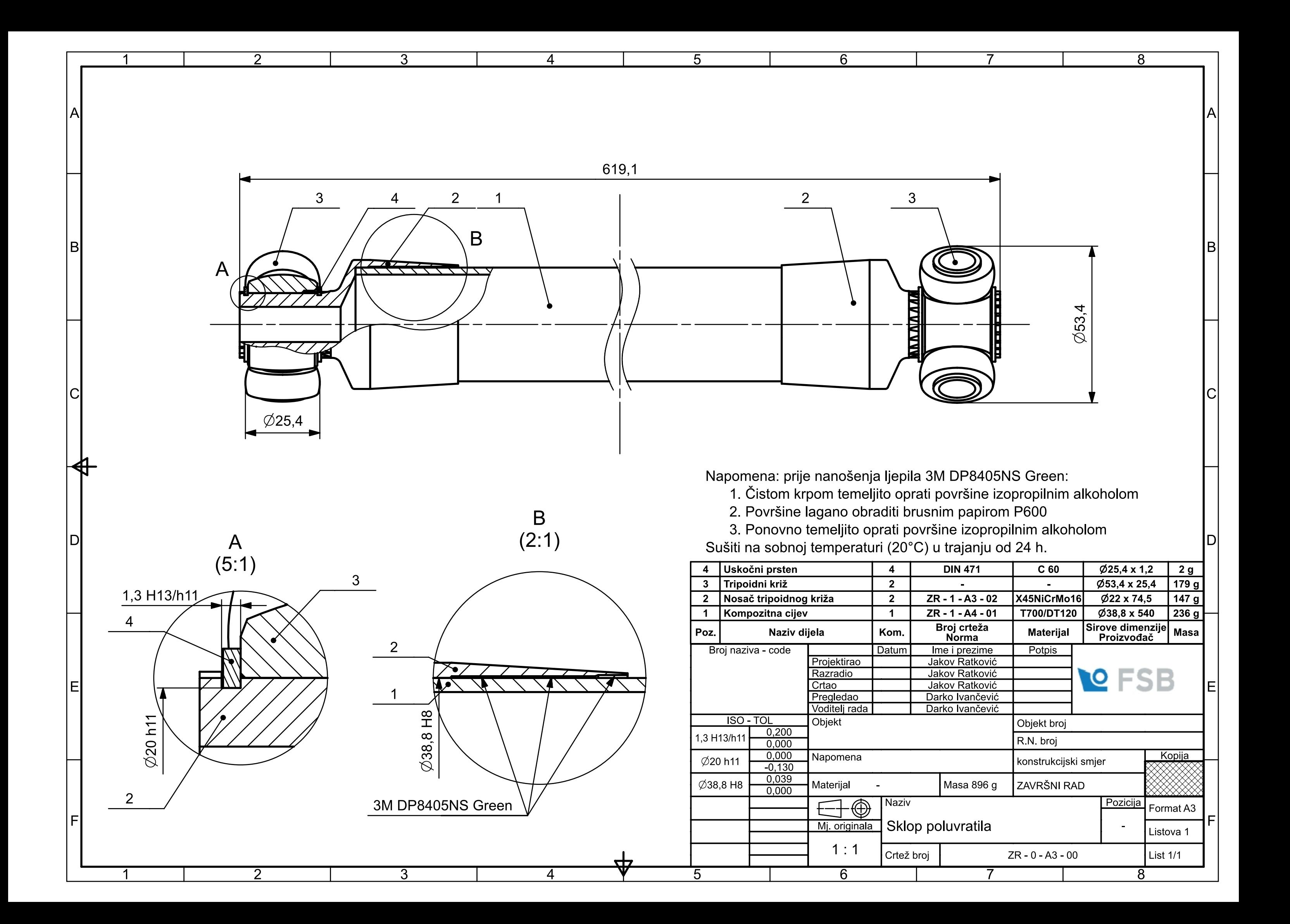

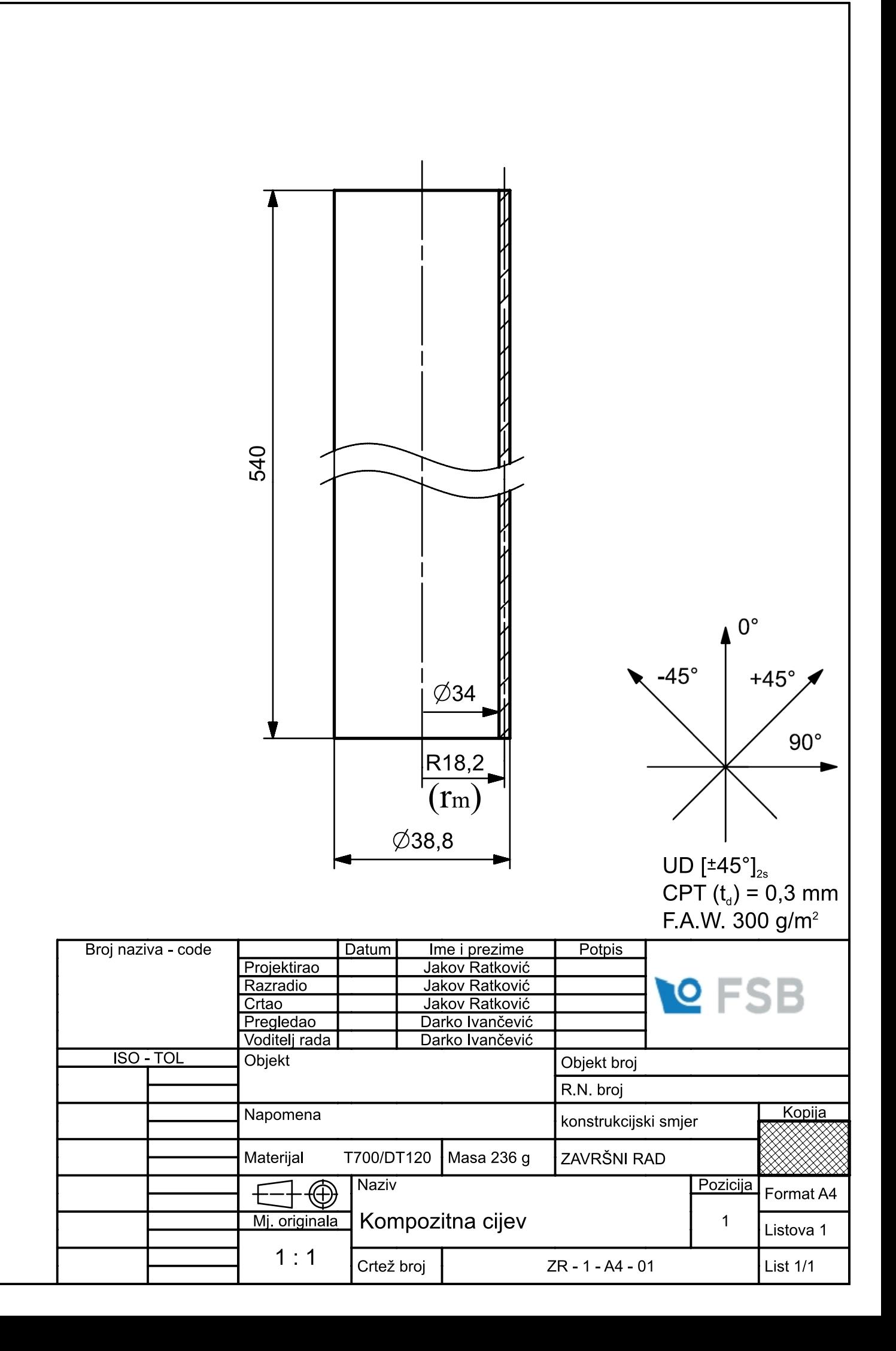

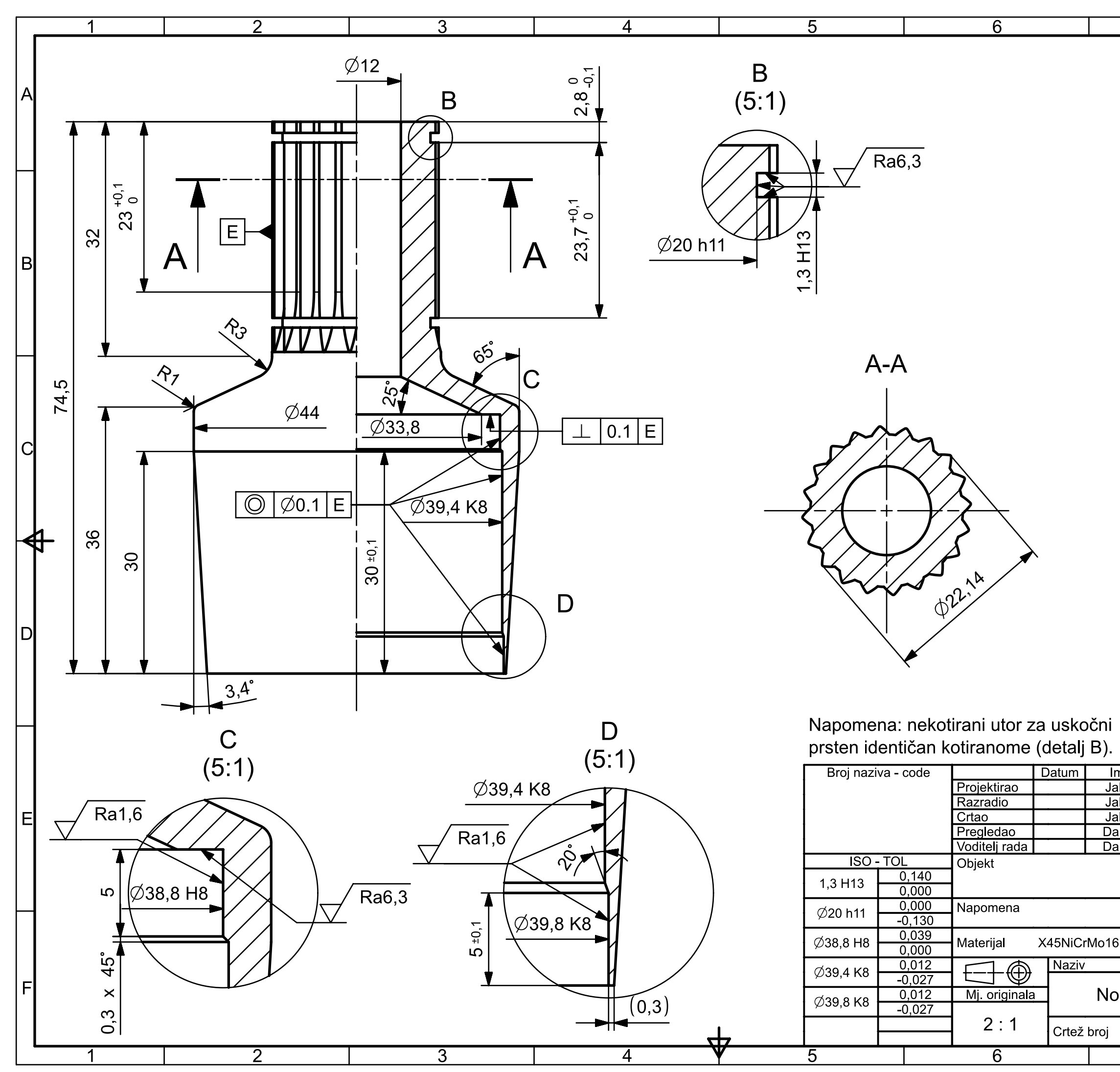

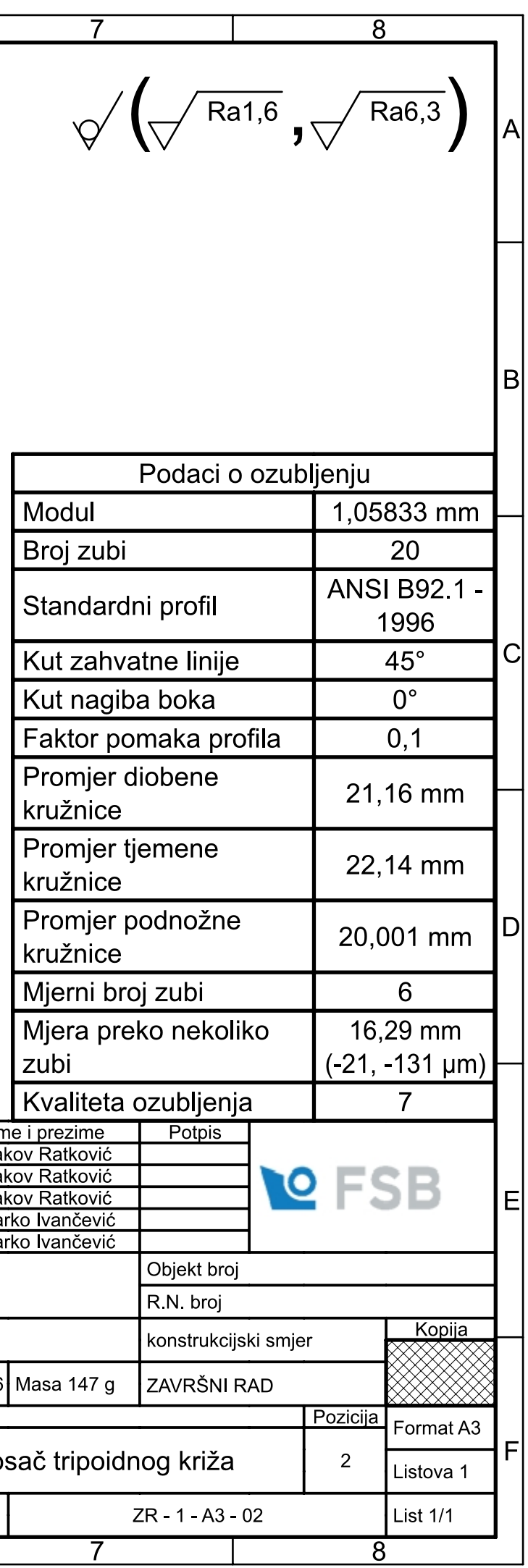